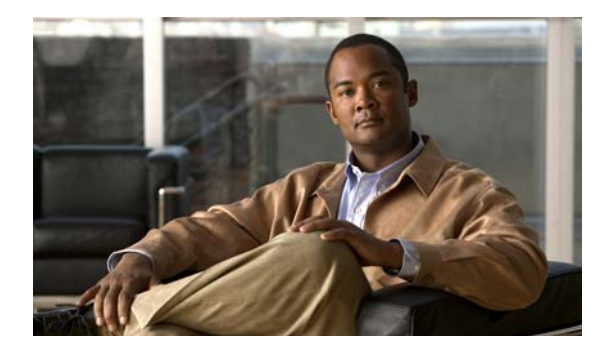

# Вступление

# Аудитория

Данное руководство предназначено для технических специалистов по сетевым технологиям и вычислительной технике, ответственных за установку коммутаторов Catalyst 3750-E и Catalyst 3560-Е. Предполагается, что вы знакомы с принципами и терминами Ethernet и локальных сетей LAN. Если вы заинтересованы в дополнительном обучении и стажировке в этих областях, учебные программы, в том числе курсы стажировки, варианты самообучения, семинары и программы сертификации доступны на странице «Обучение и мероприятия»:

http://www.cisco.com/web/learning/index.html

## **Назначение**

В этом руководстве описаны функции аппаратного обеспечения серий коммутаторов Catalyst 3750-Е и Catalyst 3560-Е. В настоящем руководстве приводятся физические и эксплуатационные характеристики каждого коммутатора, инструкции по установке коммутатора, а также поиску и устранению неполадок.

Возможные системные сообщения и процесс настройки коммутатора здесь не описываются. Дополнительные сведения приведены в руководстве по началу работы, руководстве по настройке программного обеспечения коммутатора, справочнике команд коммутатора, а также в руководстве по системным сообщениям коммутатора на странице поддержки и документации Cisco.com. Сведения о стандартных командах IOS версии 12.1 или 12.2 см. в документации Cisco IOS надомашней странице Cisco.com в разделе Техническая поддержка и документация > Документация. На домашней странице документации Cisco выберите версию 12.1 или 12.2 в раскрывающемся списке программного обеспечения Cisco IOS.

## Условные обозначения

В настоящем документе используются следующие условные обозначения и символы для примечаний и предупреждений. Переводы предупреждений, содержащихся в данном руководстве, приведены в документе Соблюдение требований законодательства и информация по безопасности для коммутаторов Catalyst 3750-E и Catalyst 3560-E Switch, поставляемом вместе с коммутатором.

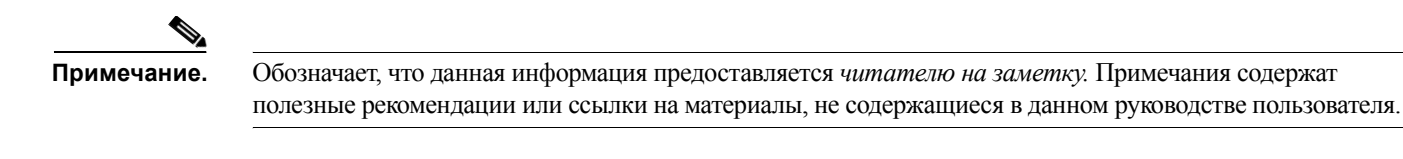

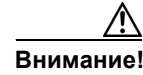

Обозначает, что читателю следует быть осторожным. Это значит, что пользователь может совершить действия, которые могут привести к повреждению оборудования или потере данных.

Предупреждение

Этот символ означает опасность. Пользователь находится в ситуации, которая может нанести вред здоровью. Перед тем как начать работу с любым оборудованием, пользователь должен узнать о рисках, связанных с электросхемами, а также познакомиться со стандартными практиками предотвращения несчастных случаев. С помощью номера заявления в конце предупреждения безопасности можно установить его перевод в документе с переведенными предупреждениями безопасности, который входит в комплект поставки данного устройства. Заявление 1071.

# Связанные публикации

Перед установкой, настройкой или обновлением коммутатора ознакомьтесь с актуальной информацией в примечаниях к выпуску на сайте Cisco.com.

Эти документы содержат исчерпывающие сведения о коммутаторе и доступны на страницах Cisco.com:

http://www.cisco.com/en/US/products/ps7077/tsd products support series home.html

http://www.cisco.com/en/US/products/ps7078/tsd products support series home.html

- Руководство по началу работы с коммутатором Catalyst 3750-E
- Руководство по началу работы с коммутатором Catalyst 3560- $E$
- Соблюдение требований законодательства и информация по безопасности длякоммутаторов Catalyst 3750-E и Catalyst 3560-E
- Примечания к выпуску коммутаторов Catalyst 3750-Е и Catalyst 3560-Е
- Руководство по настройке программного обеспечения коммутаторов Catalyst 3750-E u Catalyst 3560-E
- Справочник команд коммутаторов Catalyst 3750-E и Catalyst 3560-E
- Руководство по системным сообщениям коммутаторов Catalyst 3750-E и Catalyst 3560-E
- Документация по активации и совместимости программного обеспечения Cisco
- Обновления документации коммутаторов Catalyst 3560E-12D
- Примечания по установке коммутаторов Catalyst 3750-E и Catalyst 3560-E и блоков питания **RPS 2300**
- Примечания по установке модуля вентилятора для коммутаторов Catalyst 3750-E и Catalyst 3560-E
- Примечания по установке модуля преобразователя Cisco TwinGig
- Руководство по установке аппаратного обеспечения Cisco Redundant Power System 2300
- Таблица совместимости Cisco Redundant Power System 2300
- Веб-справка диспетчера устройства (доступно на коммутаторе).

Эти документы с таблицами совместимости доступны на сайте Cisco.com:

http://www.cisco.com/en/US/products/hw/modules/ps5455/products\_device\_support\_tables\_list.html

- Таблица совместимости модулей приемопередатчика Cisco Gigabit Ethernet
- Таблица совместимости модулей малого форм-фактора Cisco для 100-Megabit Ethernet
- Таблица совместимости подключаемых модулей Cisco со штепсельным разъемом миниатюрного формата
- Таблица совместимости подключаемых модулей штепсельного разъема миниатюрного формата 1000BASE-T

# Запрос документации, инструкций по безопасной работе и получение технической поддержки

Сведения о запросе документации, получении технической поддержки, обратной связи по документации, инструкции по безопасной работе и общие документы Cisco см. в ежемесячном выпуске Cisco Обновления документации по изделиям Cisco, в котором также приведен перечень новой и дополненной технической документации Cisco по адресу

http://www.cisco.com/en/US/docs/general/whatsnew/whatsnew.html

Г

H

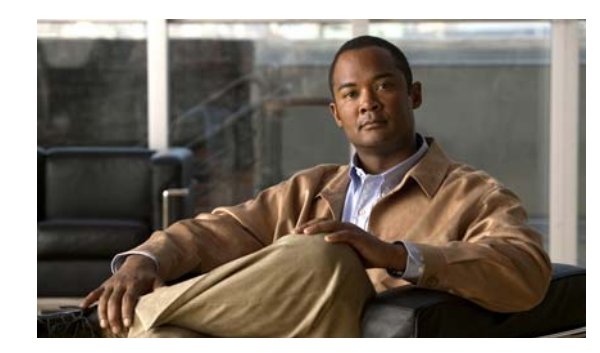

**TOAB** 

# Обзор продукта

Семейство коммутаторов Catalyst 3750-Е и Catalyst 3560-Е, называемых просто коммутаторами, представляют собой Ethernet-коммутаторы, к которым можно подключать такие устройства, как IP-телефоны Cisco, точки беспроводного доступа Cisco, рабочие станции и другие сетевые устройства, например, серверы, маршрутизаторы и другие коммутаторы.

Коммутаторы Catalyst 3750-Е поддерживают установку в стойку с использованием технологии Cisco StackWise. Коммутаторы Catalyst 3560-Е не пригодны для установки в стойку. Если не оговорено иное, термин коммутатор относится к автономному коммутатору и к стеку коммутаторов.

В этой главе представлен функциональный обзор коммутаторов Catalyst 3750-E и Catalyst 3560-E и описаны следующие темы.

- Модели коммутаторов, стр. 1-1
- Описание передней панели, стр. 1-2
- Описание задней панели, стр.  $1-13$
- Варианты управления, стр. 1-20

# <span id="page-4-0"></span>Модели коммутаторов

Таблица 1-1 и Таблица 1-2 — описание моделей коммутаторов.

<span id="page-4-1"></span>Примечание.

Все модели коммутаторов поддерживают модуль преобразователя Cisco TwinGig.

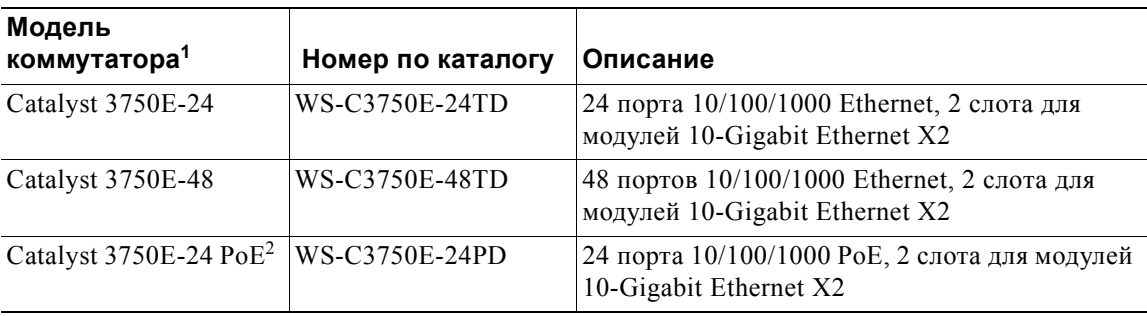

#### Таблица 1-1 Модели коммутатора Catalyst 3750-E

| Модель<br>коммутатора <sup>1</sup> | Номер по каталогу                    | <b>Описание</b>                                                                               |
|------------------------------------|--------------------------------------|-----------------------------------------------------------------------------------------------|
| Catalyst 3750E-48 PoE              | WS-C3750E-48PD                       | 48 портов 10/100/1000 с РоЕ мощностью 370 Вт,<br>2 слота для модулей 10-Gigabit Ethernet X2   |
| Catalyst 3750E-48 PoE              | WS-C3750E-48PD<br>с полной мощностью | 48 портов $10/100/1000$ с РоЕ мощностью 740 Вт,<br>2 слота для модулей 10-Gigabit Ethernet X2 |

*Таблица 1-1 Модели коммутатора Catalyst 3750-E (продолжение)*

1. Все коммутаторы Catalyst 3750-E поддерживают технологию Cisco StackWise.

2. Ро $E = \pi$ итание через Ethernet

| Коммутатор            | Номер по каталогу                    | Описание                                                                                       |
|-----------------------|--------------------------------------|------------------------------------------------------------------------------------------------|
| Catalyst 3560E-24     | WS-C3560E-24TD                       | 24 порта 10/100/1000 Ethernet, 2 слота для<br>модулей 10-Gigabit Ethernet X2                   |
| Catalyst 3560E-48     | WS-C3560E-48TD                       | 48 портов 10/100/1000 Ethernet, 2 слота для<br>модулей 10-Gigabit Ethernet X2                  |
| Catalyst 3560E-24 PoE | WS-C3560E-24PD                       | 24 порта 10/100/1000 РоЕ, 2 слота для<br>модулей 10-Gigabit Ethernet X2                        |
| Catalyst 3560E-48 PoE | WS-C3560E-48PD                       | 48 портов 10/100/1000 с РоЕ мощностью<br>370 Вт, 2 слота для модулей 10-Gigabit<br>Ethernet X2 |
| Catalyst 3560E-48 PoE | WS-C3560E-48PD<br>с полной мощностью | 48 портов 10/100/1000 с РоЕ мощностью<br>740 Вт, 2 слота для модулей 10-Gigabit<br>Ethernet X2 |
| Catalyst 3560E-12D    | WS-C3560E-12D                        | 12 слотов для модулей 10-Gigabit Ethernet X2                                                   |
| Catalyst 3560E-12SD   | WS-C3560E-12SD                       | 12 слотов для модулей $SFP1$ , 2 слота для<br>модулей 10-Gigabit Ethernet X2                   |

<span id="page-5-1"></span>*Таблица 1-2 Модели коммутатора Catalyst 3560-E*

1. SFP = штепсельный разъем миниатюрного формата

# <span id="page-5-0"></span>**Описание передней панели**

На передней панели 24- и 48-портовых коммутаторов находятся порты 10/100/1000 Ethernet или 10/100/1000 PoE, слоты для модулей 10-Gigabit Ethernet и индикаторы, как показано на [Рисунок](#page-6-0) 1-1. Описание этих элементов представлено далее. [Рисунок](#page-6-0) 1-1 — в качестве примера показан коммутатор Catalyst 3750E-48 PoE. Во всех коммутаторах с 24- и 48- портами используются одинаковые компоненты.

На передней панели коммутатора Catalyst 3560E-12D находятся слоты для модулей 10-Gigabit Ethernet и индикаторы коммутатора, как показано на рис. [Рисунок](#page-6-1) 1-2. Описание этих элементов представлено далее.

На передней панели коммутатора Catalyst 3560E-12SD находятся слоты для модулей SFP и 10-Gigabit Ethernet и индикаторы коммутатора, как показано на рис. [Рисунок](#page-7-0) 1-3. Описание этих элементов представлено далее.

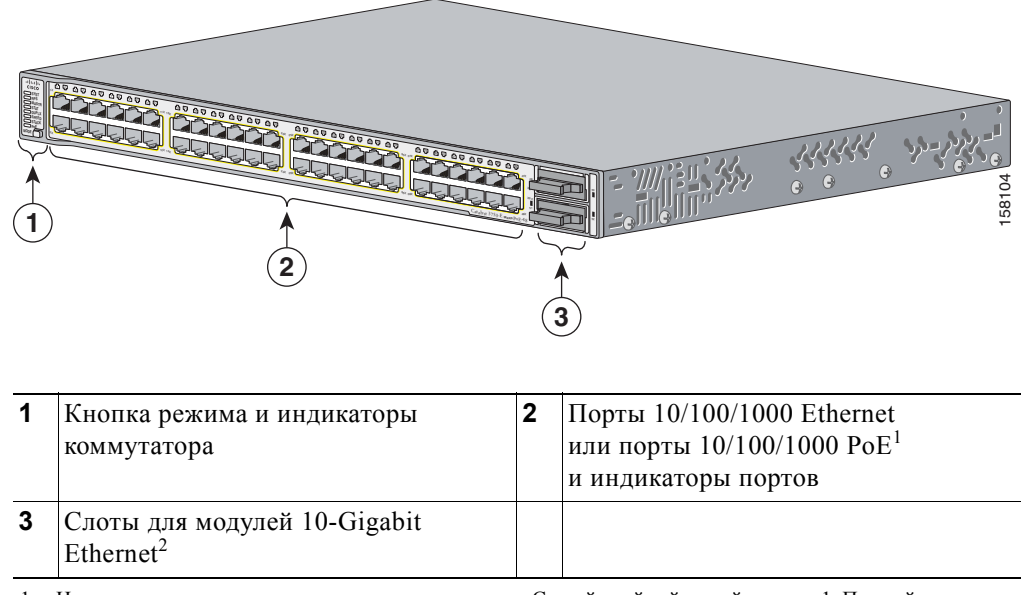

<span id="page-6-0"></span>*Рисунок 1-1 Передняя панель 24 и 48-портового коммутатора*

- 1. Нумерация портов осуществляется слева направо. Самый крайний левый порт 1. Первый член пары (порт 1) расположен над вторым членом (порт 2). На коммутаторе с 24 портами используются номера слотов модулей 25, 26 верхний, 27, 28 нижний. На коммутаторе с 48 портами используются номера слотов модулей 49, 50 верхний, 51, 52 нижний.
- 2. Для модулей преобразователей Cisco TwinGig и модулей приемопередатчика Cisco X2.

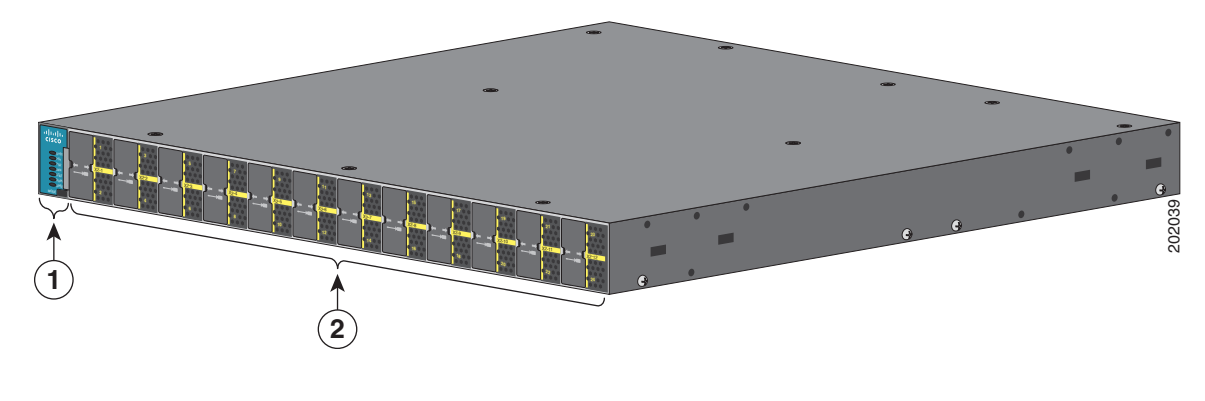

<span id="page-6-1"></span>*Рисунок 1-2 Передняя панель коммутатора Catalyst 3560E-12D*

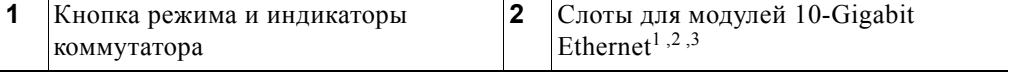

1. Нумерация портов осуществляется слева направо. Самый крайний левый порт — 1.

2. Для модулей преобразователей Cisco TwinGig и модулей приемопередатчика Cisco X2.

3. С помощью крестообразной отвертки снимите EMC заглушки слота X2.

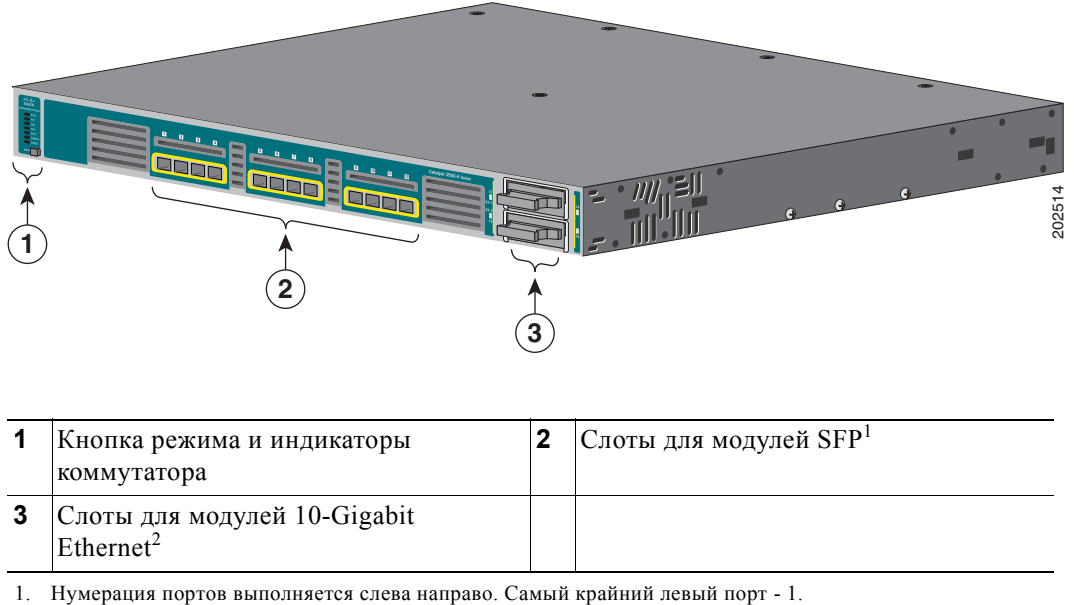

<span id="page-7-0"></span>*Рисунок 1-3 Передняя панель коммутатора Catalyst 3560E-12SD*

2. Для модулей преобразователей Cisco TwinGig и модулей приемопередатчика Cisco X2.

### **Порты 10/100/1000 Ethernet**

К портам 10/100/1000 Ethernet подключаются стандартные разъемы RJ-45 с разводкой контактов Ethernet. Максимальная длина кабеля 328 футов (100 м). Для трафика 100BASE-TX и 1000BASE-T требуется неэкранированная витая пара (UTP) категории 5, 5e или 6. Для трафика 10BASE-T может использоваться кабель UTP категории 3 или 4.

Дополнительные сведения о соединениях и технических характеристиках портов 10/100/1000 Ethernet см. в разделах Раздел «Подключения портов [Ethernet 10/100/1](#page-52-0) 000 Мбит/с» на стр. 2–27 и Приложение 1, «Технические [характеристики](#page-80-0) разъемов и кабелей».

## **Порты PoE**

Порты 10/100/1000 PoE предоставляют поддержку PoE для устройств, совместимых со стандартом IEEE 802.3af, а также предоставляют стандартную поддержку PoE Cisco для IP-телефонов Cisco и точек доступа Cisco Aironet.

Каждый порт обеспечивает PoE мощностью 15,4 Вт. Коммутаторы Catalyst 3750E-48PS и Catalyst 3560E-48PS с блоками питания 1150-W обеспечивают подачу мощности 15,4 Вт на всех 48 портах. Установленный в коммутаторах блок питания 750-W обеспечивает мощность PoE 15,4 Вт на любых 24 из 48 портов или на любой комбинации портов одновременно мощность PoE 7,7 Вт при максимальной выходной мощности коммутатора 370 Вт. Имеется возможность контроля на уровне портов автоматической подачи питания на порты PoE при подключении IP-телефона или точки доступа.

Интеллектуальные возможности управления питанием Cisco включают расширенное согласование питания, резервирование питания и контроль питания на уровне портов. Дополнительные сведения о настройке и контроле портов PoE см. в руководстве по настройке программного обеспечения коммутатора на веб-сайте Cisco.com по адресу:

[http:](http://www.cisco.com/en/US/products/ps7077/products_installation_and_configuration_guides_list.html)//www.cisco.com/en/US/products/ps7077/products\_installation\_and\_configuration\_guides\_list.html

Дополнительные сведения об обязательном модуле питания, соединениях портов PoE и характеристики PoE см. в разделах Раздел «Блоки [питания](#page-18-0)» на стр. 1–15, Раздел «[Подключения](#page-52-1) [портов](#page-52-1) PoE» на стр. 2–27 и Приложение 1, «Технические [характеристики](#page-80-0) разъемов и кабелей».

## **Слоты для модулей 10-Gigabit Ethernet**

Слоты для модулей 10-Gigabit Ethernet используются для восходящего подключения к другим коммутаторам и маршрутизаторам. Слоты для модулей работают в полнодуплексном режиме и используют модули приемопередатчиков Cisco X2 с возможностью горячей замены и модуль конвертора Cisco TwinGig. Информацию о модулях приемопередатчика X2 см. в примечаниях к выпуску коммутатора на веб-сайте Cisco.com по адресу:

[http://www.cisco.com/en/US/products/ps7077/prod\\_release\\_notes\\_list.html](http://www.cisco.com/en/US/products/ps7077/prod_release_notes_list.html)

Дополнительные сведения о слотах для модулей 10-Gigabit Ethernet см. в Раздел «[Установка](#page-45-0) устройств в разъемы [10 Gigabit Ethernet»](#page-45-0) на стр. 2–20. Характеристики кабеля см. в [Приложение](#page-80-0) 1, «Технические [характеристики](#page-80-0) разъемов и кабелей».

#### **Модуль преобразователя Cisco TwinGig**

Модуль преобразователя Cisco TwinGig (модель CVR-X2-SFP), также называемый *модулем преобразователя*, имеет 2 слота для модулей SFP, которые преобразуют слот 10-Gigabit в двойной интерфейс модуля SFP для восходящих каналов Gigabit к сетевым устройствам.

Дополнительные сведения о модуле преобразователя Cisco TwinGig см. в Раздел «[Установка](#page-45-1) модулей [приемопередатчика](#page-45-1) X2 и модулей преобразователя» на стр. 2–20 и Раздел «[Установка](#page-49-0) SFP-[модулей](#page-49-0)» на стр. 2–24. Характеристики кабеля см. в Приложение 1, «[Технические](#page-80-0) [характеристики](#page-80-0) разъемов и кабелей».

### **Модули SFP**

Для подключения к другим устройствам используются модули коммутатора Gigabit Ethernet SFP. Эти модули приемопередатчиков представляют собой заменяемые в условиях эксплуатации элементы, обеспечивающие интерфейсы восходящих каналов при установке в слот модуля малого форм-фактора. Можно использовать любое сочетание модулей SFP. Модули SFP оснащены разъемами LC для оптоволоконных соединений или разъемами RJ-45 для проводных соединений.

Поддерживаемые модули Cisco SFP:

- **•** 1000BASE-LX/LH
- **•** 1000BASE-SX
- **•** 1000BASE-ZX
- **•** 1000BASE-BX10-D
- **•** 1000BASE-BX10-U
- **•** 1000BASE-T
- **•** 100BASE-FX
- **•** CWDM

Коммутатор Catalyst 3560-Е совместим с соединительным кабелем модуля SFP, 0,5 метра, медным, пассивным кабелем с разъемами для модулей SFP на каждом конце. Соединительный кабель можно использовать для подключения двух коммутаторов Catalyst 3560-Е в каскадной конфигурации.

Дополнительные сведения о модулях SFP см. в документации модуля SFP и Раздел «Установка SFP-модулей» на стр. 2-24. Характеристики кабеля см. в Приложение 1, «Технические характеристики разъемов и кабелей».

### Индикаторы

Индикаторы коммутатора можно использовать для контроля работы коммутатора и его характеристик. Рисунок 1-4 и Рисунок 1-5 - индикаторы коммутатора и кнопка режима, используемая для выбора одного из режимов портов.

<span id="page-9-0"></span>**Рисунок 1-4** Индикаторы коммутатора с 24 и 48 портами

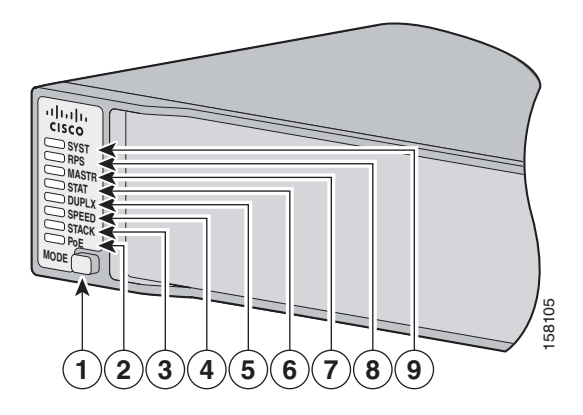

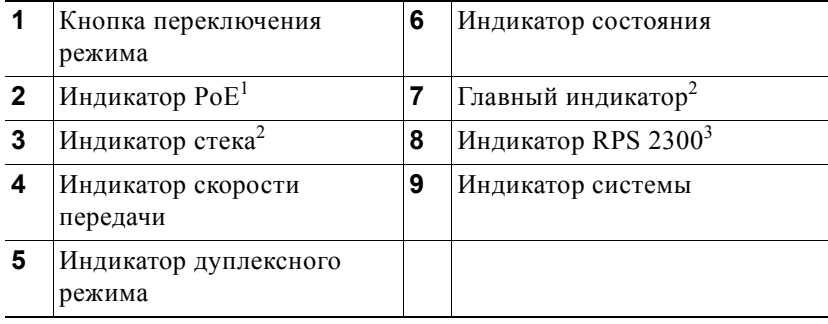

1. Только коммутаторы с портами РоЕ.

2. Только коммутаторы Catalyst 3750-E.

3. RPS = резервный источник питания (только коммутаторы с 24 и 48 портами).

<span id="page-10-0"></span>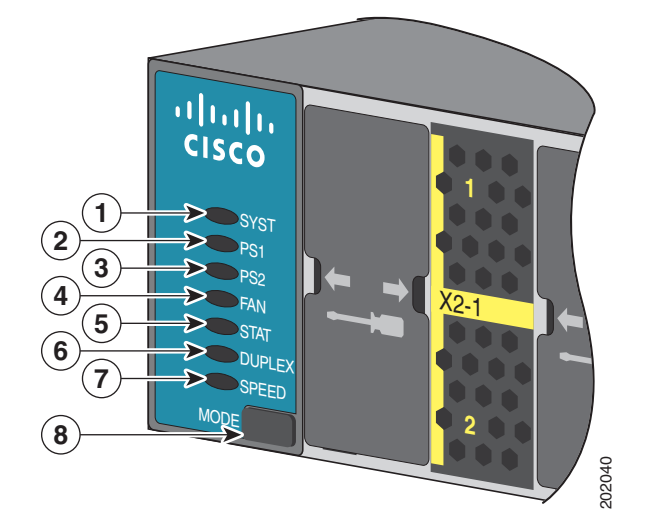

*Рисунок 1-5 Индикаторы коммутатора Catalyst 3560E-12D и 3560E-12SD (показан коммутатор Catalyst 3560E-12D)*

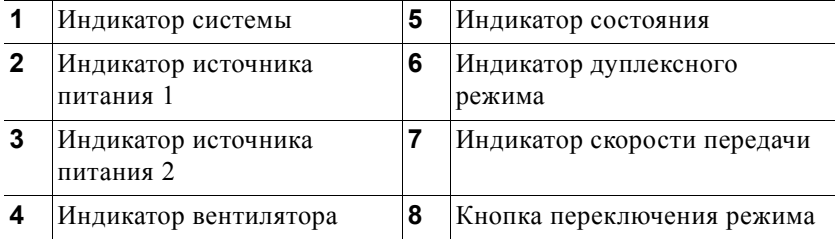

### <span id="page-10-1"></span>**Индикатор системы**

Индикатор системы показывает наличие питания устройства и его работу в нормальном режиме. [Таблица](#page-10-1) 1-3 — перечислены цвета индикаторов и их значение.

*Таблица 1-3 Индикатор системы*

| Цвет      | Состояние системы                                      |
|-----------|--------------------------------------------------------|
| Выкл.     | Коммутатор не включен.                                 |
| Зеленый   | Система работает нормально.                            |
| Оранжевый | Система получает энергию, но не работает<br>нормально. |

Информацию о цветах индикатора системы во время самотестирования при включении питания (POST) см. в Раздел «Диагностика [неисправностей](#page-68-0)» на стр. 4–1

#### <span id="page-11-0"></span>**Индикатор RPS**

Индикатор RPS показывает состояние RPS 2300. [Таблица](#page-11-0) 1-4 — перечислены цвета индикаторов и их значение. (Только коммутаторы с 24 или 48 портами.)

| Цвет                  | Состояние RPS                                                                                                    |
|-----------------------|----------------------------------------------------------------------------------------------------|
| Выкл.                 | RPS выключен или не подключен правильно.                                                                                                    |
| Зеленый               | Резервный источник питания подключен и готов к работе.                                                                                                    |
| Мигающий<br>зеленый   | Резервный источник питания подключен, но недоступен, поскольку<br>обеспечивает питанием другое устройство (резервирование для соседнего<br>устройства).    |
| Оранжевый             | Резервный источник питания в режиме ожидания или неисправен.<br>Дополнительные сведения о режиме ожидания и неисправностях<br>см. в документации RPS 2300. |
| Мигающий<br>оранжевый | Блок питания коммутатора неисправен, резервный источник питания<br>обеспечивает подачу питания на коммутатор (резервирование для данного<br>устройства).   |

*Таблица 1-4 Индикатор RPS*

Дополнительные сведения о RPS 2300 см. в *руководстве по установке аппаратного обеспечения резервного источника питания Cisco RPS 2300* на веб-сайте Cisco.com по адресу:

[http://www.cisco.com/en/US/docs/switches/power\\_supplies/rps2300/hardware/installation/guide/2300](http://www.cisco.com/en/US/docs/switches/power_supplies/rps2300/hardware/installation/guide/2300hig.html) hig.html

#### <span id="page-11-1"></span>**Главный индикатор**

Главный индикатор показывает состояние главного стека. [Таблица](#page-11-1) 1-5 — перечислены цвета индикаторов и их значение. (Только коммутаторы Catalyst 3750-E.)

| Цвет      | Описание                                                                                                    |
|-----------|----------------------------------------------------------------------------------------------------|
| Выкл.     | Коммутатор не является главным коммутатором стека.                                                                 |
| Зеленый   | Коммутатор является главным коммутатором стека или<br>автономным коммутатором.                                     |
| Оранжевый | Ошибка при выборе коммутатора в качестве главного<br>коммутатора стека или произошла ошибка стека<br>другого типа. |

*Таблица 1-5 Главный индикатор*

#### **Индикаторы блока питания**

Индикаторы блока питания (PS1 и PS2) показывают состояние источника питания. [Таблица](#page-12-0) 1-6 перечислены цвета индикаторов и их значение. (Только коммутаторы Catalyst 3560E-12D и 3560E-12SD.)

| Цвет      | Описание                                                                                                    |
|-----------|----------------------------------------------------------------------------------------------------|
| Выкл.     | На вход не подается питание.                                                                                                    |
| Зеленый   | На вход подается питание.                                                                                                    |
| Оранжевый | Обнаружена неисправность или при подключенном<br>источнике питания выключатель коммутатора установлен<br>в выключенное положение. |

<span id="page-12-0"></span>*Таблица 1-6 Индикаторы блока питания*

#### <span id="page-12-1"></span>**Индикатор вентилятора**

Индикатор вентилятора показывает состояние вентилятора. [Таблица](#page-12-1) 1-7 — перечислены цвета индикаторов и их значение. (Только коммутаторы Catalyst 3560E-12D и 3560E-12SD.)

| Цвет      | ∣Описание                                                                                                |
|-----------|----------------------------------------------------------------------------------------------------|
| Выкл.     | На вход не подается питание.                                                                             |
| Зеленый   | Вентилятор работает нормально.                                                                           |
| Оранжевый | Определена неисправность вентилятора охлаждения корпуса<br>или снят модуль блока питания или вентилятор. |

*Таблица 1-7 Индикатор вентилятора*

#### **Индикаторы портов и режимы**

Все порты Ethernet и слоты для модулей 10-Gigabit Ethernet располагают индикаторами портов. Эти индикаторы портов, в группе или по отдельности, отображают данные о коммутаторе и отдельных портах. Режим порта определяет тип информации, отображаемый с помощью индикаторов порта. [Таблица](#page-12-2) 1-8 — перечислены индикаторы режима и соответствующие режимы и значения портов.

Для выбора или изменения режима нажимайте кнопку режима до тех пор, пока не найдете нужный режим. При изменении режима портов также изменяются цвета индикаторов соответствующих портов. [Таблица](#page-13-0) 1-9 — пояснение по интерпретации цветов индикаторов порта в различных режимах.

В стеке коммутаторов Catalyst 3750-E при нажатии кнопки режима на любом из коммутаторов в стеке для всех коммутаторов стека будет отображаться тот же выбранный режим. Например, если с помощью кнопки режима на главном коммутаторе стека выбрать индикацию SPEED (Скорость), для всех других коммутаторов стека также будет отображаться SPEED (Скорость).

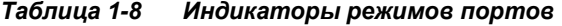

<span id="page-12-2"></span>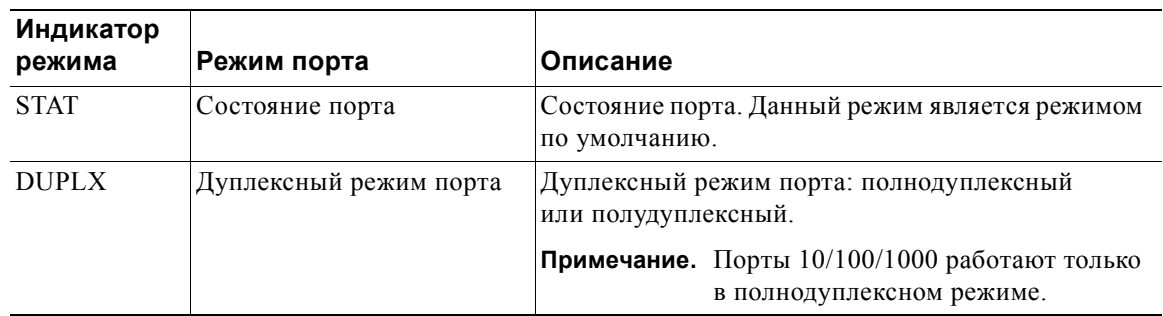

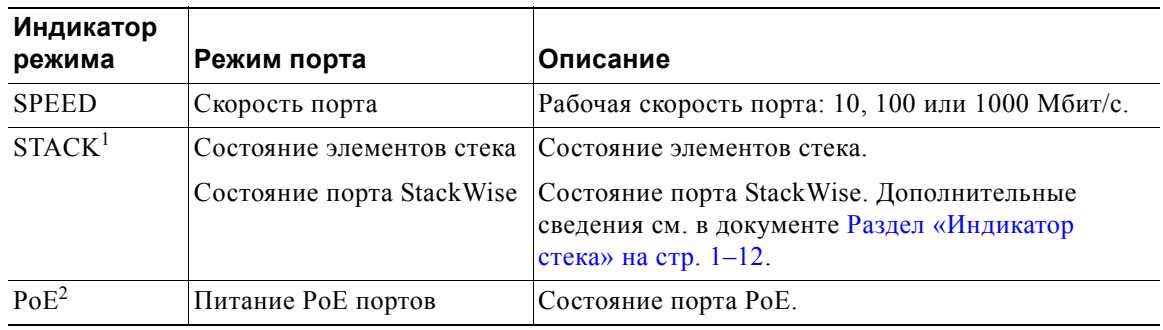

#### *Таблица 1-8 Индикаторы режимов портов (продолжение)*

1. Только коммутаторы Catalyst 3750-E.

2. Только коммутаторы с портами PoE.

[Таблица](#page-13-0) 1-9 — перечислены цвета индикаторов в различных режимах и их значение.

| Режим порта              | Цвет индикатора<br>порта              | Значение                                                                                                    |  |
|--------------------------|---------------------------------------|----------------------------------------------------------------------------------------------------|--|
| <b>STAT</b>              | Выкл.                                 | Связь отсутствует или порт отключен администратором.                                                                                                    |  |
| (состояние<br>порта)     | Зеленый                               | Есть соединение.                                                                                                    |  |
|                          | Мигающий зеленый                      | Активность. Порт отправляет или получает данные.                                                                                                    |  |
|                          | Мигающий зеленый<br>и оранжевый       | Ошибка соединения. Фреймы с ошибками могут оказать<br>влияние на соединение. Коммутатор отслеживает такие<br>ошибки, как избыточные коллизии, ошибки CRC, ошибки<br>регулировки и ошибки длины данных для установления<br>сбоя линии связи. |  |
|                          | Оранжевый                             | Порт заблокирован древовидным протоколом STP<br>и не пересылает данные.                                                                                                    |  |
|                          |                                       | После перенастройки порта индикатор может гореть<br>оранжевым до 30 секунд, пока STP проверяет коммутатор<br>на наличие петель.                                                                                                    |  |
|                          | Мигающий<br>оранжевый                 | Порт заблокирован протоколом STP - выполняется<br>пересылка или прием пакетов.                                                                                                    |  |
| <b>DUPLX</b>             | Выкл.                                 | Порт работает в полудуплексном режиме.                                                                                                    |  |
| (дуплексная<br>передача) | Зеленый                               | Порт в полнодуплексном режиме.                                                                                                    |  |
| <b>SPEED</b>             | Порты 10/100/1000                     |                                                                                                    |  |
|                          | Выкл.                                 | Порт работает на скорости 10 Мбит/с.                                                                                                    |  |
|                          | Зеленый                               | Порт работает на скорости 100 Мбит/с.                                                                                                    |  |
|                          | Мигающий зеленый                      | Порт работает на скорости 1000 Мбит/с.                                                                                                    |  |
|                          | Слоты для модулей 10-Gigabit Ethernet |                                                                                                    |  |
|                          | Выкл.                                 | Порт не работает.                                                                                                    |  |
|                          |                                       | Мигающий зеленый Порт работает на скорости 10 Гбит/с.                                                                                                    |  |

<span id="page-13-0"></span>*Таблица 1-9 Значение цветов индикаторов коммутатора в различных режимах*

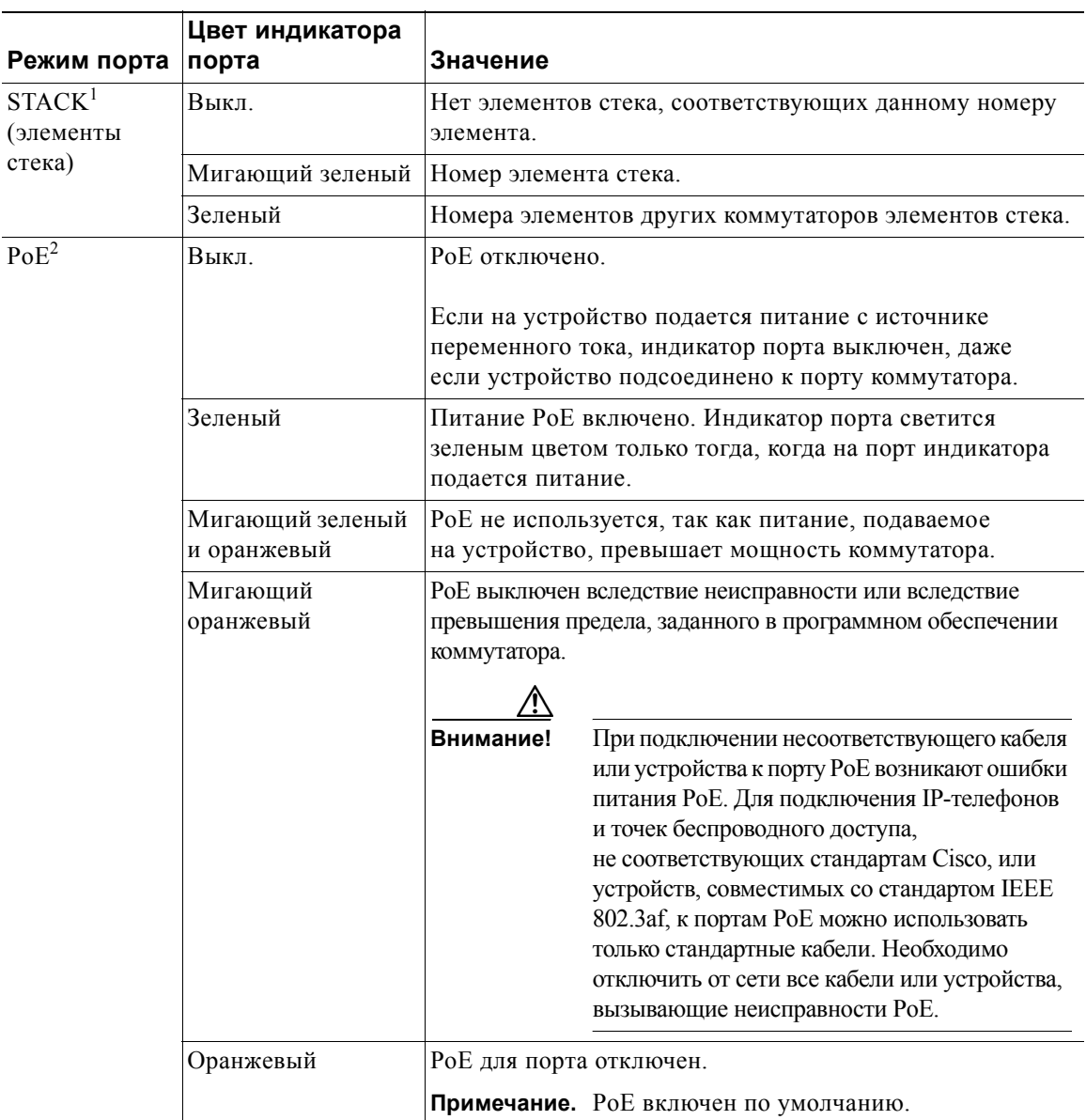

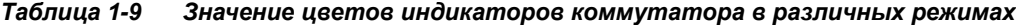

1. Только коммутаторы Catalyst 3750-E.

2. Только коммутаторы с портами PoE.

### **Индикатор PoE**

Если на коммутаторе с портами PoE не выбран режим индикатора PoE, индикатор PoE по-прежнему выполняет индикацию выявленных проблем PoE. [Таблица](#page-15-1) 1-10 перечислены цвета индикаторов и их значение.

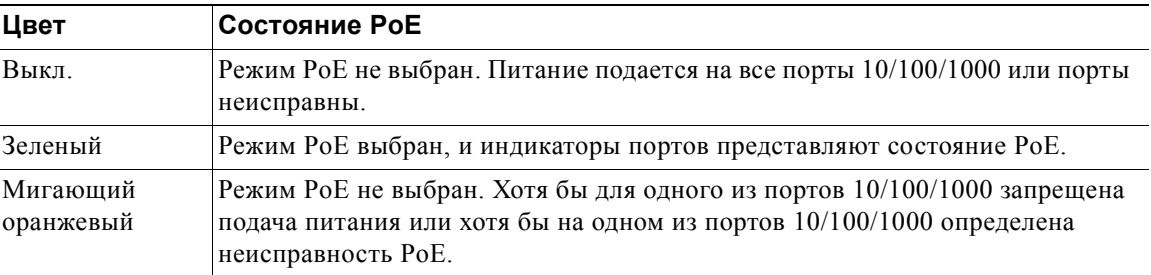

<span id="page-15-1"></span>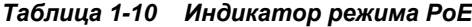

#### <span id="page-15-0"></span>**Индикатор стека**

На коммутаторах Catalyst 3750-E индикатор стека указывает последовательность коммутаторов в стеке. Элементами стека могут быть 9 коммутаторов. Первые 9 индикаторов портов соответствуют номеру элемента коммутатора в стеке. [Рисунок](#page-15-2) 1-6 — индикаторы на первом коммутаторе с номером стека 1. Например, если нажать кнопку режима и выбрать стек, индикатор порта 1 мигает зеленым цветом. Индикаторы портов 2 и 3 светятся зеленым цветом, они соответствуют номерам элементов других коммутаторов в стеке. Другие индикаторы портов выключены, так как элементов в стеке больше нет.

*Рисунок 1-6 Индикатор стека*

<span id="page-15-2"></span>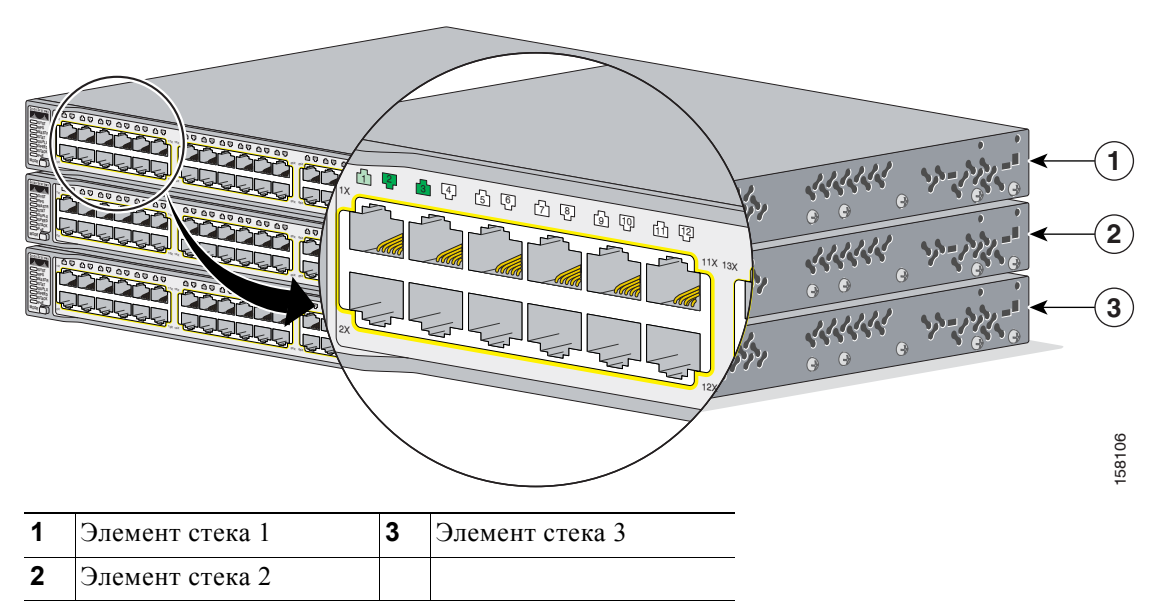

При выборе режима индикатора стека соответствующие индикаторы стека светятся зеленым цветом, если порты StackWise (на задней панели коммутатора) включены, и оранжевым цветом, если соответствующие порты выключены. Индикаторы слотов для модулей 10-Gigabit Ethernet 1 и 2 представляют соответственно состояние портов StackWise 1 и 2.

В режиме индикатора стека, когда все индикаторы восходящих портов 10-Gigabit Ethernet светятся зеленым цветом, стек работает с полной пропускной способностью. Если любой из индикаторов восходящих портов 10-Gigabit не горит зеленым светом, стек не работает с полной пропускной способностью.

## <span id="page-16-0"></span>**Описание задней панели**

На задней панели коммутаторов с 24 и 48 портами расположена точка заземления, разъем RPS 2300, консольный порт RJ-45, блок питания, модуль вентиляторов, порт управления RJ-45 10/100 и два разъема StackWise (только коммутаторы Catalyst 3750-E), как показано на [Рисунок](#page-16-1) 1-7 и описано далее. [Рисунок](#page-16-1) 1-7 — в качестве примера показан коммутатор Catalyst 3750E-48 PoE. Во всех коммутаторах с 24- и 48- портами используются одинаковые компоненты.

На задней панели коммутатора Catalyst 3560E-12D расположены 2 блока питания, 4 модуля вентиляторов, консольный порт RJ-45, порт управления RJ-45 10/100 и точка заземления, как показано на [Рисунок](#page-16-2) 1-8 и описано далее.

На задней панели коммутатора Catalyst 3560E-12SD расположены 2 блока питания, 2 модуля вентиляторов, консольный порт RJ-45, порт управления RJ-45 10/100 и точка заземления, как показано на [Рисунок](#page-17-0) 1-9 и описано далее.

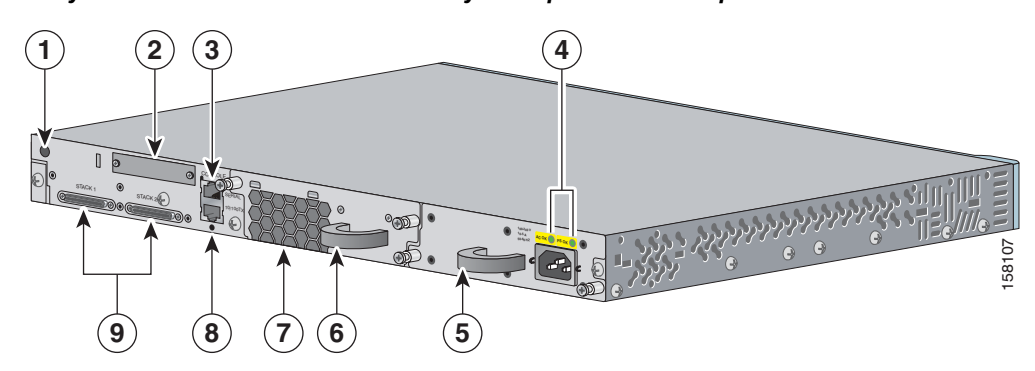

<span id="page-16-1"></span>*Рисунок 1-7 Задняя панель коммутатора с 24 и 48 портами*

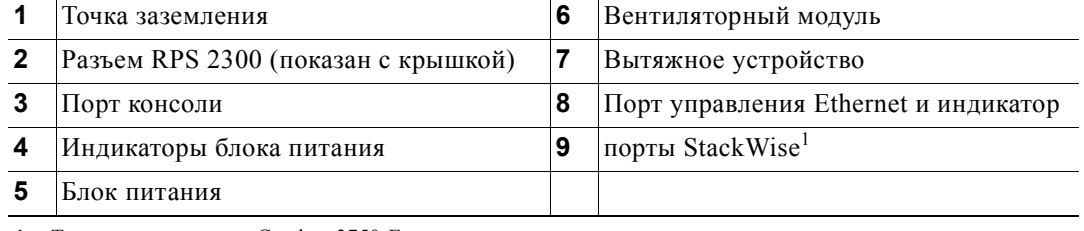

1. Только коммутаторы Catalyst 3750-E.

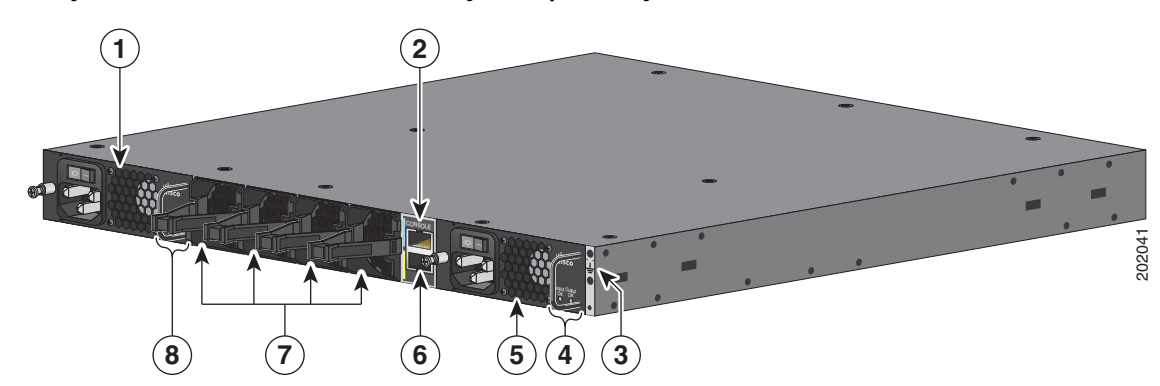

#### <span id="page-16-2"></span>*Рисунок 1-8 Задняя панель коммутатора Catalyst 3560E-12D*

| Блок питания и вытяжное устройство | 5 | Блок питания и вытяжное устройство           |
|------------------------------------|---|----------------------------------------------|
| Порт консоли                       |   | Порт управления Ethernet и индикатор         |
| Точка заземления                   |   | Модули вентиляторов и вытяжное<br>устройство |
| Индикаторы блоков питания          |   | Индикаторы блоков питания                    |

<span id="page-17-0"></span>Рисунок 1-9 Задняя панель коммутатора Catalyst 3560E-12SD

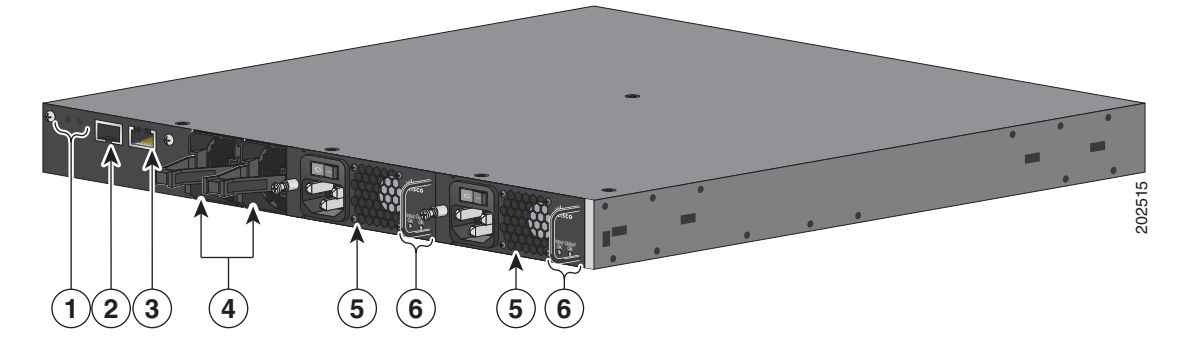

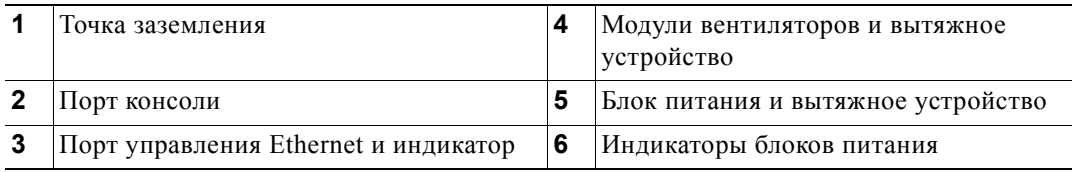

## <span id="page-17-1"></span>Порты StackWise

Коммутатор Catalyst 3750-Е поставляется с кабелем StackWise длиной 0,5 м (72-2632-XX CABASY), который используется для подключения портов StackWise.

Внимание!

Используйте только утвержденные кабели (САВ-STACK-50СМ, САВ-STACK-1М или CAB-STACK-3M) и выполняйте подключение только к аналогичному оборудованию Cisco. При подключении к кабелям или оборудованию, не утвержденным Cisco, возможно повреждение оборудования.

Эти кабели StackWise можно заказать у торгового представителя Cisco.

- САВ-STACK-50СМ= (кабель длиной 0,5 м)
- САВ-STACK-1M= (кабель длиной 1 м)
- САВ-STACK-3M= (кабель длиной 3 м)

### <span id="page-18-0"></span>**Блоки питания**

В коммутаторах с 24 и 48 портами питание осуществляется с помощью встроенного блока питания. Раздел «Блоки питания для [коммутаторов](#page-18-1) с 24 и 48 портами» на стр. 1–15 и [Таблица](#page-18-2) 1-11 — описаны блоки питания, пригодные для использования с коммутаторами.

В коммутаторах Catalyst 3560E-12D и 3560E-12SD используется два встроенных блока питания. [Раздел](#page-19-0) «Блоки питания коммутаторов [Catalyst 3560E-12D](#page-19-0) и 3560E-12SD» на стр. 1–16 и [Таблица](#page-20-0) 1-13 описаны поддерживаемые блоки питания для коммутаторов.

#### <span id="page-18-1"></span>**Блоки питания для коммутаторов с 24 и 48 портами**

В коммутаторах с 24 и 48 портами используется один встроенный блок питания мощностью 265, 750 или 1 150 Вт ([Таблица](#page-18-2) 1-11). Блоки питания переменного тока мощностью 265 и 750 Вт автоматически выбирают рабочий диапазон и поддерживают входное напряжение от 100 до 240 В переменного тока. Блок питания мощностью 1 150 Вт автоматически выбирает рабочий диапазон и поддерживает входное напряжение от 115 до 240 В переменного тока. Блок питания постоянного тока оснащен двумя входными каналами (A и B) и поддерживает входное напряжение от 36 до 72 В постоянного тока.

Каждый блок питания переменного тока включает кабель питания для подключения к розетке сети переменного тока. В блоках питания мощностью 1 150 и 750 Вт используется кабель 16-AWG (только в Северной Америке). Во всех остальных модулях используется кабель 18-AWG. Для блока питания постоянного тока необходимо проложить кабели к источнику питания постоянного тока.

Если коммутаторы подключены к RPS 2300, резервный источник питания RPS 2300 обеспечивает питание коммутатора при отключении или неисправности блока питания. После установки в коммутатор нового блока питания программное обеспечение коммутатора выполнит его опрос. Блок питания автоматически восстанавливает подачу питания на коммутатор, а резервный источник питания RPS 2300 можно использовать для питания других устройств.

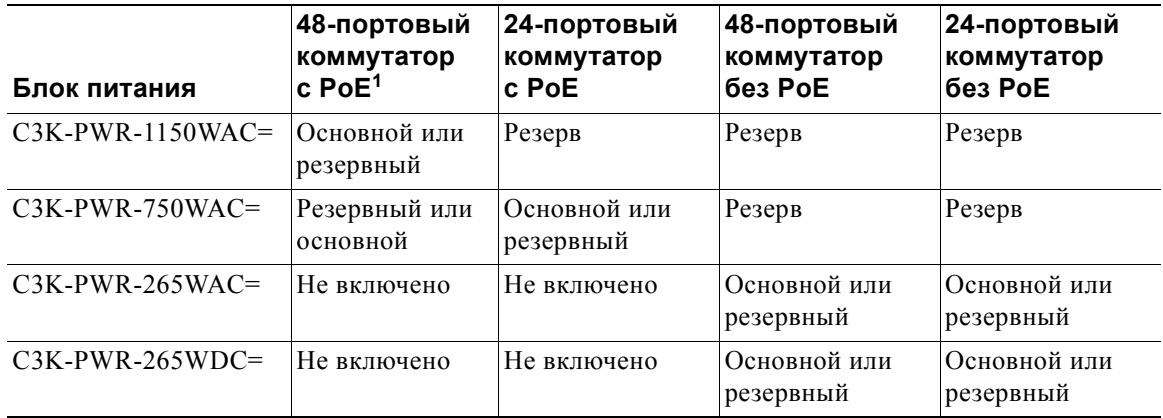

#### <span id="page-18-2"></span>*Таблица 1-11 Блоки питания для коммутаторов с 24 и 48 портами*

1. Для полноценной поддержки мощности 15,4 Вт на коммутаторе с 48 портами PoE необходимо использовать блок питания C3K-PWR-1150WAC.

Блоки питания оснащены 2 индикаторами состояния. [Таблица](#page-19-1) 1-12 — перечислены цвета индикаторов и их значение.

| AC OK   | Описание                                            | <b>PS OK</b> | Описание                                        |
|---------|-----------------------------------------------------|--------------|-------------------------------------------------|
| Выкл.   | На вход не подается напряжение<br>переменного тока. | Выкл.        | Отказ блока питания.                            |
| Зеленый | На вход подается напряжение<br>переменного тока.    | Зеленый      | На коммутатор подается<br>выходная мощность.    |
|         |                                                     | Красный      | На коммутатор не подается<br>выходная мощность. |

<span id="page-19-1"></span>*Таблица 1-12 Индикаторы блока питания для коммутаторов с 24 и 48 портами*

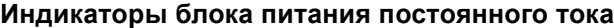

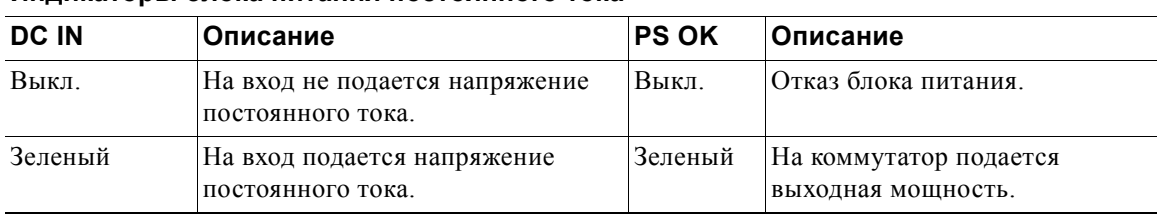

Дополнительные сведения о замене блока питания, проводки, подключении проводки к блоку питания постоянного тока и технические характеристики блоков питания см. в разделах [Глава](#page-56-0) 3, «Установка блока питания и [вентиляторного](#page-56-0) модуля», и Приложение 1, «[Технические](#page-76-0) [характеристики](#page-76-0)».

#### <span id="page-19-0"></span>**Блоки питания коммутаторов Catalyst 3560E-12D и 3560E-12SD**

В коммутаторах Catalyst 3560E-12D и 3560E-12SD используется два встроенных блока питания мощностью 300 Вт ([Таблица](#page-20-0) 1-13). В блоках питания переменного тока используется автоматическое определение диапазона и поддерживается входное напряжение переменного тока от 85 В до 265 В. В блоках питания постоянного тока используется один входной канал и поддерживается входное напряжение от 40,5 В до 72 В постоянного тока. Можно использовать два блока питания переменного тока, два блока питания постоянного тока или смешанную конфигурацию из одного блока питания переменного тока и одного блока питания постоянного тока.

Коммутаторы Catalyst 3560E-12D и 3560E-12SD могут работать только с одним активным блоком питания. Но на задней панели работающего коммутатора должны быть всегда установлены два блока питания, даже если один блок неисправен. Это необходимо для обеспечения нормального воздушного потока в корпусе и предотвращения перегрева.

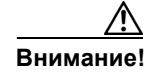

**Внимание!** Не эксплуатируйте коммутатор Catalyst 3560E-12D или 3560E-12SD, если один блок питания извлечен из задней панели. Для надлежащего охлаждения корпуса в слоты задней панели коммутатора должны быть установлены два блока питания.

> Каждый блок питания переменного тока оснащается кабелем питания для подключения к розетке сети переменного тока. Для блока питания постоянного тока необходимо проложить кабели к источнику питания постоянного тока. Блоки питания переменного тока оснащены переключателем включения/выключения. На блоках питания постоянного тока таких переключателей нет.

<span id="page-20-0"></span>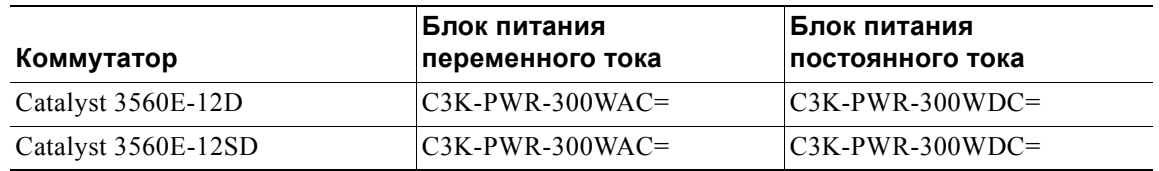

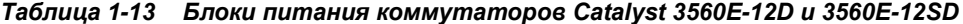

Блоки питания оснащены 2 индикаторами состояния. [Таблица](#page-20-1) 1-14 — перечислены цвета индикаторов и их значение.

<span id="page-20-1"></span>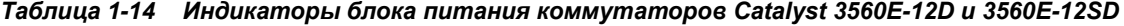

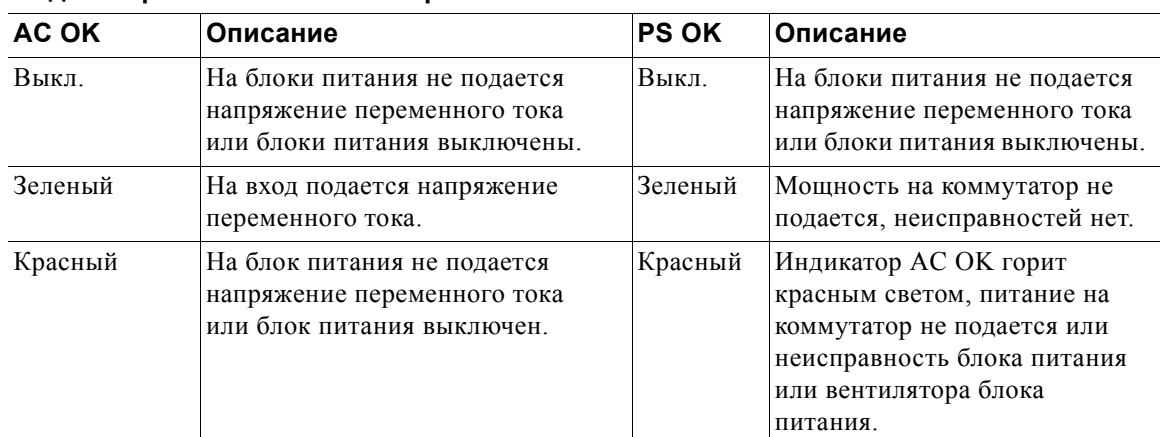

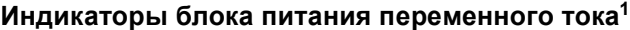

**Индикаторы блока питания постоянного тока<sup>1</sup>**

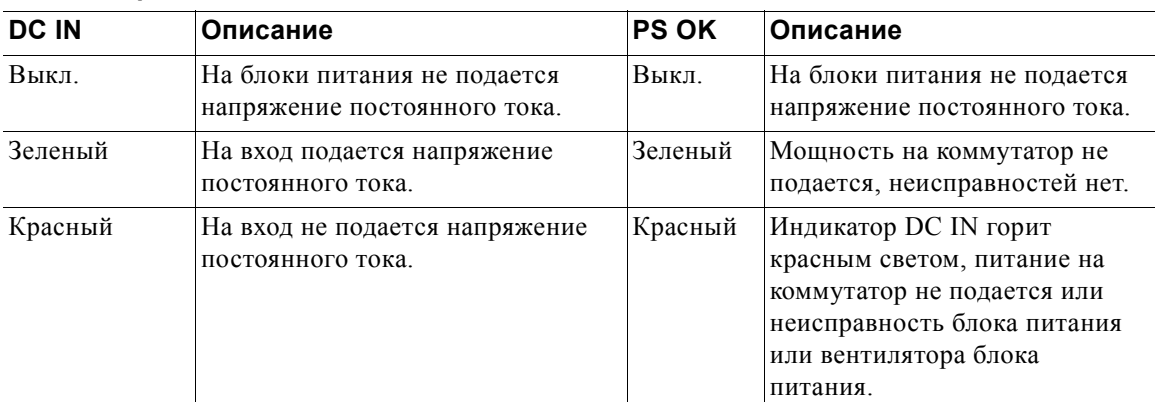

1. Если один блок питания установлен, но не включен, индикаторы модуля продолжают работать, так как напряжение подается на оба блока питания. В случае неисправности единственного рабочего блока питания или его отключения, индикаторы на обоих блоках гаснут.

Дополнительные сведения о замене блока питания, проводки, подключении проводки к блоку питания постоянного тока и технические характеристики блоков питания см. в разделах [Глава](#page-56-0) 3, «Установка блока питания и [вентиляторного](#page-56-0) модуля», и Приложение 1, «[Технические](#page-76-0) [характеристики](#page-76-0)».

### **Модули вентиляторов**

В коммутаторах с 24 и 48 портами на задней панели установлен один встроенный модуль вентиляторов 12 В с возможностью горячей замены (номер по каталогу C3K-BLWR-60CFM=). Система циркуляции воздуха состоит из модуля вентиляторов и блоков питания. Схемы распределения воздушных потоков могут различаться в зависимости от конфигурации блоков питания.

[Рисунок](#page-21-0) 1-10 — показаны схемы распределения воздушных потоков для коммутаторов с 24 и 48 портами. Синяя стрелка указывает поток холодного воздуха, красная стрелка поток теплового воздуха.

<span id="page-21-0"></span>*Рисунок 1-10 Схемы распределения воздушных потоков коммутаторов с 24 и 48 портами*

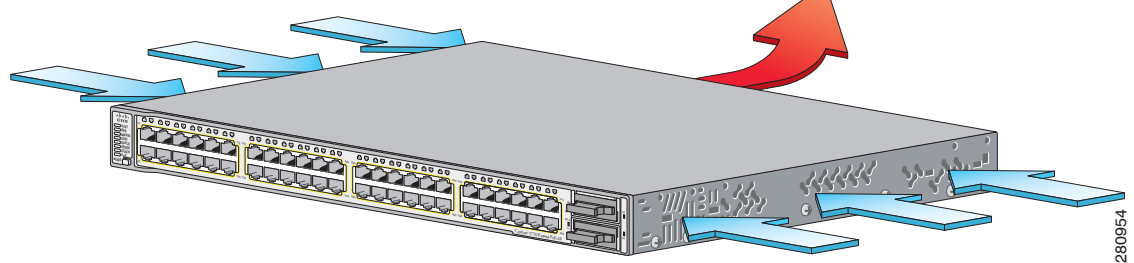

В коммутаторе Catalyst 3560E-12D на задней панели установлены четыре встроенных модуля вентиляторов 12 В с возможностью горячей замены. В коммутаторе Catalyst 3560E-12SD на задней панели установлены два встроенных модуля вентиляторов 12 В с возможностью горячей замены. Система циркуляции воздуха состоит из модуля вентиляторов и блоков питания.

На каждом модуле вентиляторов (номер по каталогу C3K-FAN-16CFM=) находится зеленый индикатор, указывающий работу модуля. В случае неисправности вентилятора индикатор не светится. Коммутаторы Catalyst 3560E-12D или 3560E-12SD продолжают работать даже при неисправности одного вентилятора на блоке питания — вентилятора блока питания или вентилятора охлаждения корпуса. Если один вентилятор неисправен, коммутатор выдает сообщение об ошибке. Если происходит сбой второго вентилятора (вентилятора блока питания или вентилятора для охлаждения корпуса), коммутатор возвращает сообщение об ошибке, записывает протокол отказа во флэш-память и завершает работу. **Рисунок Catalyst 3560E-12D на задней панели установлены четыре встроенных модуя вентиля<br>торов 12 В с возможностью горячей замены. В коммутаторе Catalyst 3560E-12SD на задней панели установлены два встроенных модуля венти** 

[Рисунок](#page-21-1) 1-11 — схемы распределения воздушных потоков для коммутатора Catalyst 3560E-12D. Синяя стрелка указывает поток холодного воздуха, красная стрелка — поток теплового воздуха.

<span id="page-21-1"></span>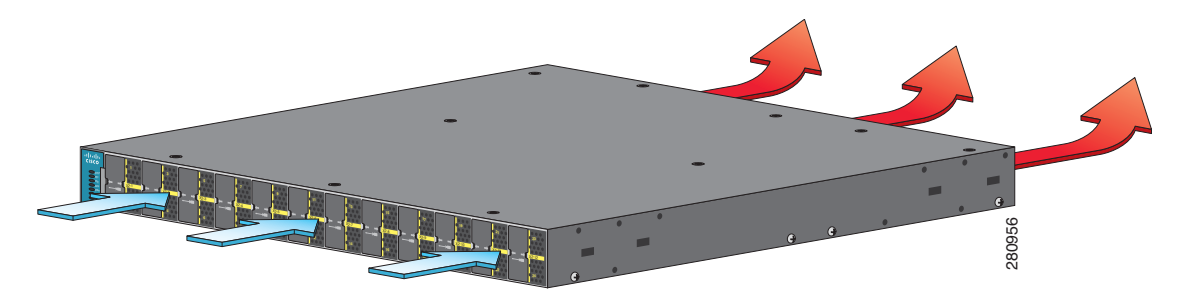

[Рисунок](#page-22-0) 1-12 — схемы распределения воздушных потоков для коммутатора Catalyst 3560E-12SD. Синяя стрелка указывает поток холодного воздуха, красная стрелка — поток теплового воздуха.

28095

<span id="page-22-0"></span>*Рисунок 1-12 Схемы распределения воздушных потоков коммутатора Catalyst 3560E-12SD*

Дополнительные сведения об установке модуля вентиляторов и характеристиках модуля см. в Глава 3, «Установка блока питания и [вентиляторного](#page-56-0) модуля», и [Приложение](#page-76-0) 1, «Технические [характеристики](#page-76-0)».

### **Разъем RPS**

В коммутаторах с 24 и 48 портами можно использовать блоки Cisco RPS 2300 (модель PWR-RPS 2300=). В коммутаторах Catalyst 3560E-12D и 3560E-12SD установлены два блока питания и не поддерживается блок RPS-2300.

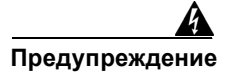

#### **Предупреждение К разъему RPS можно подсоединять только модель Cisco RPS 2300.** Заявление 370.

RPS 2300 — система резервного питания, которая поддерживает шесть сетевых коммутаторов и предоставляет питание одного или двух неисправных коммутаторов одновременно. Он автоматически определяет неисправность блока питания подключенного коммутатора и предоставляет питание на этот коммутатор, предотвращая потери сетевого трафика.

В блоке Cisco RPS 2300 используется два уровня выхода: 52 В и 12 В. Общая максимальная выходная мощность зависит от установленных блоков питания.

Шесть портов на блоке RPS 2300 предоставляют питание и сигналы административной связи на коммутаторы Catalyst 3750-E и 3560-E (другие модели коммутаторов не поддерживают административную связь). Обмен данными между блоком RPS 2300 и коммутаторами осуществляется по 22-контактному кабелю. Все подключенные коммутаторы могут обмениваться данными с блоком RPS 2300 одновременно. Настройку блока RPS 2300 можно выполнить с помощью программного обеспечения коммутатора.

- **•** Включите активный или резервный режим блока RPS для каждого подключенного коммутатора.
- **•** Задайте приоритет коммутатора для поддержки RPS.
- **•** Создайте список подключенных коммутаторов с указанием их блоков питания.
- **•** Укажите, если питание на коммутатор подается с блока RPS.
- **•** Укажите состояние блока питания RPS.
- **•** Ознакомьтесь и контролируйте журнал резервного копирования, неисправностей и исключений.

Дополнительные сведения о блоке RPS 2300, включая поддержку устройств, отличных от коммутаторов Catalyst 3750-E и 3560-E, см. в *руководстве по установке аппаратного обеспечения системы резервного питания Cisco RPS 2300* на веб-сайте Cisco.com по адресу:

[http://www.cisco.com/en/US/docs/switches/power\\_supplies/rps2300/hardware/installation/guide/2300hig.html](http://www.cisco.com/en/US/docs/switches/power_supplies/rps2300/hardware/installation/guide/2300hig.html)

См. также руководство по настройке программного обеспечения коммутатора на веб-сайте Cisco.com по адресу:

[http:/](http://www.cisco.com/en/US/products/ps7077/products_installation_and_configuration_guides_list.html)/www.cisco.com/en/US/products/ps7077/products\_installation\_and\_configuration\_guides\_list.html

### **Порты управления**

Можно подключить коммутатор к узлу, например, к рабочей станции Windows или к серверу терминала с помощью порта управления 10/100 Ethernet или консольного порта (показаны на [Рисунок](#page-16-1) 1-7 и [Рисунок](#page-16-2) 1-8). Для подключения к порту управления 10/100 Ethernet используется стандартный консольный или прямой кабель RJ-45. Для подключения консольного порта используется входящий в комплект поставки гнездовой кабель RJ45–DB-9.

[Таблица](#page-23-1) 1-15 — перечислены цвета индикаторов портов управления Ethernet и их значения.

<span id="page-23-1"></span>*Таблица 1-15 Индикатор порта управления Ethernet*

| Цвет      | Описание            |
|-----------|---------------------|
| Зеленый   | Активный канал к ПК |
| Выкл.     | Неактивный канал    |
| Оранжевый | Неисправность POST  |

Дополнительные сведения о портах управления коммутатора см. в руководстве по настройке программного обеспечения коммутатора и в справочнике команд на веб-сайте Cisco.com и в Раздел «Технические [характеристики](#page-80-0) разъемов и кабелей» на стр. B–1.

## <span id="page-23-0"></span>**Варианты управления**

Для коммутаторов Catalyst 3750-E и 3560-E предлагается несколько вариантов управления.

**•** Приложение Cisco Network Assistant

Cisco Network Assistant — приложение для ПК с графическим пользовательским интерфейсом управления сетью, оптимизированное для сетей LAN на предприятиях малого и среднего размера. Приложение Cisco Network Assistant обеспечивает централизованное управление коммутаторами от Catalyst Express 500 до Cisco Catalyst 4506. Графический пользовательский интерфейс позволяет настраивать кластеры коммутаторов или отдельные коммутаторы и управлять ими. Приложение Cisco Network Assistant можно бесплатно загрузить по следующей ссылке:

[http://www.cisco.com/en/US/products/ps5931/tsd\\_products\\_support\\_series\\_home.html](http://www.cisco.com/en/US/products/ps5931/tsd_products_support_series_home.html)

Дополнительные сведения о Cisco Network Assistant см. в *руководстве по началу работы с приложением Cisco Network Assistant* на веб-сайте Cisco.com.

**•** Диспетчер устройств

Диспетчер устройств, размещаемый в памяти коммутатора, можно использовать для управления отдельными и автономными коммутаторами. Данный веб-интерфейс обеспечивает быструю настройку и контроль. Доступ к диспетчеру устройств возможен из любой точки сети с помощью веб-браузера. Дополнительные сведения см. в руководстве по началу работы и в интерактивной справке диспетчера устройств.

**•** Интерфейс командной строки (CLI) Cisco IOS

Интерфейс командной строки коммутатора основан на программном обеспечении ПО Cisco IOS и усовершенствован для поддержки функций настольных систем коммутации. С помощью интерфейса командной строки можно полностью настроить и контролировать элементы кластера коммутаторов. Доступ к интерфейсу командной строки возможен при непосредственном подключении станции управления к порту управления или консольному порту коммутатора или с помощью Telnet-клиента со станции удаленного управления. Для получения дополнительной информации см. справку о командах коммутатора на веб-сайте Cisco.com.

**•** Приложение CiscoWorks

Пакет инструментов управления CiscoWorks LAN Management Solution (LMS) упрощает настройку, администрирование, контроль и поиск и устранение неисправностей в сетях Cisco. Более подробную информацию см. в документации по LMS.

**•** Управление сетью SNMP

Можно управлять коммутаторами с помощью станции управления, поддерживающий протокол SNMP и работающей на таких платформах, как HP OpenView или SunNet Manager. Коммутатор поддерживает ряд расширений информационной базы данных управления (MIB) и четыре группы удаленного мониторинга (RMON). Более подробно см. в Руководстве по настройке программного обеспечения коммутатора на сайте Cisco.com и в документации из комплекта поставки SNMP-приложения.

### **Сетевые конфигурации**

Принципы сетевой настройки и примеры использования коммутаторов для создания специализированных сетевых сегментов и объединения сегментов с помощью соединений Gigabit Ethernet представлены в руководстве по настройке на веб-сайте Cisco.com.

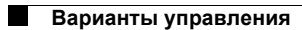

**Руководство по установке аппаратного обеспечения коммутаторов Catalyst 3750-E и Catalyst 3560-E**

n

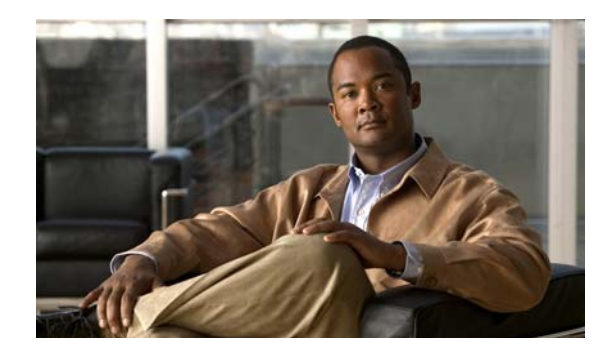

**ГЛАВА 2**

# **Установка коммутатора**

В этой главе описан порядок установки коммутатора Catalyst 3750-E или Catalyst 3560-E и подключения устройств к коммутатору. Глава также включает вопросы планирования и прокладки кабелей для стекирования коммутаторов (только Catalyst 3750-E). Прочитайте темы и выполните процедуры в следующем порядке.

- **•** [Подготовка](#page-26-0) к установке, стр. 2–1
- **•** Планирование стека коммутаторов (коммутаторы [Catalyst 3750-E\),](#page-31-0) стр. 2–6
- **•** Установка [коммутатора](#page-36-0), стр. 2–11
- **•** Подключение к портам StackWise (коммутаторы [Catalyst 3750-E\),](#page-44-0) стр. 2–19
- **•** Установка устройств в разъемы [10 Gigabit Ethernet,](#page-45-2) стр. 2–20
- **•** [Установка](#page-49-1) SFP-модулей, стр. 2–24
- **•** [Подключение](#page-51-0) устройств к портам Ethernet, стр. 2–26
- **•** [Дальнейшие](#page-54-0) действия, стр. 2–29

Сведения о начальной настройке коммутатора, назначении коммутатору IP-адреса и электропитании см. в руководстве по началу работы с коммутатором на сайте Cisco.com.

## <span id="page-26-0"></span>**Подготовка к установке**

В этом разделе рассматриваются следующие темы.

- **•** [Предупреждения](#page-26-1) о безопасности, стр. 2–1
- **•** [Инструкции](#page-30-0) по установке, стр. 2–5
- **•** [Содержимое](#page-31-1) упаковки, стр. 2–6
- **•** Инструменты и [оборудование](#page-31-2), стр. 2–6

### <span id="page-26-1"></span>**Предупреждения о безопасности**

Этот раздел содержит основные предупреждения по установке. Перевод предупреждений см. в документе *Сведения о соответствии нормативным требованиям и безопасности для коммутаторов Catalyst 3750-E и Catalyst 3560-E*, который прилагается к коммутатору и опубликован на сайте Cisco.com. Прочитайте этот раздел, прежде чем начать установку.

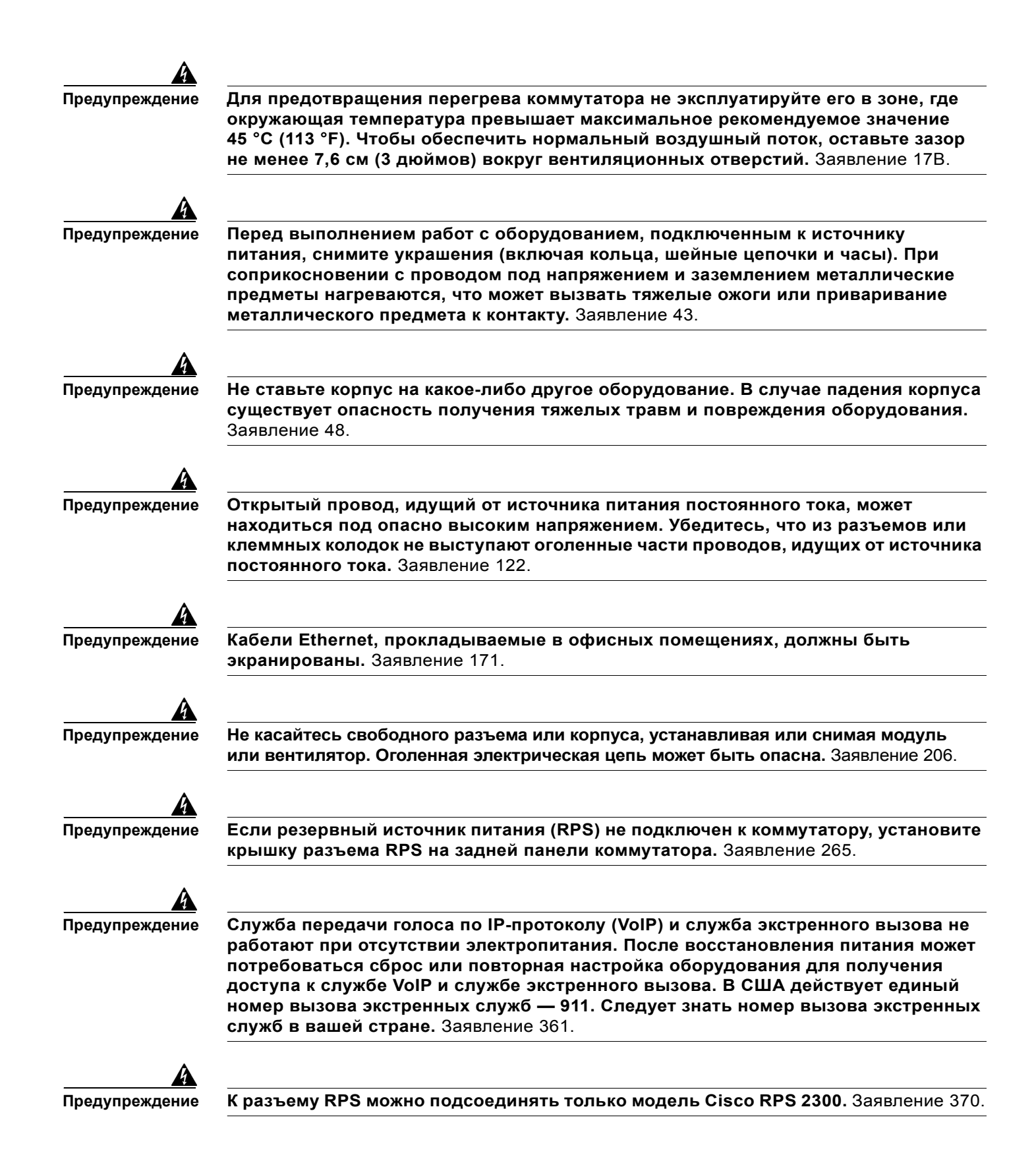

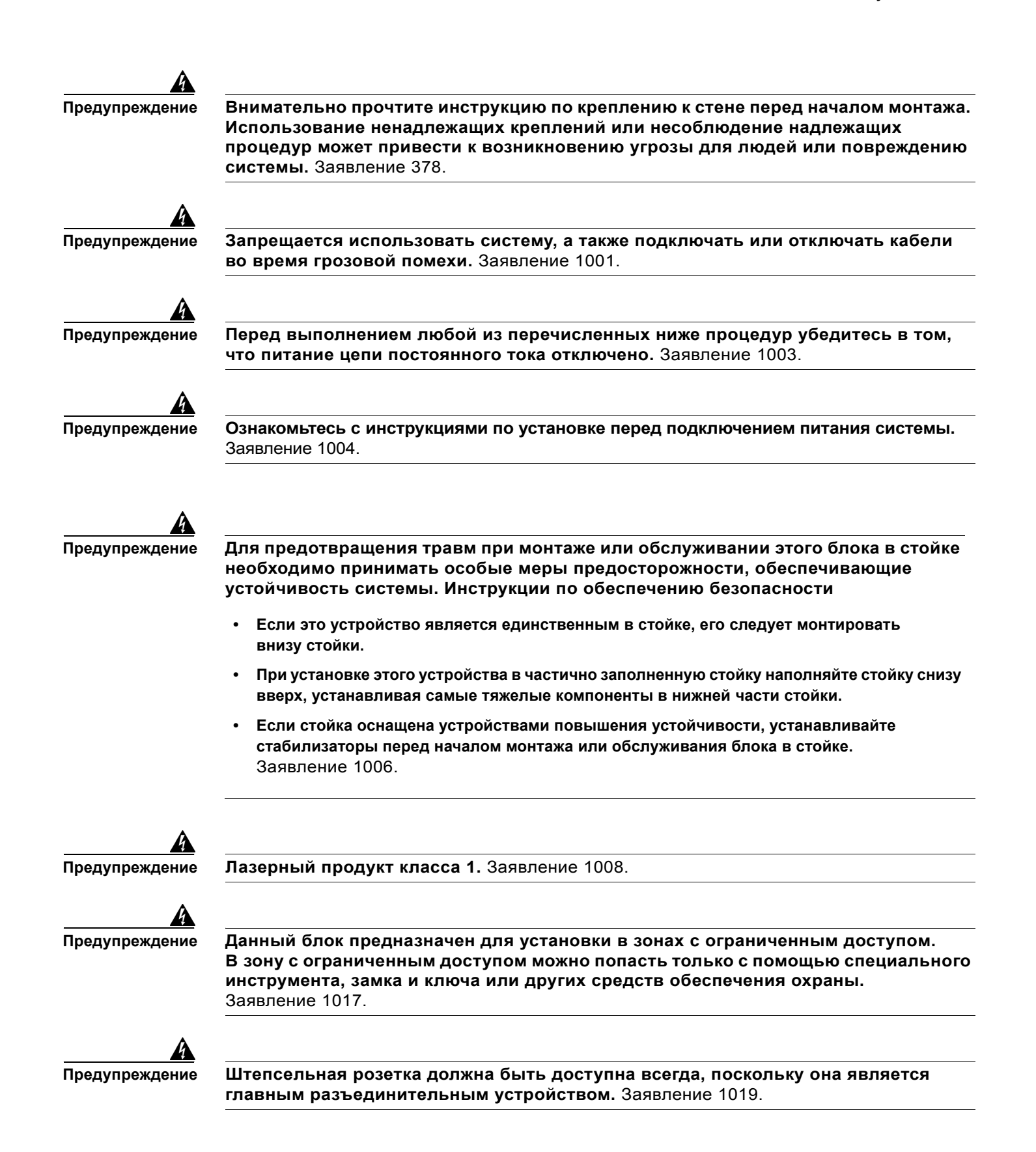

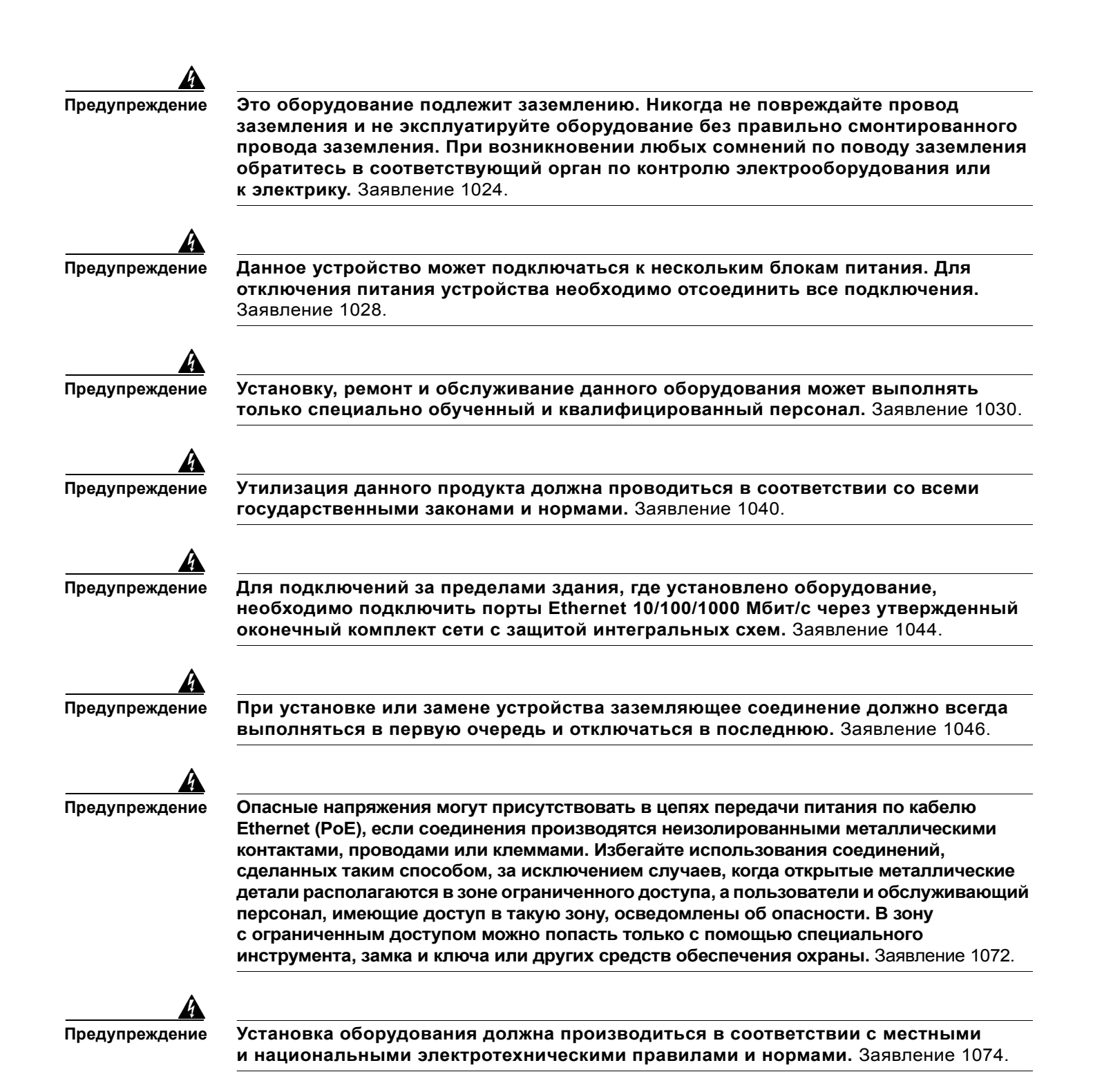

#### **Заявление 371 — кабель питания и адаптер переменного тока**

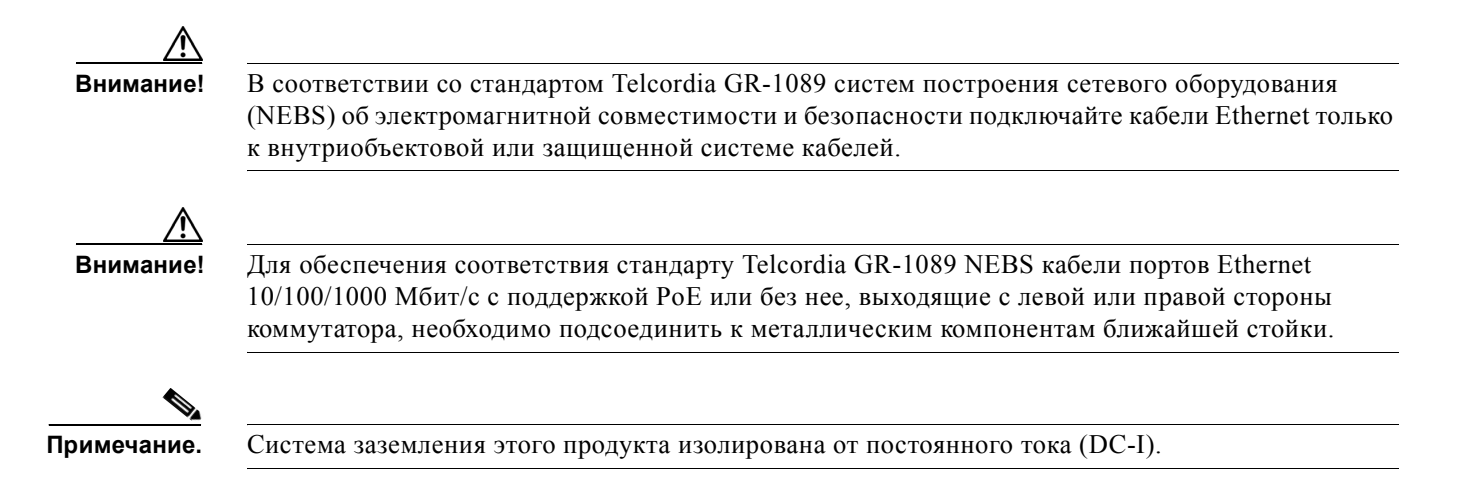

### <span id="page-30-0"></span>**Инструкции по установке**

Перед установкой коммутатора убедитесь, что соблюдены следующие условия.

- **•** Необходимо оставить зазор перед передней и задней панелями, чтобы
	- **–** индикаторы на передней панели легко читались;
	- **–** доступ к портам был достаточен для свободной подводки кабелей;
	- **–** можно было провести кабель питания переменного тока от розетки к разъему на задней панели коммутатора;
	- **–** выполнялись требования к минимальному радиусу изгиба и длине разъема для модуля приемопередатчика X2-10GB-CX4. Дополнительные сведения см. в документации по модулю приемопередатчика X2.
- **•** Для коммутаторов, поддерживающих RPS 2300: проверьте, есть ли доступ к задней панели коммутатора для подключения системы RPS 2300. Если у вас нет доступа к задней панели, необходимо подключить кабели коммутаторов до монтажа в стойку.
- **•** Для коммутаторов с дополнительным модулем питания 1 150 Вт (C3K-PWR-1150WAC=): сначала установите коммутатор в стойку, а затем установите модуль питания.
- **•** Затяните невыпадающие винты модулей питания и вентиляторных модулей, прежде чем перемещать коммутатор.
- **•** При подключении или отключении кабеля питания на коммутаторе, установленном над или под коммутатором, оснащенным блоком питания 1 150 Вт, может потребоваться извлечь модуль из коммутатора, чтобы получить доступ к кабелю питания.
- **•** Кабели должны быть удалены от источников электрических помех, таких как средства радиосвязи, линии электропередач и флуоресцентные осветительные приборы. Убедитесь, что разводка проложена на безопасном расстоянии от других устройств, которые могли бы ее повредить.
- **•** Для соединений при помощи медного кабеля на портах Ethernet длина кабеля от коммутатора к подключенным устройствам может составлять до 100 м (328 футов).
- **•** Требования к кабелям для подключения модулей X2 см. в Раздел «[Характеристики](#page-84-0) кабеля и [адаптера](#page-84-0)» на стр. B–5. Каждый порт должен соответствовать характеристикам длины волны на другом конце кабеля, и длина кабеля не должна превышать требуемое значение.
- **•** Условия эксплуатации должны находиться в пределах, указанных в [Приложение](#page-76-0) 1, «Технические [характеристики](#page-76-0)».
- **•** Поток воздуха вокруг коммутатора и сквозь вентиляционные отверстия не перекрыт.
- **•** Окружающая температура не должна превышать 45 °C (113 °F). Если коммутатор находится в закрытой или многостоечной сборке, температура может быть выше нормальной комнатной температуры.
- **•** Ethernet-коммутаторы Cisco оснащены механизмами охлаждения, такими как вентиляторы и нагнетатели воздуха. Однако эти вентиляторы и нагнетатели воздуха могут засасывать пыль и другие частицы. В результате внутри корпуса скапливаются загрязнения, что может нарушить работу системы. Необходимо по возможности устанавливать данное оборудование в среде, не содержащей пыли и посторонних проводящих материалов (таких как частицы металла от строительных работ).

Следующие стандарты устанавливают приемлемые условия эксплуатации и допустимые уровни содержания взвешенных частиц.

- **–** Стандарт GR-63-CORE систем построения сетевого оборудования (NEBS)
- **–** Национальная ассоциация производителей электротехнического оборудования (NEMA), тип 1
- **–** IP-20 согласно Международной электротехнической комиссии (IEC)

### <span id="page-31-1"></span>**Содержимое упаковки**

Содержимое упаковки описано в руководстве по началу работы с коммутатором. В случае повреждения или отсутствия какого-либо элемента сообщите об этом официальному представителю или торговому посреднику Cisco.

### <span id="page-31-2"></span>**Инструменты и оборудование**

Для монтажа коммутатора в стойку потребуется отвертка с крестообразным наконечником № 2. Для подключения кабелей StackWise необходима динамометрическая отвертка с храповым механизмом (максимальное усилие — 0,56 Н·м) (80 дюйм-унций).

## <span id="page-31-0"></span>**Планирование стека коммутаторов (коммутаторы Catalyst 3750-E)**

Если планируется создать стек коммутаторов, ознакомьтесь со следующими разделами.

- **•** Инструкции по [стекированию](#page-32-0) коммутаторов, стр. 2–7
- **•** [Конфигурации](#page-32-1) прокладки кабелей для стекирования, стр. 2–7
- **•** Примеры пропускной [способности](#page-34-0) и разделения стека, стр. 2–9
- **•** [Последовательность](#page-35-0) включения питания для стеков коммутаторов, стр. 2–10

### <span id="page-32-0"></span>**Инструкции по стекированию коммутаторов**

Общие принципы и процедуры управления стеками коммутаторов см. в руководстве по настройке программного обеспечения коммутатора на сайте Cisco.com. При добавлении коммутатора Catalyst 3750-E в существующий стек коммутаторов Catalyst 3750 ознакомьтесь с *Руководством по обеспечению совместимости стека коммутаторов Catalyst 3750-E* на сайте Cisco.com. В этом документе приведена информация о смешанных конфигурациях стека.

Прежде чем соединить коммутаторы в стеке, необходимо учесть следующие аспекты.

- **•** Размер коммутатора и дополнительных модулей питания. Длина модуля питания 1 150 Вт больше, чем у других модулей. Стекирование коммутаторов с одинаковыми модулями питания упрощает кабельные подключения коммутаторов. Размеры коммутаторов см. в Приложение 1, «Технические [характеристики](#page-76-0)».
- **•** Длина кабеля. Требуемый размер кабелей зависит от конфигурации. Если длина кабеля StackWise не указана в заказе, в комплект поставки входит кабель длиной 0,5 м. Если вам нужен кабель длиной 1 м или 3 м, вы можете заказать его у поставщика Cisco. Номера кабелей по каталогу см. в Раздел «Порты [StackWise»](#page-17-1) на стр. 1–14. Раздел «[Конфигурации](#page-32-1) прокладки кабелей для [стекирования](#page-32-1)» на стр. 2–7 содержит примеры рекомендованных конфигураций.
- **•** Доступ к задней панели коммутатора и к задней части стойки, если планируется стекирование коммутаторов. Если у вас нет доступа к задней панели, необходимо подключить кабели коммутаторов до монтажа в стойку.
- **•** Для установки стека коммутаторов в стойку рекомендуется следующая последовательность действий.
	- **–** При использовании RPS 2300 сначала установите систему RPS внизу стека. При необходимости оставьте зазор 1 RU между системой RPS и первым коммутатором сверху для прокладки кабелей.
	- **–** Подключите все 22-контактные кабели RPS к системе RPS 2300.
	- **–** Установите коммутаторы в стойку. Если имеется дополнительный модуль питания 1 150 Вт, сначала установите коммутатор в стойку, а затем установите модуль питания.
	- **–** Подключите кабель RPS к первому коммутатору над системой RPS 2300. Подключите кабели стекирования к первому коммутатору над системой RPS.
	- **–** Подключите кабель RPS к следующему коммутатору над системой RPS 2300. Подключите кабели стекирования к следующему коммутатору над системой RPS.
	- **–** Повторяйте процедуру, пока не подключите все устройства.

# <span id="page-32-1"></span>**Конфигурации прокладки кабелей для стекирования**

В этом разделе описаны рекомендуемые конфигурации прокладки кабелей для стекирования коммутаторов.

На [Рисунок](#page-33-0) 2-1 показан пример рекомендуемой конфигурации с использованием кабеля StackWise длиной 0,5 м из комплекта поставки. В этом примере коммутаторы стекированы в вертикальной стойке или на столе. Данная конфигурация обеспечивает резервирование подключений.

<span id="page-33-0"></span>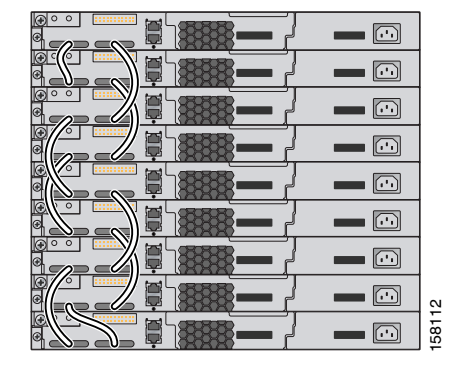

*Рисунок 2-1 Стекирование коммутаторов в вертикальной стойке или на столе с использованием кабеля StackWise длиной 0,5 м*

В примерах конфигураций на [Рисунок](#page-33-1) 2-2 используется кабель StackWise длиной 3 м помимо кабеля StackWise 0,5 м из комплекта поставки. Данная конфигурация также обеспечивает резервирование подключений.

<span id="page-33-1"></span>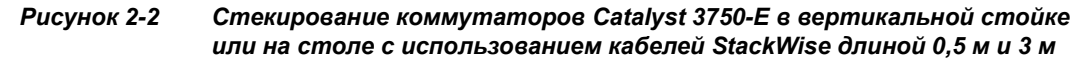

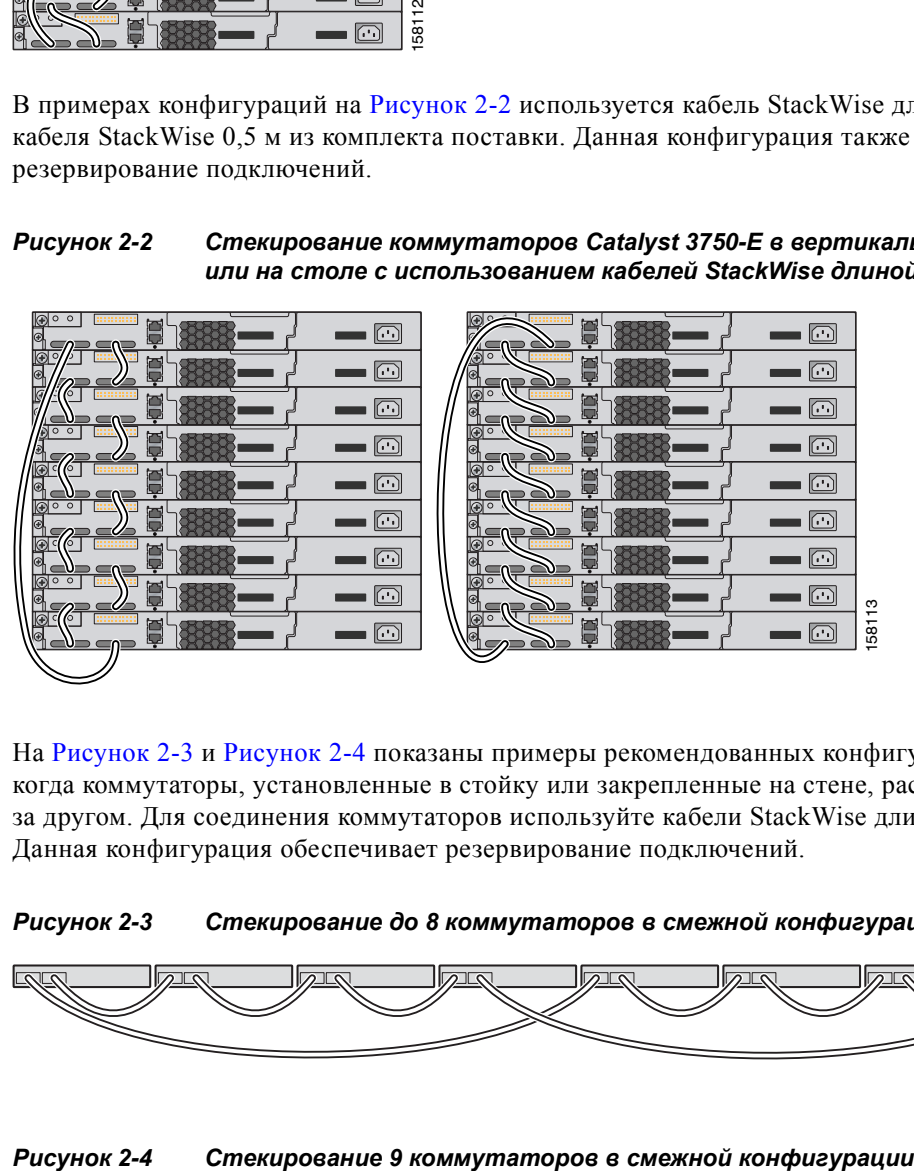

На [Рисунок](#page-33-2) 2-3 и [Рисунок](#page-33-3) 2-4 показаны примеры рекомендованных конфигураций для случая, когда коммутаторы, установленные в стойку или закрепленные на стене, располагаются друг за другом. Для соединения коммутаторов используйте кабели StackWise длиной 1 м и 3 м. Данная конфигурация обеспечивает резервирование подключений.

<span id="page-33-2"></span>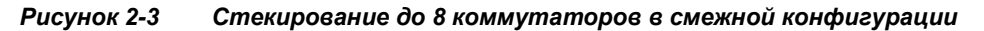

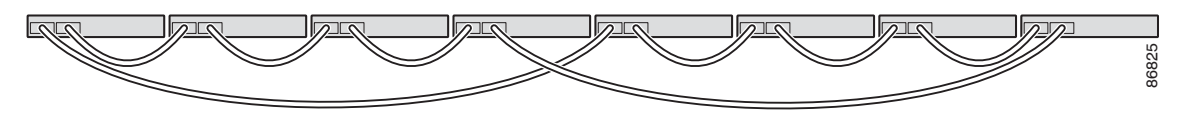

<span id="page-33-3"></span>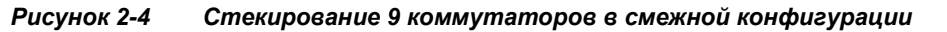

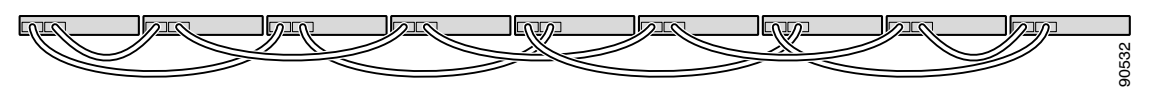

## <span id="page-34-0"></span>**Примеры пропускной способности и разделения стека**

В этом разделе приведены примеры пропускной способности и возможного разделения стека.

На [Рисунок](#page-34-1) 2-5 показан пример стека коммутаторов Catalyst 3750-E, который обеспечивает полную пропускную способность и резервирование подключений кабелей StackWise.

*Рисунок 2-5 Пример стека с полной пропускной способностью подключений*

<span id="page-34-1"></span>

|  | ă |
|--|---|
|  | α |
|  |   |

На [Рисунок](#page-34-2) 2-6 показан пример стека коммутаторов Catalyst 3750-E с неполными подключениями кабелей StackWise. Этот стек обеспечивает только половинную пропускную способность без резервирования подключений.

<span id="page-34-2"></span>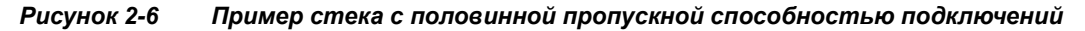

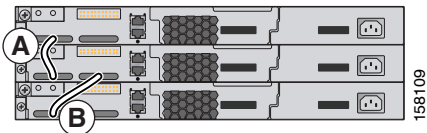

На [Рисунок](#page-34-3) 2-7 и [Рисунок](#page-34-4) 2-8 показаны примеры стеков коммутаторов Catalyst 3750-E с переключением при отказе. На [Рисунок](#page-34-3) 2-7 кабель StackWise канала В неисправен, поэтому данный стек обеспечивает только половинную пропускную способность без резервирования подключений. На [Рисунок](#page-34-4) 2-8 канал B неисправен, поэтому данный стек разделен на два стека, в которых главными являются коммутатор 1 и коммутатор 3. **Рисунок** 2-8 **Пример спека с переключением при отказе Property Section**<br> **Pucyhexe.** <sup>2,6</sup> **Пример спека с половинной пропускной способностью п**<br> **Pucyhexe. <sup>26</sup> <b>Пример спека с половинной пропускной способностью п** 

<span id="page-34-3"></span>*Рисунок 2-7 Пример стека с переключением при отказе*

|  | ᇮ |
|--|---|
|  |   |

<span id="page-34-4"></span>

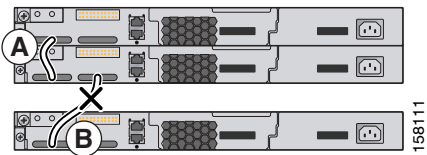

## <span id="page-35-0"></span>**Последовательность включения питания для стеков коммутаторов**

Прежде чем включить питание на коммутаторах в стеке, ознакомьтесь со следующими рекомендациями.

- **•** Последовательность первого включения питания на коммутаторах может повлиять на выбор главного коммутатора в стеке.
- **•** Чтобы конкретный коммутатор стал главным в стеке, включите его первым. Этот коммутатор останется главным до тех пор, пока не потребуется заново выбрать главный коммутатор. Через минуту включите питание на других коммутаторах в стеке.
- **•** Если не имеет значения, какой коммутатор будет главным в стеке, включите питание на всех коммутаторах в течение минуты. Эти коммутаторы участвуют в выборе главного коммутатора стека. Коммутаторы, включенные по прошествии одноминутного интервала, не участвуют в процедуре выбора.
- **•** Выключите питание коммутатора, прежде чем добавить его в существующий стек или удалить оттуда.

Условия, которые могут потребовать повторного выбора главного коммутатора стека, и сведения о том, как вручную выбрать главный коммутатор, см. в главе «Управление стеками коммутаторов» руководства по настройке программного обеспечения коммутатора на сайте Cisco.com.
## **Установка коммутатора**

В этом разделе описаны следующие процедуры установки.

- **•** [Монтаж](#page-36-0) в стойке, стр. 2–11
- **•** [Настенный](#page-41-0) монтаж, стр. 2–16
- **•** [Монтаж](#page-43-0) на столе или на полке, стр. 2–18
- **•** Действия после установки [коммутатора](#page-43-1), стр. 2–18

На рисунках, приведенных в этом разделе, в качестве примера показан коммутатор Catalyst 3750E-48 с поддержкой PoE. За исключением настенного монтажа, можно использовать аналогичные процедуры для установки коммутаторов Catalyst 3750-E и Catalyst 3560-E.

### <span id="page-36-0"></span>**Монтаж в стойке**

Чтобы установить коммутатор в 19-дюймовую стойку, следуйте инструкциям, приведенным в этом разделе.

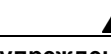

**Предупреждение Для предотвращения травм при монтаже или обслуживании этого блока в стойке необходимо принимать особые меры предосторожности, обеспечивающие устойчивость системы. Инструкции по обеспечению безопасности**

- **• Если это устройство является единственным в стойке, его следует монтировать внизу стойки.**
- **• При установке этого устройства в частично заполненную стойку наполняйте стойку снизу вверх, устанавливая самые тяжелые компоненты в нижней части стойки.**
- **• Если стойка оснащена устройствами повышения устойчивости, устанавливайте стабилизаторы перед началом монтажа или обслуживания блока в стойке.**  Заявление 1006.

При установке коммутатора в стойки других типов требуется дополнительный комплект кронштейнов, не поставляемый с коммутатором. На [Рисунок](#page-37-0) 2-9 показаны стандартные 19-дюймовые кронштейны и дополнительные монтажные кронштейны с номерами по каталогу.

<span id="page-37-0"></span>*Рисунок 2-9 Кронштейны для монтажа в стойку*

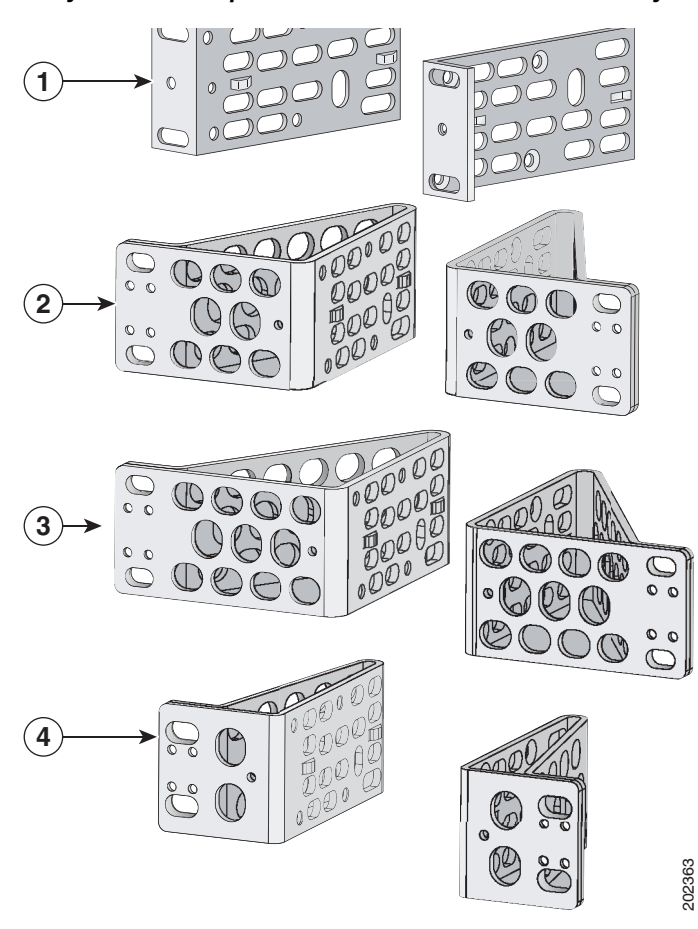

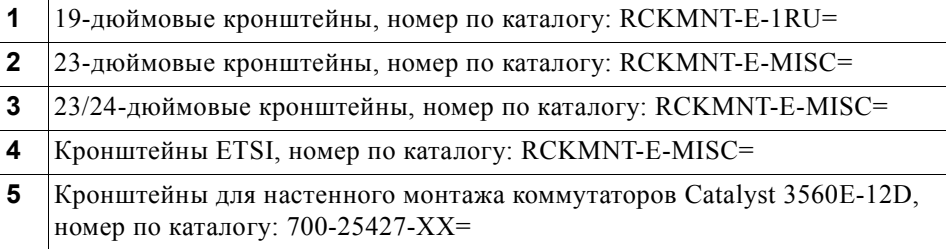

#### **Крепление кронштейнов для монтажа в стойку**

Для установки коммутатора в стойку необходимо сначала извлечь винты из корпуса коммутатора, чтобы можно было прикрепить монтажные кронштейны. Для крепления спереди извлеките два винта с крестообразным шлицем и полукруглой головкой из боковых панелей коммутатора ([Рисунок](#page-38-0) 2-10). В некоторых моделях коммутаторов нужно извлечь только один винт из боковых панелей. Для крепления в середине извлеките один винт. Для крепления сзади извлеките один или два винта в зависимости от модели коммутатора.

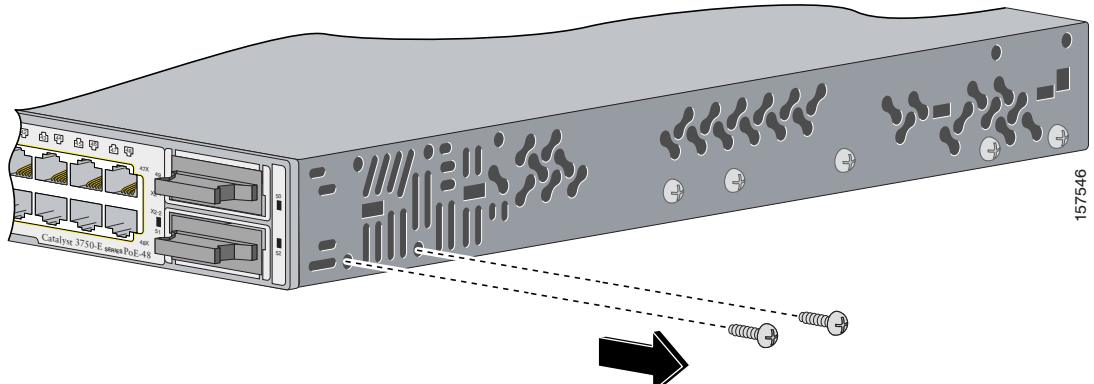

#### <span id="page-38-0"></span>*Рисунок 2-10 Извлечение винтов из коммутатора*

$$
\frac{1}{\sqrt{1-\frac{1}{2}}\sqrt{1-\frac{1}{2}}\sqrt{1-\frac{
$$

При помощи четырех винтов с крестообразным шлицем и плоской головкой прикрепите длинные стороны кронштейнов к коммутатору для монтажа спереди или сзади ([Рисунок](#page-39-0) 2-11). При помощи трех винтов прикрепите кронштейны для монтажа в середине.

<span id="page-39-0"></span>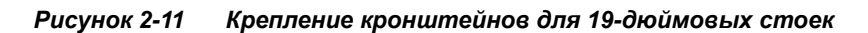

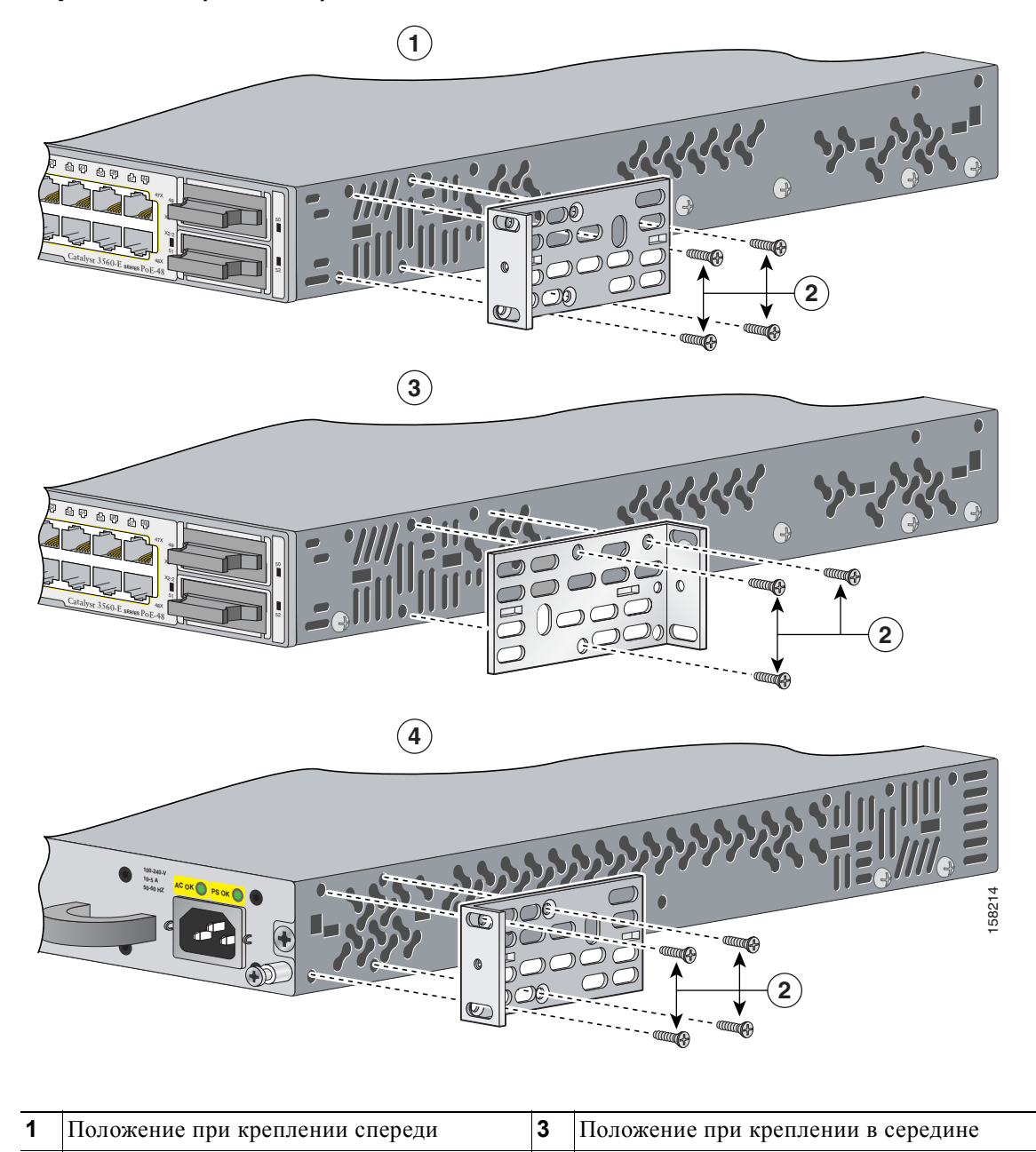

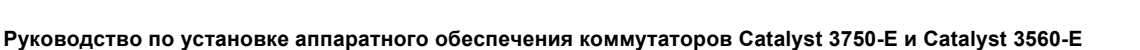

**2** Винты № 8 с плоской головкой и крестообразным шлицем

**4** Положение при креплении сзади

### **Установка коммутатора в стойку**

Закрепив кронштейны на коммутаторе, при помощи четырех входящих в комплект винтов с крестообразным шлицем прикрепите кронштейны к стойке ([Рисунок](#page-40-0) 2-12). При помощи черного винта с крестообразным шлицем прикрепите направляющую кабеля к левому или правому кронштейну.

Закончив установку коммутатора, ознакомьтесь с дополнительными сведениями по его настройке в Раздел «Действия после установки [коммутатора](#page-43-1)» на стр. 2–18.

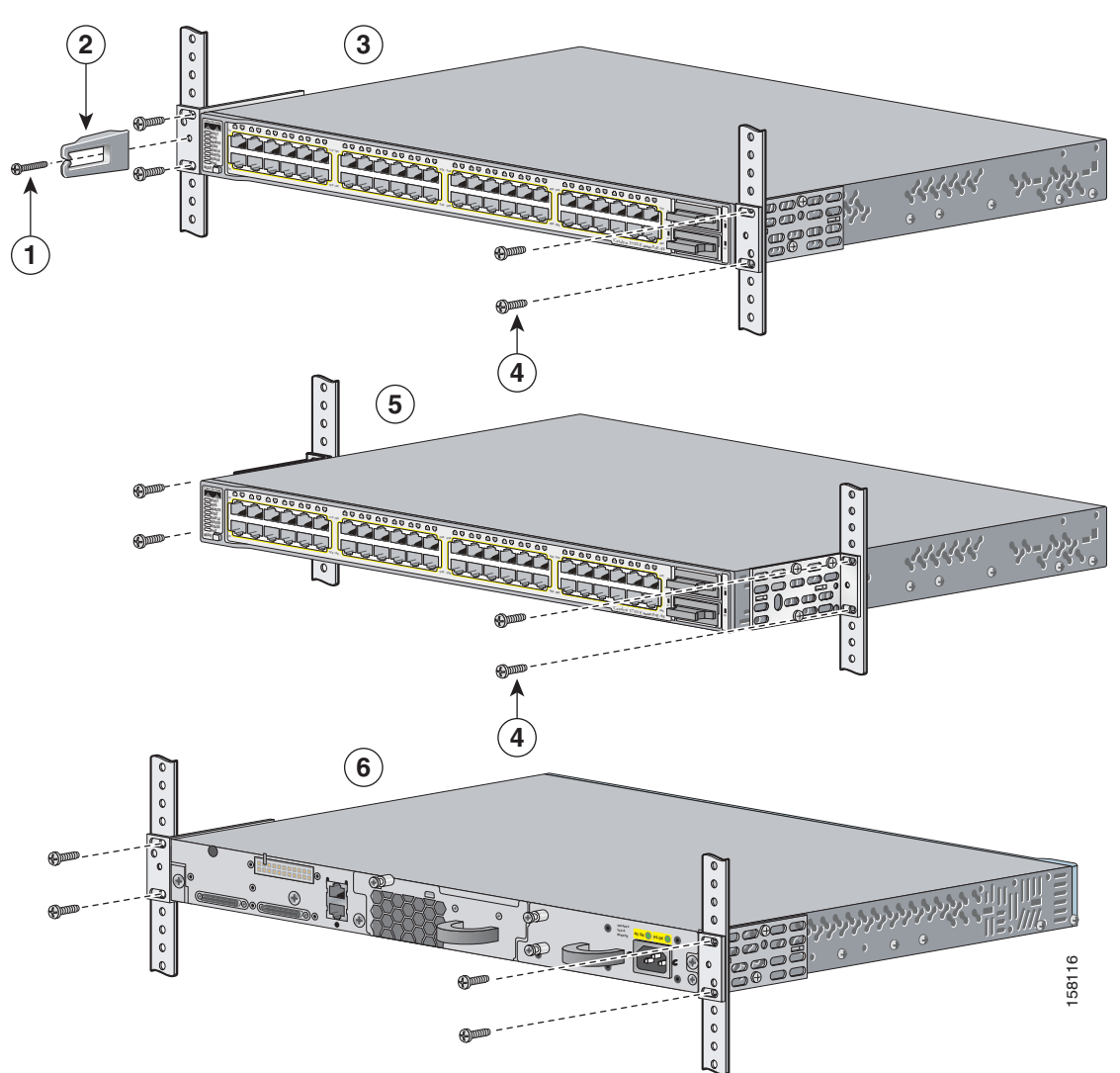

<span id="page-40-0"></span>*Рисунок 2-12 Установка коммутатора в стойку*

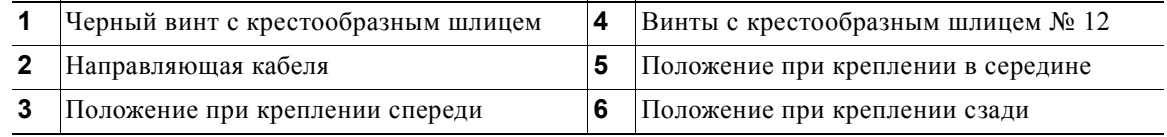

### <span id="page-41-0"></span>**Настенный монтаж**

Для настенного монтажа коммутатора Catalyst 3560E-12D следуйте инструкциям в разделах:

- **•** Крепление [кронштейнов](#page-41-1) к коммутатору для настенного монтажа, стр. 2–16
- **•** Настенный монтаж коммутатора [Catalyst 3560E-12D,](#page-42-0) стр. 2–17

**Предупреждение Внимательно прочтите инструкцию по креплению к стене перед началом монтажа. Использование ненадлежащих креплений или несоблюдение надлежащих процедур может привести к возникновению угрозы для людей или повреждению системы.** Заявление 378.

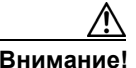

**Внимание!** Только коммутатор Catalyst 3560E-12D допускает настенный монтаж. 24- и 48-портовые коммутаторы и коммутатор Catalyst 3560E-12SD нельзя монтировать на стене.

#### <span id="page-41-1"></span>**Крепление кронштейнов к коммутатору для настенного монтажа**

Перед креплением кронштейнов к коммутатору извлеките 11 винтов с крестообразным шлицем и полукруглой головкой из боковых панелей коммутатора. На [Рисунок](#page-41-2) 2-13 показано крепление кронштейна к одной стороне коммутатора. Выполните те же действия, чтобы прикрепить второй кронштейн к противоположной стороне.

**Внимание!** Не используйте 48-сантиметровые кронштейны для настенного монтажа коммутатора. Эти кронштейны не подходят для настенного монтажа.

<span id="page-41-2"></span>*Рисунок 2-13 Крепление кронштейнов для настенного монтажа (только коммутаторы Catalyst 3560E-12D)*

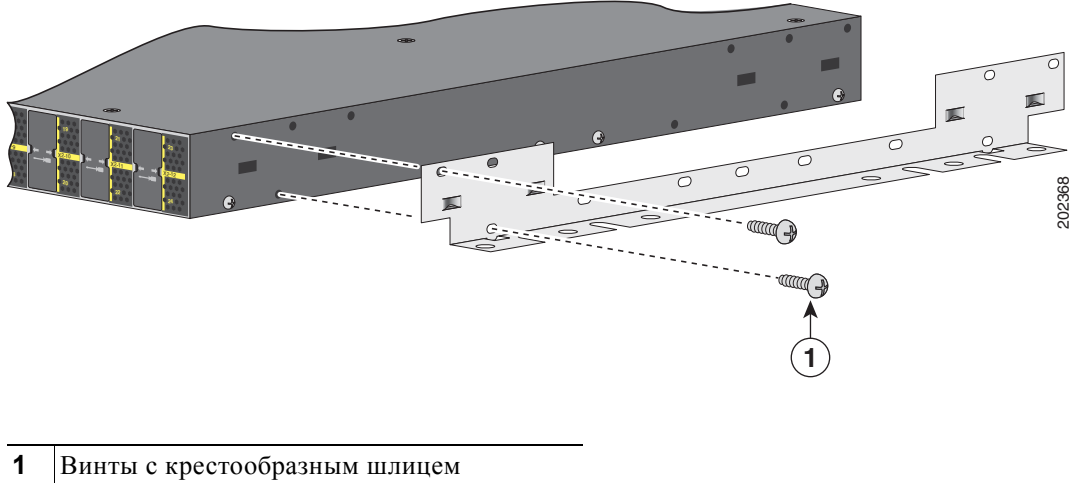

и полукруглой головкой

#### <span id="page-42-0"></span>**Настенный монтаж коммутатора Catalyst 3560E-12D**

Коммутатор Catalyst 3560E-12D нужно монтировать *левой панелью вверх*, как показано на [Рисунок](#page-42-1) 2-14. Для максимальной устойчивости коммутатора и кабельных подключений убедитесь, что коммутатор надежно прикреплен к стойкам каркаса стены.

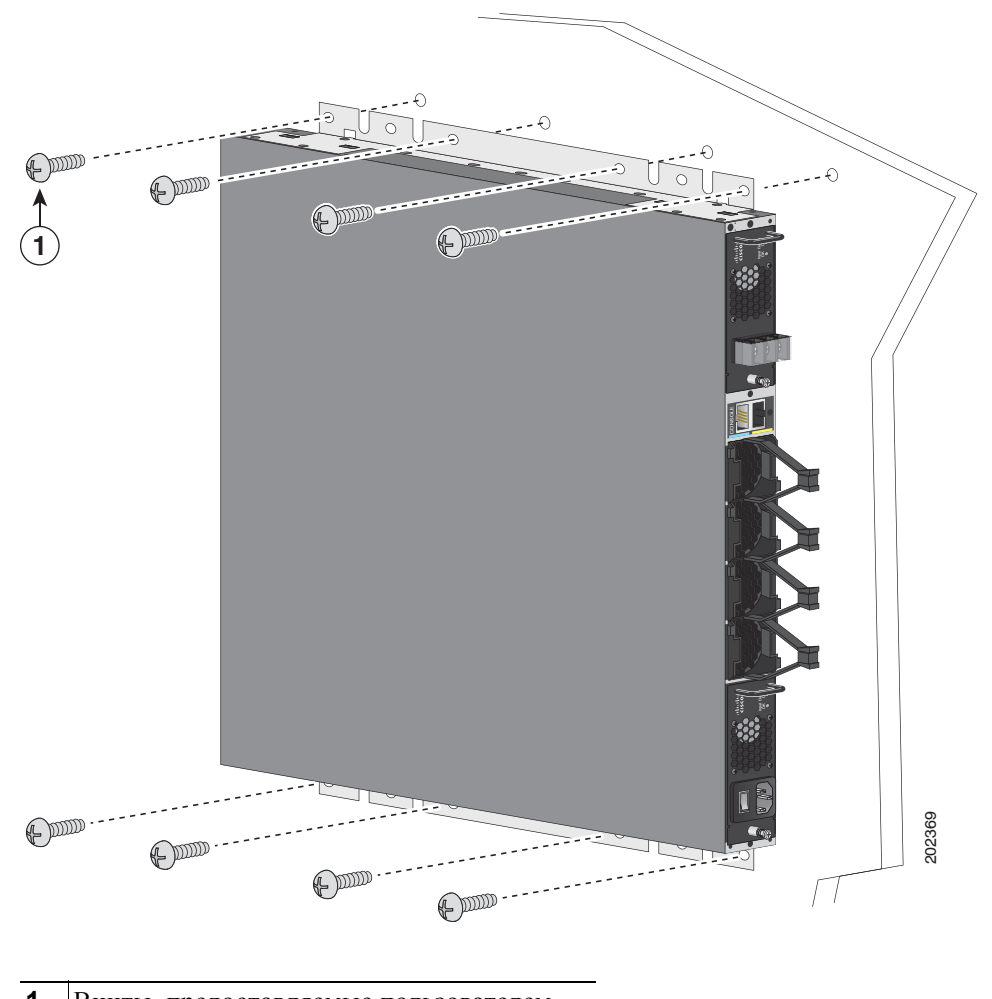

<span id="page-42-1"></span>*Рисунок 2-14 Настенный монтаж коммутатора Catalyst 3560E-12D левой панелью вверх*

**1** Винты, предоставляемые пользователем

Закончив установку коммутатора, ознакомьтесь с дополнительными сведениями по его настройке в Раздел «Действия после установки [коммутатора](#page-43-1)» на стр. 2–18.

### <span id="page-43-0"></span>**Монтаж на столе или на полке**

Чтобы установить коммутатор на столе или на полке, найдите липкую ленту с резиновыми ножками в упаковке монтажного комплекта. Прикрепите четыре резиновые ножки к утопленным участкам на нижней панели корпуса.

Извлеките два винта с крестообразным шлицем и полукруглой головкой из боковых панелей коммутатора и с помощью этих винтов прикрепите кронштейны к коммутатору ([Рисунок](#page-43-2) 2-15). Прикрепите кронштейны к столу или полке с соответствующим оборудованием.

**Внимание!** Не используйте 48-сантиметровые кронштейны для настенного монтажа коммутатора. Эти кронштейны не подходят для настенного монтажа.

<span id="page-43-2"></span>*Рисунок 2-15 Крепление 19-дюймовых кронштейнов для монтажа на столе или на полке*

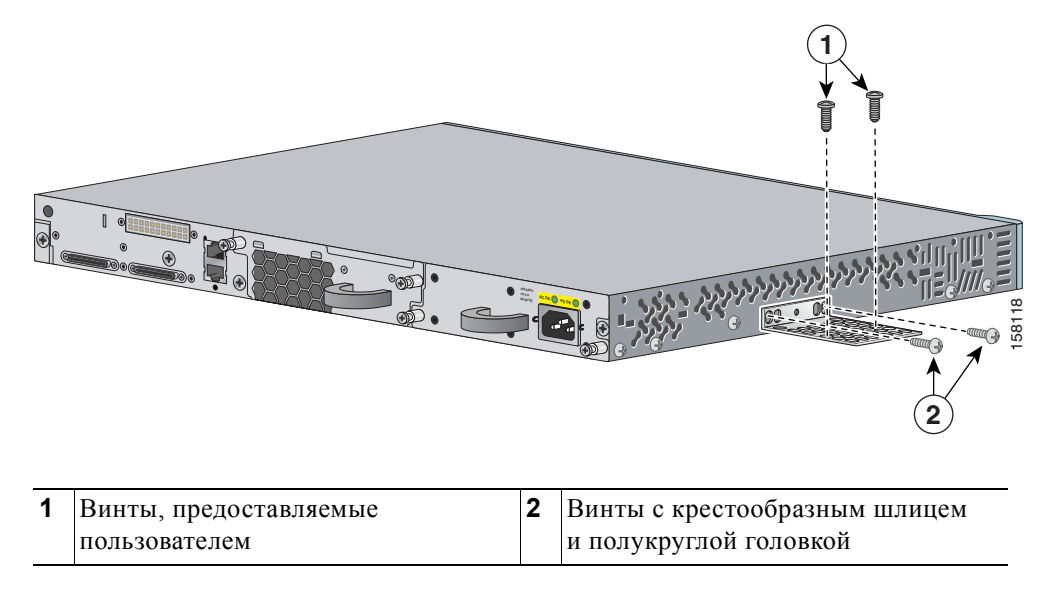

Закончив установку коммутатора, ознакомьтесь с дополнительными сведениями по его настройке в Раздел «Действия после установки [коммутатора](#page-43-1)» на стр. 2–18.

### <span id="page-43-1"></span>**Действия после установки коммутатора**

После установки коммутатора могут потребоваться следующие действия.

- **•** Начальная настройка коммутатора путем запуска программы быстрой установки. Инструкции см. в руководстве по началу работы с коммутатором, которое входит в комплект поставки коммутатора, а также опубликовано на сайте Cisco.com.
- **•** Начальная настройка коммутатора при помощи программы интерфейса командной строки. См. Приложение 1, «Настройка [коммутатора](#page-90-0) с помощью программы настройки с [интерфейсом](#page-90-0) командной строки».
- **•** Подключение к портам на передней панели. См. Раздел «[Установка](#page-45-0) устройств в разъемы [10 Gigabit Ethernet»](#page-45-0) на стр. 2–20 и Раздел «[Подключение](#page-51-0) устройств к портам Ethernet» на стр. [2–26](#page-51-0).

## **Подключение к портам StackWise (коммутаторы Catalyst 3750-E)**

Перед подключением кабелей StackWise ознакомьтесь с Раздел «[Планирование](#page-31-0) стека коммутаторов (коммутаторы [Catalyst 3750-E\)»](#page-31-0) на стр. 2–6. Для подключения коммутаторов используйте только одобренные корпорацией Cisco кабели StackWise.

Для подключения кабеля StackWise к портам StackWise сделайте следующее.

- **Шаг 1** Снимите пылезащитные чехлы с кабелей StackWise и портов StackWise и сохраните их для использования в дальнейшем.
- **Шаг 2** При помощи окошка в кабеле StackWise выровняйте разъем. Вставьте кабель в порт StackWise на задней панели коммутатора ([Рисунок](#page-44-0) 2-16). При помощи динамометрической отвертки с храповым механизмом затяните винты фиксатора с усилием 0,56 Н/м. (80 дюйм-унций).
- **Шаг 3** Вставьте другой конец кабеля в разъем другого коммутатора и затяните винты фиксатора с усилием 0,56 Н/м. (80 дюйм-унций). Не затягивайте винты слишком сильно.

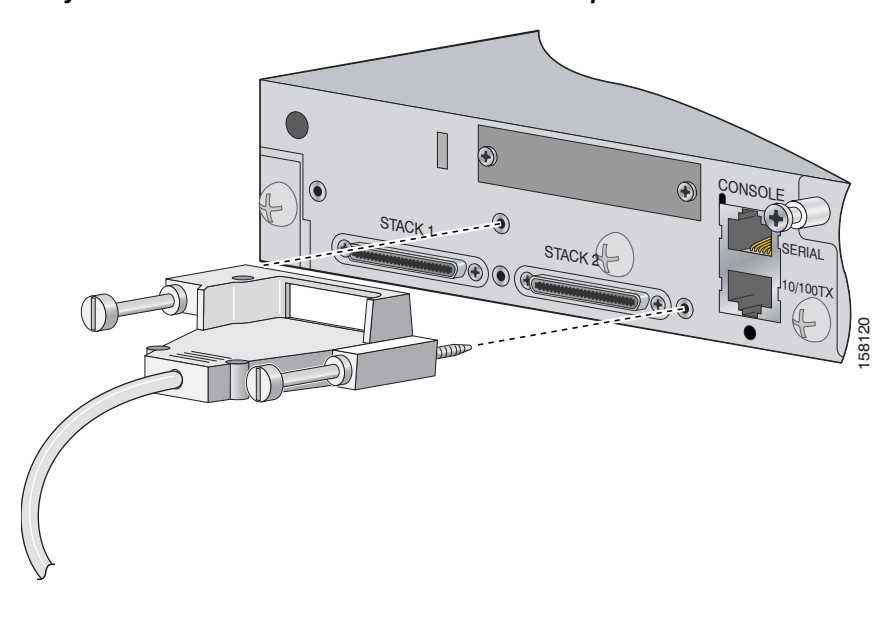

<span id="page-44-0"></span>*Рисунок 2-16 Вставка кабеля StackWise в порт StackWise*

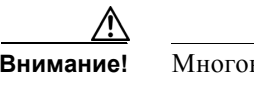

**Внимание!** Многократное отсоединение и подсоединение кабеля StackWise может сократить его срок эксплуатации. Отсоединяйте и подсоединяйте кабель только в случае крайней необходимости.

Если требуется извлечь кабель StackWise из разъема, полностью открутите соответствующие винты, прежде чем снять разъем. Когда разъемы не используются, установите на место пылезащитные кожухи.

## <span id="page-45-0"></span>**Установка устройств в разъемы 10 Gigabit Ethernet**

В этих разделах описаны процедуры установки и извлечения модулей приемопередатчика X2 и модулей преобразователя Cisco TwinGig (далее — *модули преобразователя*).

Используйте с коммутатором только модули приемопередатчика X2, модули преобразователя и SFP-модули от Cisco. Каждый модуль Cisco имеет внутреннюю серийную память EEPROM с зашифрованной информацией о безопасности. С помощью этого кодирования Cisco может идентифицировать и проверить соответствие модуля требованиям коммутатора.

Дополнительные сведения об установке, извлечении, кабельных подключениях, поиске и устранении неполадок модулей приемопередатчика X2 см. в документации по модулям, прилагающейся к устройству. Технические характеристики кабелей модулей см. в [Приложение](#page-80-0) 1, «Технические [характеристики](#page-80-0) разъемов и кабелей».

### <span id="page-45-1"></span>**Установка модулей приемопередатчика X2 и модулей преобразователя**

При установке модулей приемопередатчика X2 и модулей преобразователя соблюдайте следующие общие меры предосторожности.

- **•** При установке или извлечении модуля преобразователя режим на коммутаторе меняется с 10 Gigabit Ethernet на Gigabit Ethernet или обратно. Во время этого изменения режима передача трафика на других портах каскадирования коммутатора (портах модуля приемопередатчика X2 или SFP-модуля) может временно прекратиться. При установке или извлечении модуля приемопередатчика X2 или SFP-модуля задержки трафика не происходит.
- **•** Не удаляйте заглушку EMC из разъема 10 Gigabit Ethernet, пока не будете готовы установить модуль приемопередатчика X2 или модуль преобразователя. В разъеме всегда должны быть установлены либо модуль, либо заглушка EMC.
- **•** Не извлекайте пылезащитные заглушки из оптоволоконных модулей приемопередатчика X2 и не снимайте резиновые колпачки с оптоволоконного кабеля до момента подключения кабеля. Заглушки и колпачки защищают порты модуля и кабели от загрязнения и окружающего света.
- **•** Многократная установка и извлечение модуля X2 может сократить его срок эксплуатации. Извлекайте и устанавливайте модули X2 только в случае крайней необходимости.
- **•** Для предотвращения повреждений от электростатического разряда при подключении кабелей к коммутатору и другим устройствам следуйте обычному порядку обращения с платами и компонентами.

Чтобы установить модуль приемопередатчика X2 или модуль преобразователя, сделайте следующее.

- **Шаг 1** Закрепите антистатический браслет на руке и на открытой металлической поверхности.
- **Шаг 2** Извлеките модуль из защитной упаковки.
- **Шаг 3** Удалите заглушку EMC из разъема модуля 10 Gigabit Ethernet и сохраните ее.

**Внимание!** Проверьте правильность ориентации модуля, прежде чем установить его в разъем. Неверная установка может повредить модуль.

**Шаг 4** Для 24- и 48-портовых коммутаторов: расположите модуль лицевой стороной вверх для установки в верхний разъем модуля (разъем 1). Расположите модуль лицевой стороной вниз для установки в нижний разъем модуля (разъем 2). См. [Рисунок](#page-46-0) 2-17 и [Рисунок](#page-47-0) 2-19. Вдвигайте модуль в отверстие до тех пор, пока задняя сторона панели-заглушки модуля не будет находиться на одном уровне с панелью-заглушкой коммутатора.

Для коммутаторов Catalyst 3560E-12D: расположите модуль верхней стороной вправо для установки в разъем модуля. См. [Рисунок](#page-47-1) 2-18 и [Рисунок](#page-48-0) 2-20. Вдвигайте модуль в отверстие до тех пор, пока задняя сторона панели-заглушки модуля не будет находиться на одном уровне с панелью-заглушкой коммутатора.

Для коммутаторов Catalyst 3560E-12SD: расположите модуль лицевой стороной вверх для установки в верхний разъем модуля (разъем 1). Расположите модуль лицевой стороной вниз для установки в нижний разъем модуля (разъем 2). См. [Рисунок](#page-46-0) 2-17 и [Рисунок](#page-47-0) 2-19. Вдвигайте модуль в отверстие до тех пор, пока задняя сторона панели-заглушки модуля не будет находиться на одном уровне с панелью-заглушкой коммутатора.

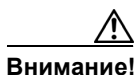

**Внимание!** Не устанавливайте и не извлекайте модуль приемопередатчика X2, не отсоединив оптоволоконные кабели. В противном случае интерфейс модуля X2 может быть заблокирован из-за ошибки. Если интерфейс заблокирован из-за ошибки, можно заново включить его с помощью команд настройки интерфейса **shutdown** и **no shutdown**.

<span id="page-46-0"></span>*Рисунок 2-17 Установка модулей приемопередатчика X2 в 24- и 48-портовые коммутаторы и в коммутаторы Catalyst 3560E-12SD*

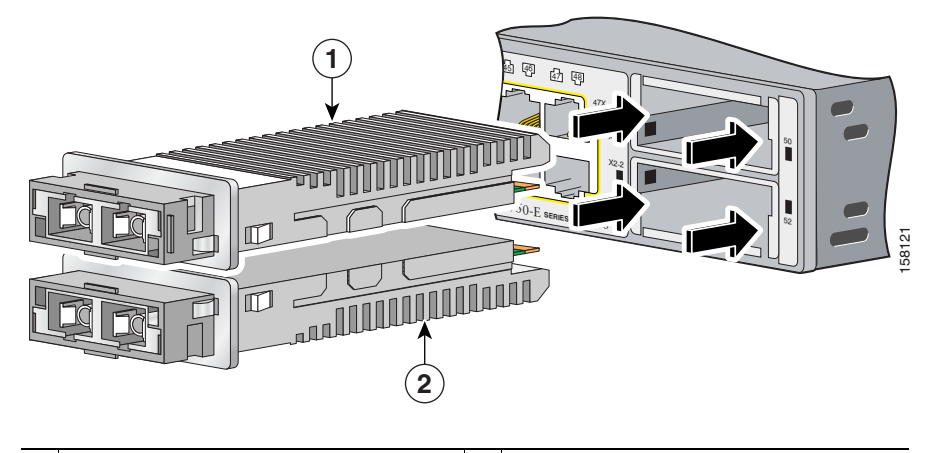

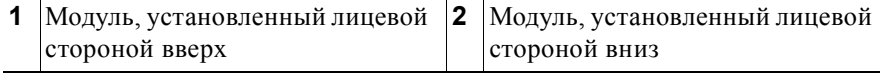

<span id="page-47-1"></span>*Рисунок 2-18 Установка модулей приемопередатчика X2 в коммутаторы Catalyst 3560E-12D*

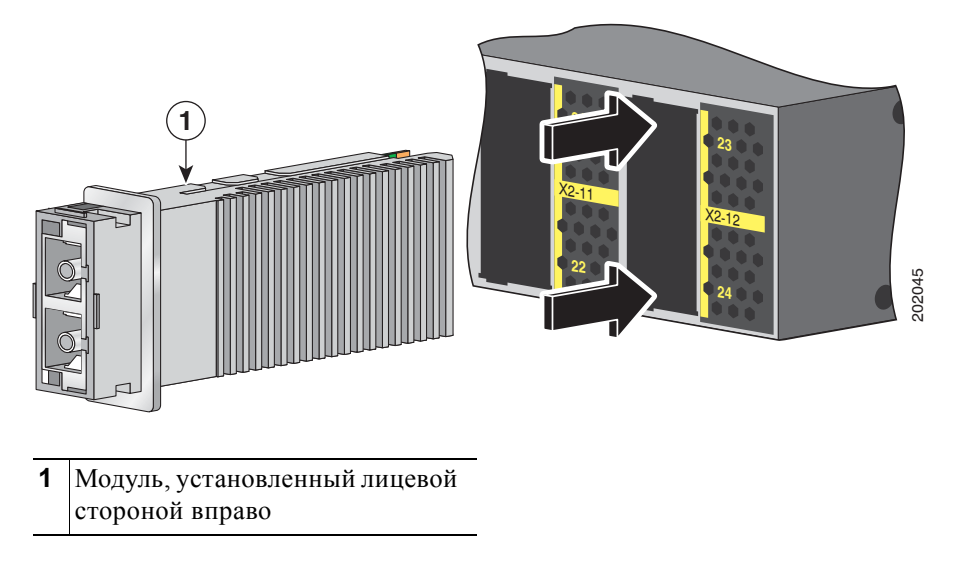

**Внимание!** Не устанавливайте модуль преобразователя, не отключив SFP-модули и не отсоединив кабели. Всегда отключайте все кабели и модули перед установкой модуля преобразователя в разъем.

#### <span id="page-47-0"></span>*Рисунок 2-19 Установка модуля преобразователя в 24- и 48-портовые коммутаторы и в коммутаторы Catalyst 3560E-12SD*

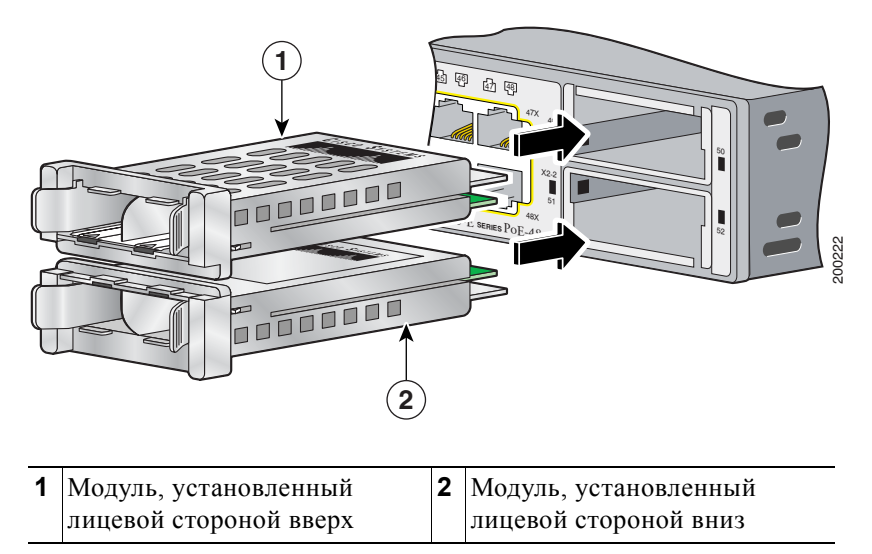

<span id="page-48-0"></span>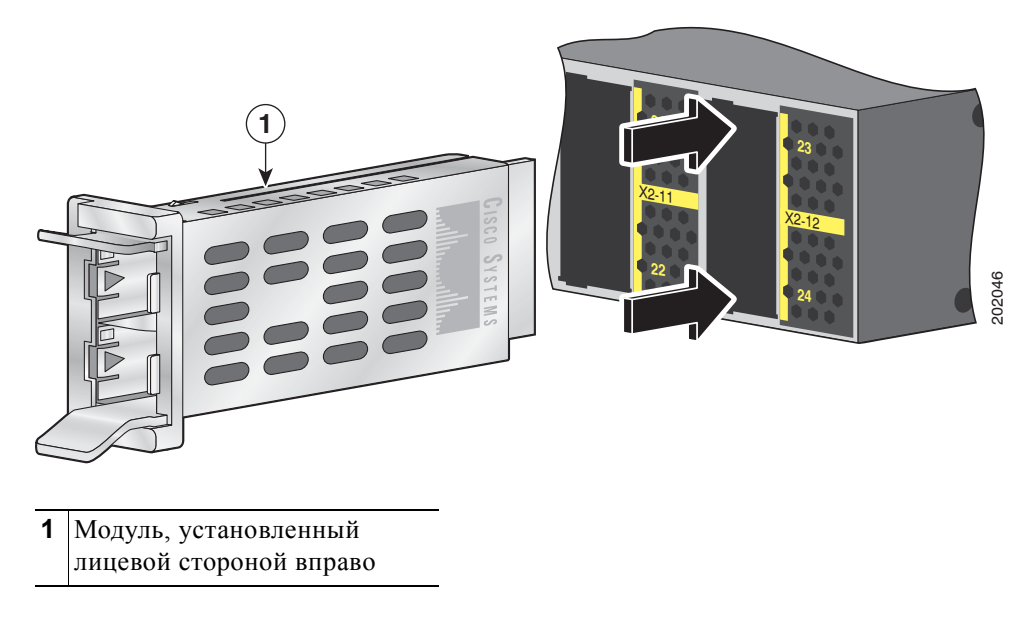

*Рисунок 2-20 Установка модулей преобразователя в коммутаторы Catalyst 3560E-12D*

### **Извлечение модуля приемопередатчика X2 или модуля преобразователя**

Чтобы извлечь модуль приемопередатчика X2 или модуль преобразователя, сделайте следующее.

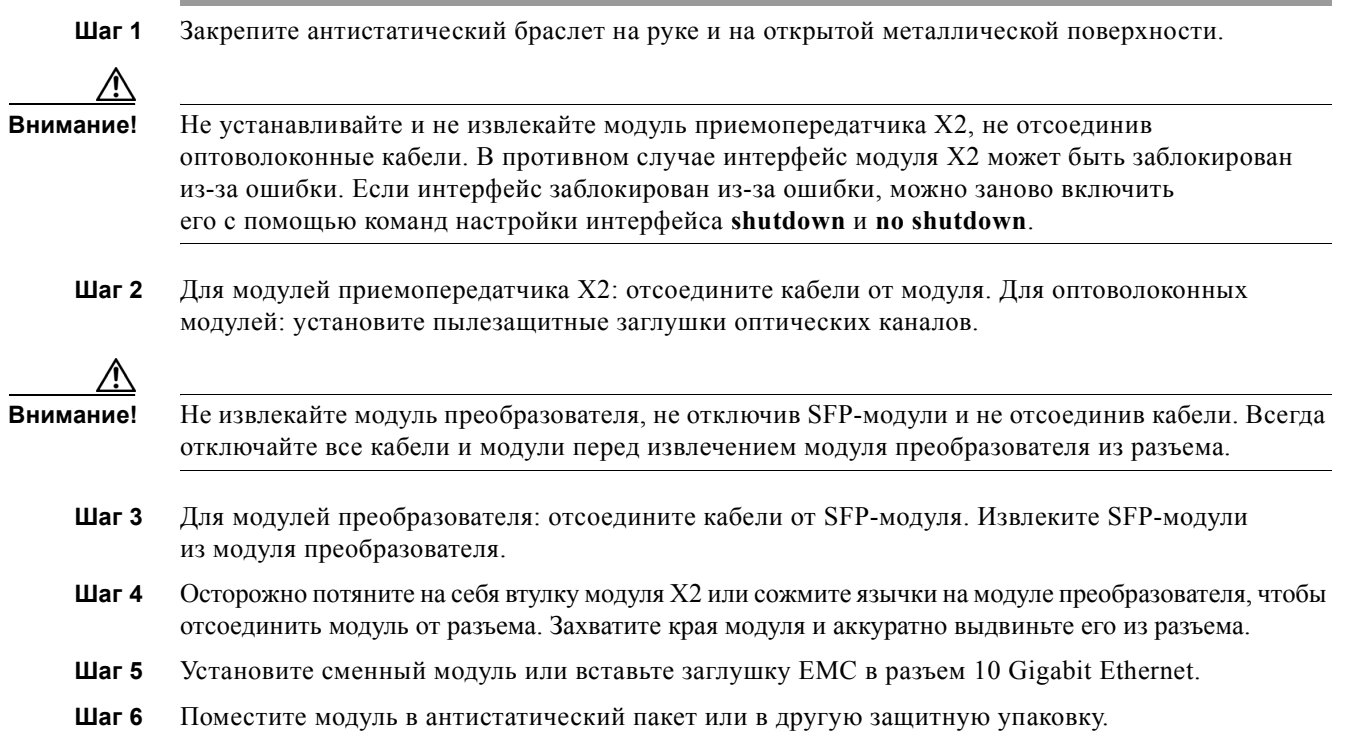

## **Установка SFP-модулей**

В данном разделе описан порядок установки SFP-модулей в разъем коммутатора 3560E-12SD и в разъемы модулей преобразователя Cisco TwinGig, а также порядок извлечения SFP-модулей. Для 24- и 48-портовых коммутаторов и коммутаторов Catalyst 3560E-12D: чтобы использовать SFP-модули, модуль преобразователя должен быть установлен в разъем 10 Gigabit Ethernet.

Список SFP-модулей, поддерживаемых коммутатором, см. в Раздел «[Модули](#page-8-0) SFP» на стр. 1–5 и примечаниях к версии коммутатора на сайте Cisco.com. Используйте с коммутатором только SFP-модули Cisco. Каждый модуль Cisco имеет внутреннюю серийную память EEPROM с зашифрованной информацией о безопасности. С помощью этого кодирования Cisco может идентифицировать и проверить соответствие модуля требованиям коммутатора.

Дополнительные сведения об установке, извлечении, кабельных подключениях, поиске и устранении неполадок SFP-модулей см. в документации по модулям, прилагающейся к устройству. Технические характеристики кабелей модулей см. в [Приложение](#page-80-0) 1, «Технические [характеристики](#page-80-0) разъемов и кабелей».

### **Установка модуля SFP**

При установке SFP-модулей соблюдайте следующие общие меры предосторожности.

- **•** Не извлекайте пылезащитные заглушки из SFP-модулей и не снимайте резиновые колпачки с оптоволоконного кабеля до момента подключения кабеля. Заглушки и колпачки защищают порты модуля и кабели от загрязнения и окружающего света.
- **•** Многократная установка и извлечение SFP-модуля может сократить его срок эксплуатации. Извлекайте и устанавливайте SFP-модули только в случае крайней необходимости.
- **•** Для предотвращения повреждений от электростатического разряда при подключении кабелей к коммутатору и другим устройствам следуйте обычному порядку обращения с платами и компонентами.

Чтобы установить SFP-модуль, сделайте следующее.

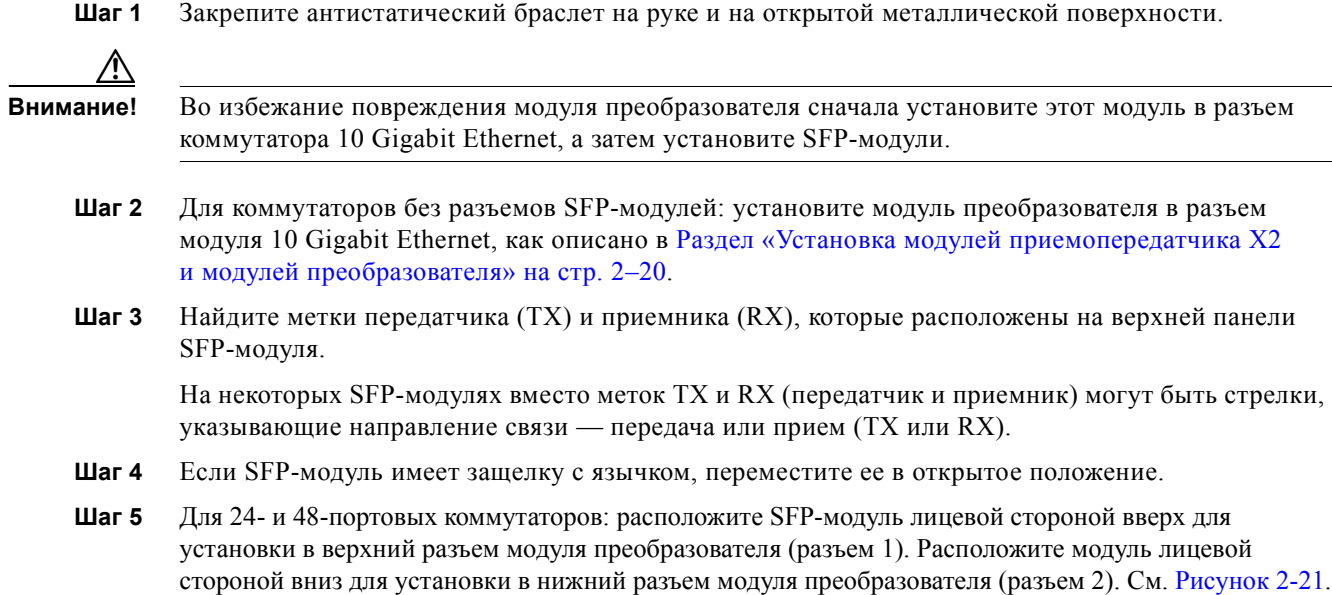

Для коммутаторов Catalyst 3560E-12D: расположите SFP-модуль верхней стороной вправо для установки в разъем модуля преобразователя. См. [Рисунок](#page-50-1) 2-22.

Для коммутаторов Catalyst 3560E-12SD: расположите SFP-модуль лицевой стороной вверх для установки в разъем модуля. См. [Рисунок](#page-51-1) 2-23. Пример установки SFP-модулей в модуль преобразователя см. на [Рисунок](#page-50-0) 2-21.

- **Шаг 6** Если модуль имеет защелку с язычком, закройте ее, чтобы зафиксировать положение SFP-модуля.
- **Шаг 7** Удалите пылезащитные заглушки SFP-модуля и сохраните их.
- **Шаг 8** Подключите SFP-кабели.

<span id="page-50-0"></span>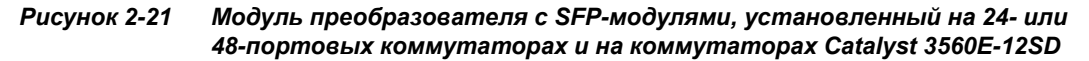

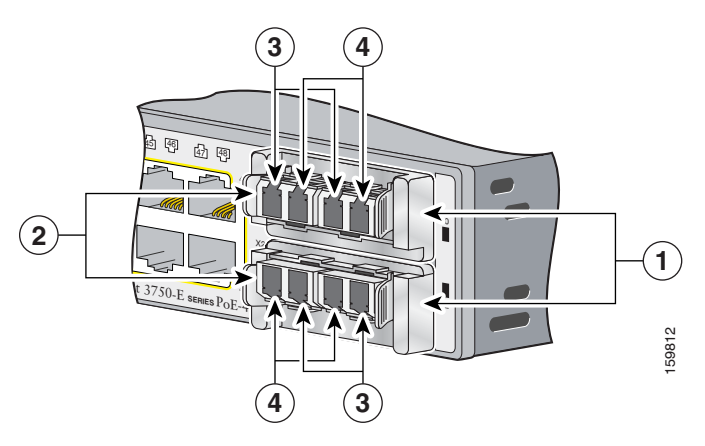

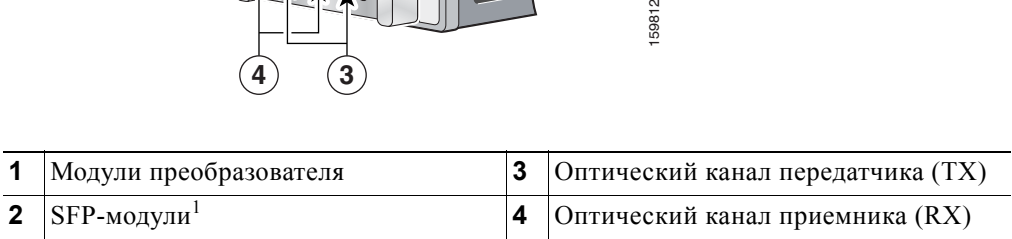

1. Нижние SFP-модули установлены в перевернутом положении на 24- и 48-портовых коммутаторах.

<span id="page-50-1"></span>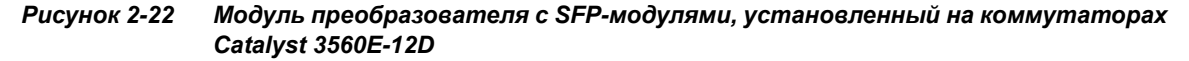

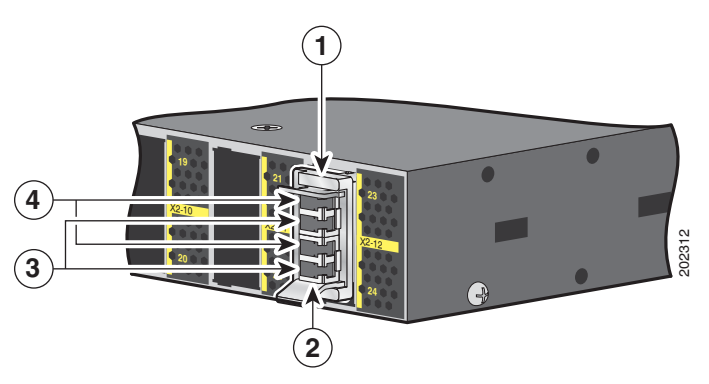

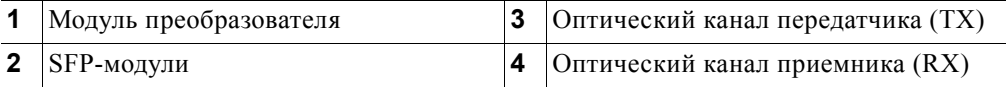

<span id="page-51-1"></span>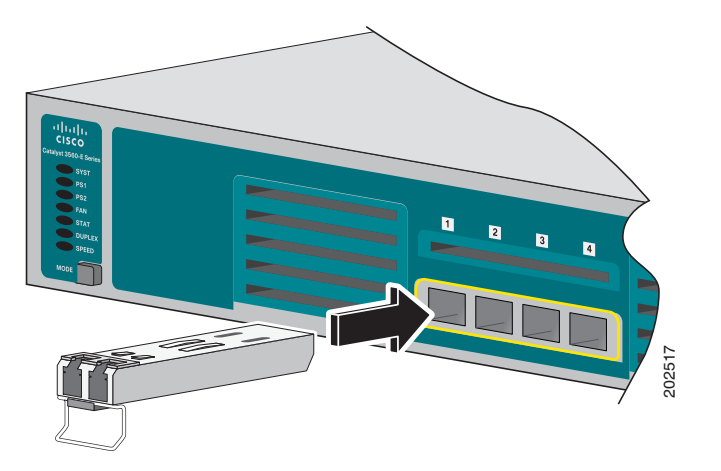

*Рисунок 2-23 Установка SFP-модуля в коммутаторы Catalyst 3560E-12SD*

### **Извлечение SFP-модуля**

Для извлечения SFP-модуля из разъема сделайте следующее.

- **Шаг 1** Закрепите антистатический браслет на руке и на открытой металлической поверхности.
- **Шаг 2** Отсоедините кабель от SFP-модуля. Чтобы снова подключить кабель, определите кабели для передачи (TX) и для приема (RX).
- **Шаг 3** Закройте оптические порты SFP-модуля пылезащитными заглушками, чтобы сохранить оптические интерфейсы в чистоте.
- **Шаг 4** Если модуль имеет защелку с язычком, то его следует вытянуть и извлечь модуль. Если защелка недоступна и вы не можете использовать свой указательный палец, чтобы открыть ее, воспользуйтесь маленькой прямошлицевой отверткой или другим инструментом с длинным тонким лезвием. **ЗАТРЕМЛЯЙТЕ НА ПОДИЛИ**<br>Закрепите автистатический браслет на руке и на открытой металлической поверхности<br>Отеоедините автистатический браслет на руке и на открытой металлической поверхности<br>Отеоедините кабель от SFP-моду
- **Шаг 5** Захватите SFP-модуль рукой и осторожно вытащите его из разъема.
- **Шаг 6** Поместите демонтированный SFP-модуль в антистатический пакет или в другую защитную упаковку.

## <span id="page-51-0"></span>**Подключение устройств к портам Ethernet**

В этом разделе рассматриваются следующие темы.

- **•** Подключения портов [Ethernet 10/100/1](#page-52-0) 000 Мбит/с, стр. 2–27
- **•** [Подключения](#page-52-1) портов PoE, стр. 2–27

**Внимание!** Кабели категорий 5e и 6 могут накапливать высокий уровень статического электричества. Всегда

## <span id="page-52-0"></span>**Подключения портов Ethernet 10/100/1 000 Мбит/с**

Порты Ethernet 10/100/1000 Мбит/с используют стандартные разъемы RJ-45 с выводами Ethernet. Максимальная длина кабеля составляет 100 м (328 футов). Для передачи трафика 100BASE-TX и 1000BASE-T требуется кабель UTP категории 5, 5e или 6. Для передачи трафика 10BASE-T можно использовать кабель категории 3 или 4.

Функция автосогласования по умолчанию включена на коммутаторе. В этом случае порты коммутатора настраиваются автоматически для работы со скоростью подключенного устройства. Если подключенное устройство не поддерживает автосогласование, можно явным образом настроить скорость портов коммутатора и параметры дуплексного режима. Чтобы максимально увеличить производительность, подождите, пока порты выполнят автосогласование скорости и дуплекса, или задайте скорость порта и параметры дуплекса на обоих концах соединения.

В целях упрощения монтажа кабелей функция автоматической настройки интерфейса в зависимости от передающей среды с перекрещиванием (MDIX) по умолчанию включена на коммутаторе. В этом случае коммутатор определяет необходимый тип медного кабеля для соединений Ethernet и настраивает интерфейс соответствующим образом. Таким образом, для подключений к портам Ethernet 10/100/1 000 Мбит/с на коммутаторе можно использовать либо перекрестный, либо прямой кабель, независимо от типа устройства на другом конце соединения.

Дополнительные сведения о включении и отключении автосогласования и автоматической функции MDIX см. в руководстве по настройке программного обеспечения коммутатора или в справочнике по командам для коммутатора на сайте Cisco.com.

Если автоматическая функция MDIX отключена, используйте рекомендации в [Таблица](#page-52-2) 2-1, чтобы правильно выбрать кабель для подключения других устройств к портам Ethernet 10/100/1 000 Мбит/с на коммутаторе. Описание выводов кабелей см. в Раздел «[Характеристики](#page-84-0) кабеля и [адаптера](#page-84-0)» на стр. B–5.

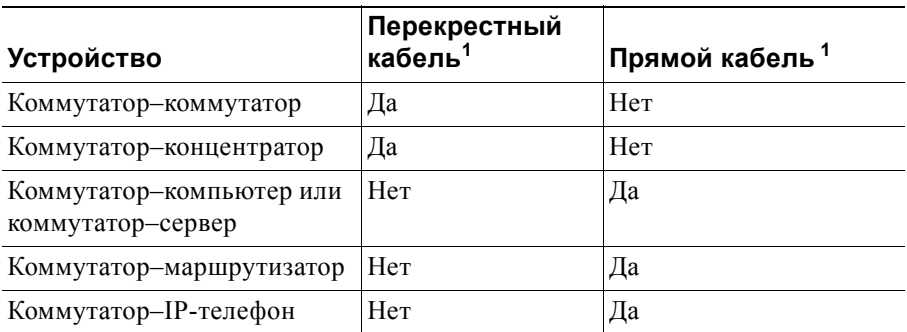

#### <span id="page-52-3"></span><span id="page-52-2"></span>*Таблица 2-1 Рекомендованные кабели Ethernet (автоматическая функция MDIX отключена)*

1. Для передачи трафика 100BASE-TX и 1000BASE-T требуется витой четырехпарный кабель категории 5, 5e или 6. Для передачи трафика 10BASE-T можно использовать кабель категории 3 или 4.

## <span id="page-52-1"></span>**Подключения портов PoE**

Порты 10/100/1 000 Мбит/с с поддержкой PoE имеют те же настройки автосогласования и требования к кабелям, что и описанные в Раздел «[Подключения](#page-52-0) портов Ethernet [10/100/1](#page-52-0) 000 Мбит/с» на стр. 2–27.

Порты обеспечивают поддержку PoE для устройств, соответствующих стандарту IEEE 802.3af, а также поддержку PoE по предварительной версии стандарта Cisco для IP-телефонов Cisco и точек доступа Cisco Aironet.

Каждый порт обеспечивает PoE мощностью 15,4 Вт. При использовании модуля питания 1 150 Вт коммутаторы Catalyst 3750E-48PS и Catalyst 3560E-48PS могут обеспечить мощность 15,4 Вт на всех 48 портах. Установленный в коммутаторах блок питания 750-W обеспечивает мощность PoE 15,4 Вт на любых 24 из 48 портов или на любой комбинации портов одновременно мощность PoE 7,7 Вт при максимальной выходной мощности коммутатора 370 Вт. Имеется возможность контроля на уровне портов автоматической подачи питания на порты PoE при подключении IP-телефона или точки доступа.

**Примечание.** На 48-портовых коммутаторах с поддержкой PoE необходимо использовать модуль питания 1 150 Вт для обеспечения полной мощности 15,4 Вт на всех 48 портах.

> Для доступа к средству планирования PoE с расширенными функциями используйте калькулятор для расчета мощности на сайте Cisco.com:

<http://tools.cisco.com/cpc/launch.jsp>

При помощи этого приложения можно рассчитать требования к блокам питания для определенной конфигурации PoE. Среди результатов будут показаны выходной ток, выходная мощность и тепловыделение системы.

Калькулятор Cisco для расчета мощности доступен только зарегистрированным пользователям сайта Cisco.com. Если у вас нет идентификатора пользователя и пароля, можно зарегистрироваться по адресу:

<http://tools.cisco.com/RPF/register/register.do>

Дополнительные сведения о требуемом модуле питания и технических характеристиках PoE см. в Раздел «Блоки [питания](#page-18-0)» на стр. 1–15 и Приложение 1, «Технические [характеристики](#page-76-0)».

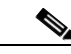

**Примечание.** Многие устаревшие питаемые устройства, включая прежние модели IP-телефонов и точек доступа Cisco, которые не полностью поддерживают стандарт IEEE 802.3af, могут не поддерживать PoE при подключении к коммутаторам с помощью перекрестного кабеля.

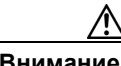

**Внимание!** При подключении несоответствующего кабеля или устройства к порту PoE возникают ошибки питания PoE. Только кабели, отвечающие стандартам, можно использовать для подключения IP-телефонов и точек беспроводного доступа, соответствующих предварительной версии стандарта Cisco, либо устройств, соответствующих стандарту IEEE 802.3af, к портам PoE. Кабель или устройство, вызвавшие ошибки PoE, необходимо удалить из сети.

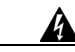

**Предупреждение Служба передачи голоса по IP-протоколу (VoIP) и служба экстренного вызова не работают при отсутствии электропитания. После восстановления питания может потребоваться сброс или повторная настройка оборудования для получения доступа к службе VoIP и службе экстренного вызова. В США действует единый номер вызова экстренных служб — 911. Следует знать номер вызова экстренных служб в вашей стране. Заявление 361.**

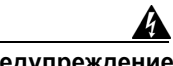

**Предупреждение Опасные напряжения могут присутствовать в цепях передачи питания по кабелю Еthernet (PoE), если соединения производятся неизолированными металлическими контактами, проводами или клеммами. Избегайте использования соединений, сделанных таким способом, за исключением случаев, когда открытые металлические детали располагаются в зоне ограниченного доступа, а пользователи и обслуживающий персонал, имеющие доступ в такую зону, осведомлены об опасности. В зону с ограниченным доступом можно попасть только с помощью специального инструмента, замка и ключа или других средств обеспечения охраны.** Заявление 1072.

## **Дальнейшие действия**

Если настройки по умолчанию удовлетворяют вашим требованиям, дальнейшая настройка коммутатора не требуется. Используйте следующие опции для изменения настроек по умолчанию.

- **•** Запустите диспетчер устройств из памяти коммутатора для управления отдельными и автономными коммутаторами. Этот удобный веб-интерфейс обеспечивает быструю настройку и контроль. Доступ к диспетчеру устройств возможен из любой точки сети с помощью веб-браузера. Дополнительные сведения см. в руководстве по началу работы с коммутатором и в веб-справке диспетчера устройств.
- **•** Запустите приложение Network Assistant, которое описано в руководстве *Начало работы с Cisco Network Assistant*. При помощи этого графического интерфейса можно настраивать и контролировать кластер коммутаторов или отдельный коммутатор.
- **•** Используйте интерфейс командной строки для настройки коммутатора как элемента кластера или как отдельного коммутатора с консоли. Сведения об использовании интерфейса командной строки с коммутатором см. в справочнике по командам для коммутатора на сайте Cisco.com.
- **•** Запустите приложение SNMP, такое как CiscoView.

Г

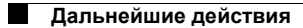

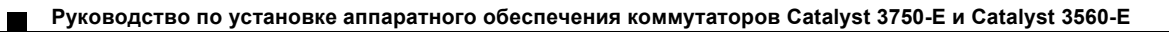

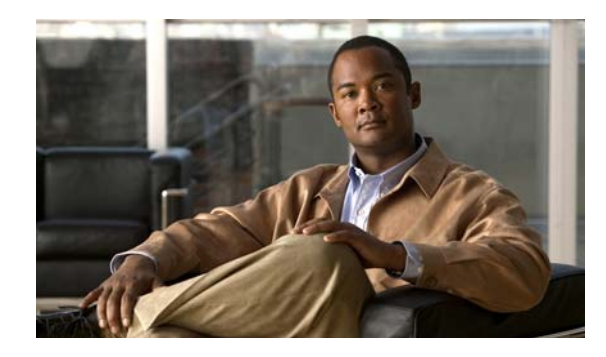

**ГЛАВА 3**

# **Установка блока питания и вентиляторного модуля**

В этой главе описаны извлечение и установка нового или сменного блока питания или вентиляторного модуля в коммутатор Catalyst 3750-E или Catalyst 3560-E. Глава содержит следующие разделы.

- **•** Краткая [информация](#page-56-0) о процессе установки, стр. 3–1
- **•** Установка блока питания [переменного](#page-58-0) тока, стр. 3–3
- **•** Установка блока питания [постоянного](#page-60-0) тока, стр. 3–5
- **•** Установка [вентиляторного](#page-66-0) модуля, стр. 3–11

## <span id="page-56-0"></span>**Краткая информация о процессе установки**

В этом разделе описаны инструменты и оборудование, необходимые для установки, соответствующие предупреждения по безопасности и инструкции по установке.

- **•** Инструменты и [оборудование](#page-56-1), стр. 3–1
- **•** [Инструкции](#page-56-2) по установке, стр. 3–1

### <span id="page-56-1"></span>**Инструменты и оборудование**

Вам потребуются следующие инструменты и оборудование.

- **•** Динамометрическая отвертка с храповым механизмом и крестовой головкой № 2 (максимальное усилие — 1,69 Н·м). Для модулей питания 1 150 Вт длина стержня отвертки должна составлять не менее 15 см.
- **•** Фиксатор кабеля питания в комплекте принадлежностей для коммутатора.

### <span id="page-56-2"></span>**Инструкции по установке**

В [Таблица](#page-18-1) 1-11 и [Таблица](#page-20-0) 1-13 перечислены коммутаторы и совместимые модули питания. При извлечении или установке блока питания или вентиляторного модуля следуйте приведенным ниже инструкциям.

- **•** Не вставляйте блок питания или вентиляторный модуль в разъем с чрезмерным усилием. Это может повредить контакты на коммутаторе, если они неправильно совмещены с модулем.
- **•** Если блок питания или вентиляторный модуль подсоединены к коммутатору не полностью, работа системы может быть нарушена.
- **•** Прежде чем извлечь или установить модуль питания, обесточьте его.
- **•** 24- и 48-портовые коммутаторы, подключенные к системе резервирования питания RPS 2300, допускают возможность горячей замены блока питания. Можно извлечь и заменить блок питания, не прерывая работу коммутатора. При установке нового блока питания в коммутатор возникает 5-секундная задержка, в течение которой программное обеспечение коммутатора опрашивает устройство. Затем блок питания коммутатора автоматически подает питание, а система RPS 2300 может обеспечивать энергоснабжение других устройств.
- **•** Коммутаторы Catalyst 3560E-12D и 3560E-12SD допускают возможность горячей замены модуля питания, когда один из двух блоков питания активен. Можно извлечь и заменить блок питания, не прерывая работу коммутатора. При установке нового блока питания в коммутатор возникает 5-секундная задержка, в течение которой программное обеспечение коммутатора опрашивает устройство.
- **•** Коммутаторы Catalyst 3560E-12D и 3560E-12SD могут работать только с одним активным блоком питания. Но на задней панели работающего коммутатора должны быть всегда установлены два блока питания, даже если один блок неисправен. Это необходимо для обеспечения нормального воздушного потока в корпусе и предотвращения перегрева. Когда коммутатор использует только один модуль питания, переключение при отказе и распределение нагрузки невозможны.

**Внимание!** Не эксплуатируйте коммутатор Catalyst 3560E-12D или 3560E-12SD, если один модуль питания извлечен из разъема задней панели. Для надлежащего охлаждения корпуса в разъемы задней панели коммутатора должны быть установлены два блока питания.

- **•** Модули питания коммутаторов Catalyst 3560E-12D и 3560E-12SD рекомендуется подключать к отдельным сетям переменного или постоянного тока для оптимальной надежности энергоснабжения.
- **•** Коммутатор поддерживает замену вентиляторного модуля без отключения питания. Необходимо завершить процедуру замены вентилятора в течение 2 минут, чтобы избежать перегрева коммутатора.
- **•** Коммутаторы Catalyst 3560E-12D и 3560E-12SD продолжают работать, когда один вентилятор неисправен — вентилятор блока питания или вентилятор для охлаждения корпуса. Если один вентилятор неисправен, коммутатор выдает сообщение об ошибке. Если происходит сбой второго вентилятора (вентилятора блока питания или вентилятора для охлаждения корпуса), коммутатор возвращает сообщение об ошибке, записывает протокол отказа во флэш-память и завершает работу.
- **•** Прежде чем перемещать коммутатор, убедитесь, что все невыпадающие винты блока питания и вентиляторного модуля плотно затянуты.
- **•** При замене блока питания мощностью 1 150 Вт или 750 Вт для 24- и 48-портовых коммутаторов убедитесь, что используется соответствующий кабель питания (CAB-16AWG-AC, только в Северной Америке).

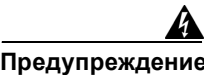

**Предупреждение Не касайтесь свободного разъема или корпуса, устанавливая или снимая модуль или вентилятор. Оголенная электрическая цепь может быть опасна.** Заявление 206.

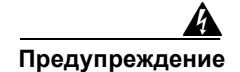

**Предупреждение Установку, ремонт и обслуживание данного оборудования может выполнять только специально обученный и квалифицированный персонал.** Заявление 1030.

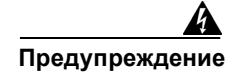

**Предупреждение Запрещается использовать систему, а также подключать или отключать кабели во время грозовой помехи.** Заявление 1001.

## <span id="page-58-0"></span>**Установка блока питания переменного тока**

Чтобы извлечь и установить блок питания переменного тока, сделайте следующее.

- **Шаг 1** Отключите питание на блоке питания. Для коммутаторов Catalyst 3560E-12D и 3560E-12SD: также выключите питание на коммутаторе.
- **Шаг 2** Отсоедините фиксатор от кабеля питания, если он используется.
- **Шаг 3** Отсоедините кабель питания от силового разъема.
- **Шаг 4** Для 24- и 48-портовых коммутаторов: используя отвертку с крестообразным наконечником, ослабьте два невыпадающих винта на нижнем крае, при помощи которых блок питания крепится к корпусу коммутатора ([Рисунок](#page-58-1) 3-1).

Для коммутаторов Catalyst 3560E-12D и 3560E-12SD: используя отвертку с крестообразным наконечником, ослабьте невыпадающий винт на левом крае блока питания ([Рисунок](#page-59-0) 3-2).

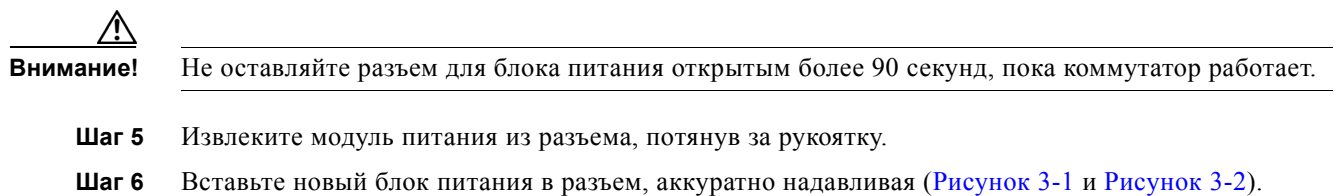

Правильно установленный блок питания находится на одном уровне с задней панелью коммутатора. Модуль питания 1 150 Вт занимает в длину 9,14 см (3,6 дюйма) от задней панели коммутатора.

<span id="page-58-1"></span>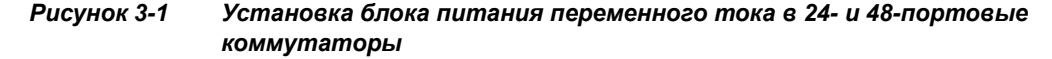

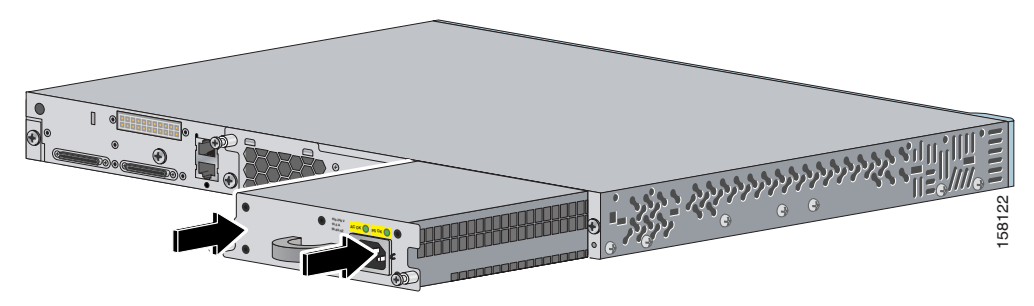

<span id="page-59-0"></span>*Рисунок 3-2 Установка блока питания переменного тока в коммутаторы Catalyst 3560E-12D и 3560E-12SD (показан коммутатор Catalyst 3560E-12D)*

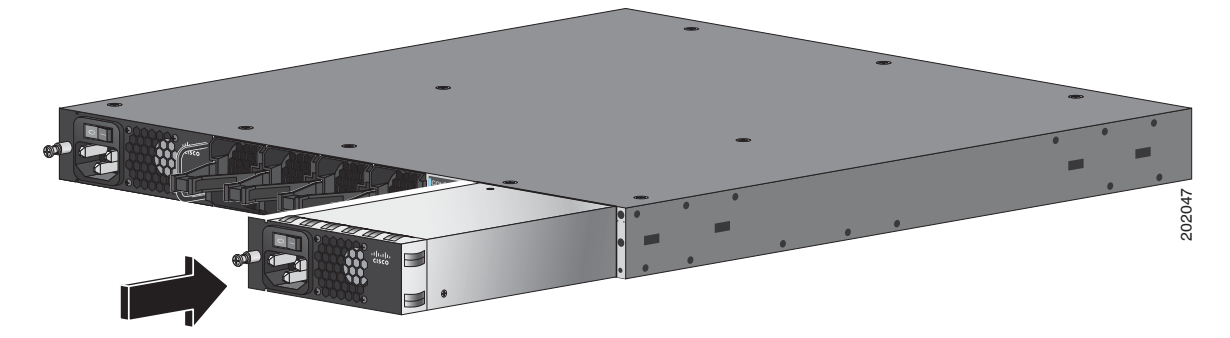

**Шаг 7** Для 24- и 48-портовых коммутаторов: совместите два невыпадающих винта с соответствующими отверстиями. При помощи динамометрической отвертки с храповым механизмом затяните каждый винт с усилием 0,79 Н·м. (112 фунт-унций).

Для коммутаторов Catalyst 3560E-12D и 3560E-12SD: совместите невыпадающий винт с соответствующим отверстием. При помощи динамометрической отвертки с храповым механизмом затяните винт с усилием 0,45 Н·м. (64 фунт-унции).

**Шаг 8** (Необязательно) Соберите фиксатор кабеля питания переменного тока, так чтобы большой конец пластмассовой втулки был обращен в противоположную сторону от коммутатора. Поместите собранный фиксатор на кабель питания и вставьте пучки проводов в разъемы на задней панели коммутатора ([Рисунок](#page-59-1) 3-3).

#### <span id="page-59-1"></span>*Рисунок 3-3 Блок питания переменного тока с фиксатором кабеля питания*

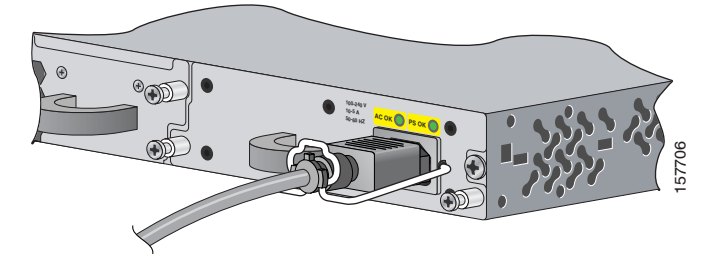

- **Шаг 9** Подключите кабель питания к блоку питания и к электрической сети переменного тока. Включите питание на блоке питания. Для коммутаторов Catalyst 3560E-12D и 3560E-12SD: также включите питание на коммутаторе.
- **Шаг 10** Для 24- и 48-портовых коммутаторов: убедитесь, что индикатор *AC OK* блока питания горит зеленым. Описание индикаторов модуля см. в [Таблица](#page-19-0) 1-12.

Для коммутаторов Catalyst 3560E-12D и 3560E-12SD: убедитесь, что индикатор *Input OK* блока питания горит зеленым. Описание индикаторов блока питания см. в [Таблица](#page-20-1) 1-14.

## <span id="page-60-0"></span>**Установка блока питания постоянного тока**

Для подключения коммутатора к источнику питания постоянного тока сделайте следующее.

- **1.** [Подготовка](#page-60-1) к установке, стр. 3–5
- **2.** Заземление [коммутатора](#page-61-0), стр. 3–6
- **3.** Установка источника питания постоянного тока на [коммутаторе](#page-63-0), стр. 3–8
- **4.** [Подключение](#page-64-0) блока питания постоянного тока, стр. 3–9

**Предупреждение Открытый провод, идущий от источника питания постоянного тока, может находиться под опасно высоким напряжением. Убедитесь, что из разъемов или клеммных колодок не выступают оголенные части проводов, идущих от источника постоянного тока.** Заявление 122.

**Предупреждение Перед тем как подключить или отключить провода заземления или питания к корпусу, убедитесь, что питание отключено от сети постоянного тока. Чтобы цепь была гарантированно обесточена, переведите автоматический прерыватель в положение «Выкл.» и закрепите его в этом положении. С помощью вольтметра убедитесь, что напряжение на клеммных колодках в корпусе равно нулю.**  Заявление 196.

**Предупреждение Это изделие относится к электрооборудованию здания и рассчитано на защиту от короткого замыкания (перегрузка по току). Убедитесь, что номинальный ток защитного устройства не превышает 15 А.** Заявление 1005.

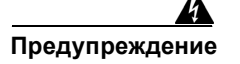

**Предупреждение В стационарную проводку должно быть встроено легкодоступное двухполюсное устройство защитного отключения.** Заявление 1022.

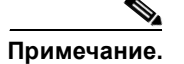

**Примечание.** Система заземления этого продукта изолирована от постоянного тока (DC-I).

### <span id="page-60-1"></span>**Подготовка к установке**

Вам потребуются следующие инструменты и оборудование.

- **•** Динамометрическая отвертка с храповым механизмом и крестовой головкой № 2 и № 1 (максимальное усилие — 1,69 Н·м).
- **•** Обжимной инструмент Panduit с дополнительным механизмом контроля цикла (модель CT-720, CT-920, CT-920CH, CT-930 или CT-940CH).
- **•** Инструменты для зачистки проводов.
- **•** Медный заземляющий провод 12-го калибра (с изоляцией или без нее) при использовании однофазного заземляющего соединения.
- **•** Медный заземляющий провод 6-го калибра (с изоляцией или без нее) при использовании двухфазного заземляющего соединения.
- **•** Винт клеммы заземления и кольцевая клемма в комплекте принадлежностей для коммутатора. Для двухфазного заземляющего соединения на 24- и 48-портовых коммутаторах также используйте соответствующий адаптер и клемму с двумя отверстиями из комплекта принадлежностей для блока питания постоянного тока.
- **•** Четырехжильный медный провод 16-го калибра.
- **•** Четыре клеммы с круглыми проушинами или четыре клеммы вилочного типа из комплекта принадлежностей для блока питания постоянного тока.

#### <span id="page-61-0"></span>**Заземление коммутатора**

Чтобы оборудование было надежно заземлено, следуйте инструкциям по процедуре заземления и соблюдайте данные предупреждения.

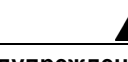

**Предупреждение Это оборудование подлежит заземлению. Никогда не повреждайте провод заземления и не эксплуатируйте оборудование без правильно смонтированного провода заземления. При возникновении любых сомнений по поводу заземления обратитесь в соответствующий орган по контролю электрооборудования или к электрику.** Заявление 1024.

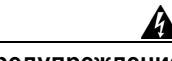

**Предупреждение При установке или замене устройства заземляющее соединение должно всегда выполняться в первую очередь и отключаться в последнюю.** Заявление 1046.

> Выполните следующую процедуру, чтобы прикрепить к коммутатору клемму для однофазного или двухфазного заземления. Соблюдайте все местные требования по заземлению.

- **Шаг 1** Найдите винт клеммы заземления и кольцевую клемму в комплекте принадлежностей для коммутатора. Для двухфазного заземления найдите соответствующий адаптер (только для 24- и 48-портовых коммутаторов) и клемму с двумя отверстиями из комплекта поставки модуля питания постоянного тока.
- **Шаг 2** Если провод заземления изолирован, при помощи инструмента для зачистки снимите  $12.7 \pm 0.5$  мм  $(0.5 \pm 0.02$  дюйма) изоляции с заземляющего провода 12-го или 6-го калибра ([Рисунок](#page-61-1) 3-4). Используйте медный заземляющий провод 12-го калибра для однофазного заземляющего соединения. Используйте медный заземляющий провод 6-го калибра для двухфазного заземляющего соединения.

#### <span id="page-61-1"></span>*Рисунок 3-4 Снятие изоляции с заземляющего провода*

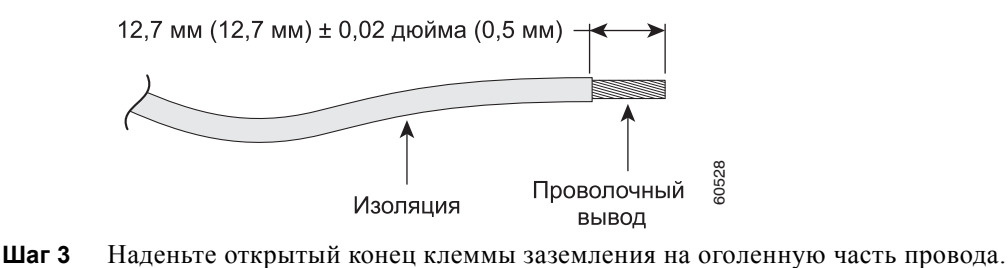

**Шаг 4** С помощью обжимного инструмента Panduit обожмите клемму заземления вокруг провода ([Рисунок](#page-62-0) 3-5).

<span id="page-62-0"></span>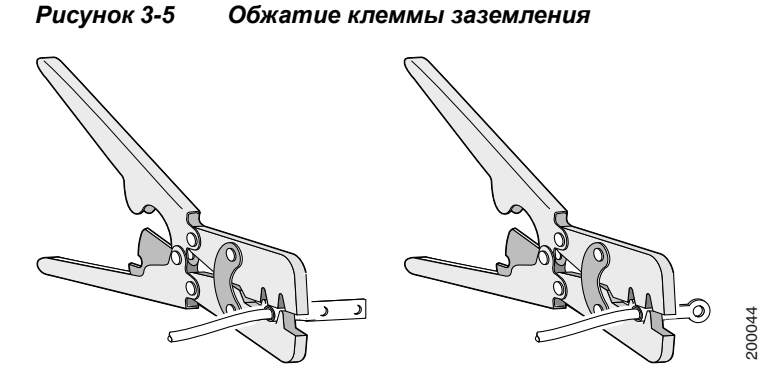

**Шаг 5** Для 24- и 48-портовых коммутаторов: при помощи винта заземления прикрепите клемму для однофазного заземления и провод или адаптер для двухфазного заземления к задней панели коммутатора. При использовании адаптера для двухфазного заземления прикрепите клемму с двумя отверстиями и провод к адаптеру с помощью гаек из комплекта поставки ([Рисунок](#page-62-1) 3-6 и [Рисунок](#page-63-1) 3-7). *Рисунок 3-6 Крепление клеммы заземления и провода с соответствующей точкой заземления на вашей панели алитерали в и ровод или адаптера для двухфазного заземления к* задней панели коммутатора. При использо

Для коммутаторов Catalyst 3560E-12D и 3560E-12SD: прикрепите к задней панели коммутатора клемму для однофазного заземления и провод при помощи винта заземления или клемму для двухфазного заземления и провод при помощи двух винтов заземления.

- **Шаг 6** При помощи динамометрической отвертки с храповым механизмом затяните винты клеммы заземления с усилием 6,77 Н·м. (960 дюйм-унций) ([Рисунок](#page-62-1) 3-6 и [Рисунок](#page-63-1) 3-7).
- **Шаг 7** Соедините другой конец заземляющего провода с соответствующей точкой заземления на вашем объекте или со стойкой.

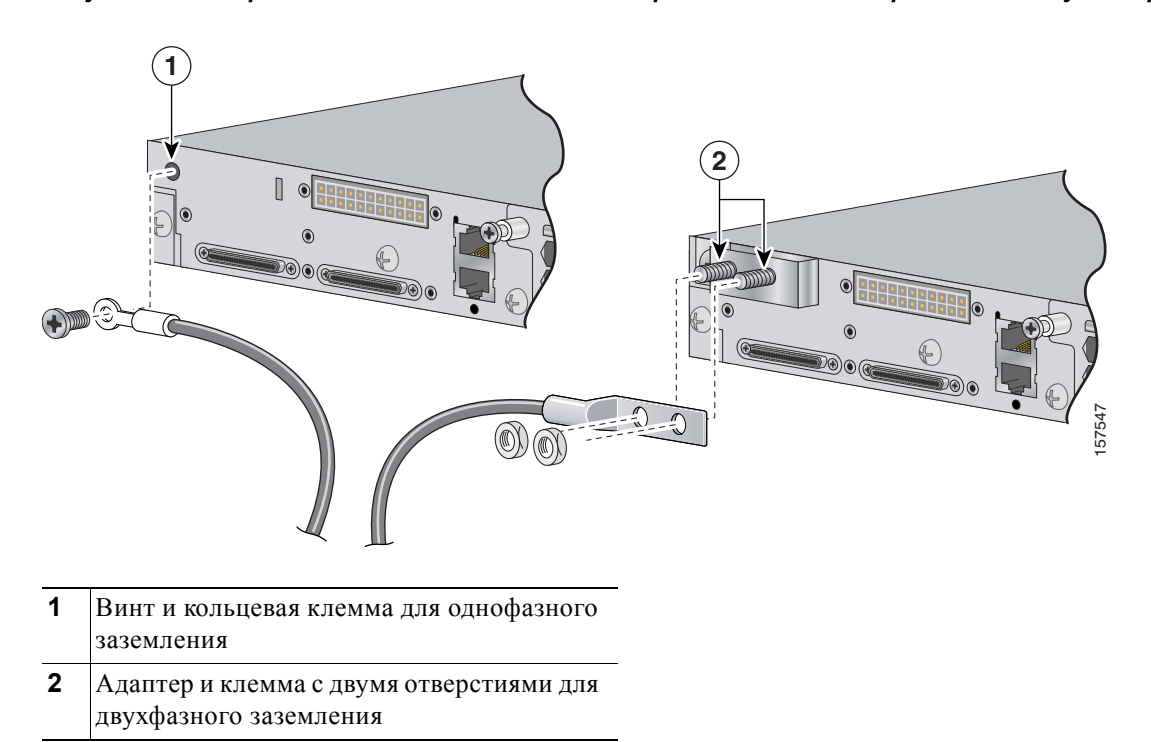

<span id="page-62-1"></span>

 $\mathbf{r}$ 

<span id="page-63-1"></span>*Рисунок 3-7 Крепление клеммы заземления и провода к коммутаторам Catalyst 3560E-12D и 3560E-12SD (показан коммутатор Catalyst 3560E-12D)*

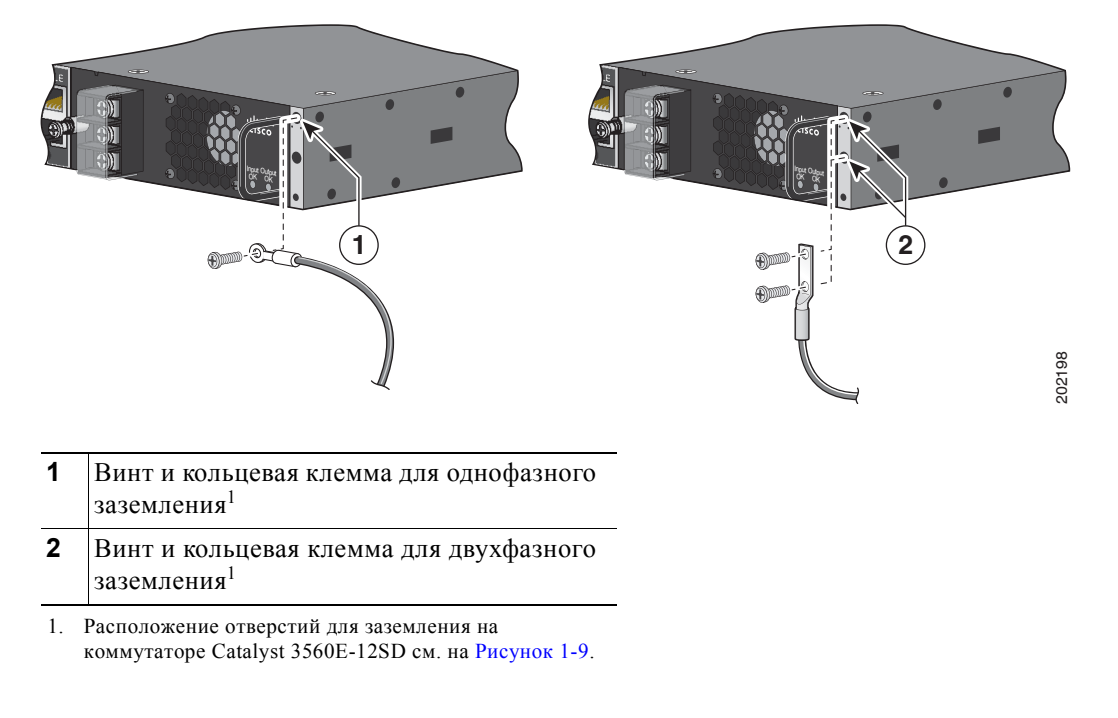

#### <span id="page-63-0"></span>**Установка источника питания постоянного тока на коммутаторе**

Чтобы извлечь и установить модуль питания постоянного тока, сделайте следующее.

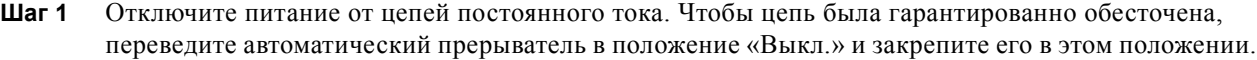

- **Шаг 2** C помощью отвертки с крестообразным наконечником № 2 снимите пластмассовую защитную крышку с клеммных колодок блока питания.
- **Шаг 3** C помощью отвертки с крестообразным наконечником № 1 отсоедините провода питания постоянного тока от клемм питания.
- **Шаг 4** Для 24- и 48-портовых коммутаторов: используя отвертку с крестообразным наконечником, ослабьте два невыпадающих винта на нижнем крае, при помощи которых модуль питания крепится к корпусу коммутатора.

Для коммутаторов Catalyst 3560E-12D и 3560E-12SD: используя отвертку с крестообразным наконечником, ослабьте невыпадающий винт на левом крае модуля питания.

- **Шаг 5** Извлеките модуль питания из разъема, потянув за рукоятку.
- **Шаг 6** Вставьте новый блок питания в разъем, аккуратно надавливая ([Рисунок](#page-64-1) 3-8 и [Рисунок](#page-64-2) 3-9). Правильно установленный блок питания находится на одном уровне с задней панелью коммутатора.

<span id="page-64-1"></span>*Рисунок 3-8 Установка блока питания постоянного тока в 24- и 48-портовые коммутаторы*

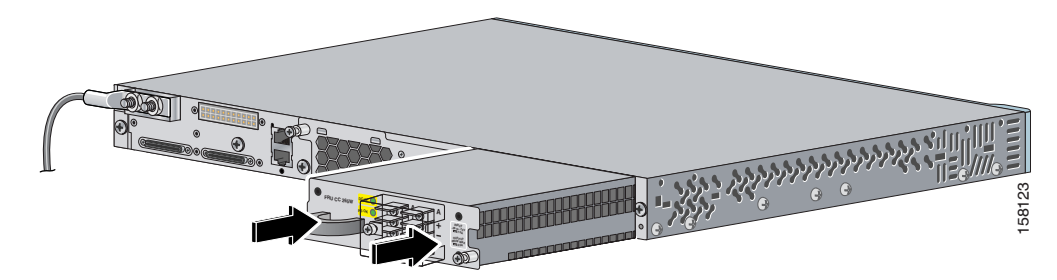

*Рисунок 3-9 Установка блока питания постоянного тока в коммутаторы Catalyst 3560E-12D и 3560E-12SD (показан коммутатор Catalyst 3560E-12D)*

<span id="page-64-2"></span>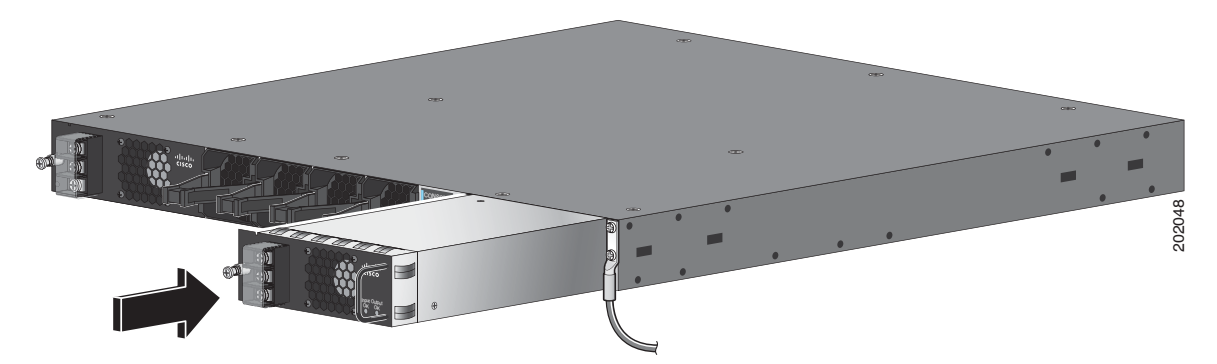

**Шаг 7** Для 24- и 48-портовых коммутаторов: совместите два невыпадающих винта с соответствующими отверстиями. При помощи динамометрической отвертки с храповым механизмом затяните каждый винт с усилием 0,79 Н·м. (0,79 Н·м).

Для коммутаторов Catalyst 3560E-12D и 3560E-12SD: совместите невыпадающий винт с соответствующим отверстием. При помощи динамометрической отвертки с храповым механизмом затяните винт с усилием 0,45 Н·м. (0,45 Н·м).

**Шаг 8** Подключите входное питание, как описано в разделе «[Подключение](#page-64-0) блока питания [постоянного](#page-64-0) тока».

#### <span id="page-64-0"></span>**Подключение блока питания постоянного тока**

Для подключения модуля питания постоянного тока к источнику питания постоянного тока сделайте следующее.

- **Шаг 1** При помощи инструмента для зачистки снимите изоляцию с каждого из четырех проводов, выходящих из источника питания постоянного тока, на нужную длину для клемм с круглыми проушинами или клемм вилочного типа.
- **Шаг 2** При помощи обжимного инструмента Panduit обожмите клеммы вокруг проводов источника питания постоянного тока 16-го калибра.
- **Шаг 3** Подключите клеммы источника питания постоянного тока к клеммным колодкам, как показано на [Рисунок](#page-65-0) 3-10 и [Рисунок](#page-65-1) 3-11. При соединении проводов с клеммными колодками соблюдайте полярность (минус с минусом, плюс с плюсом).

#### <span id="page-65-0"></span>*Рисунок 3-10 Источник постоянного тока A, изолированный от источника B без общего заземления, 24- и 48-портовые коммутаторы*

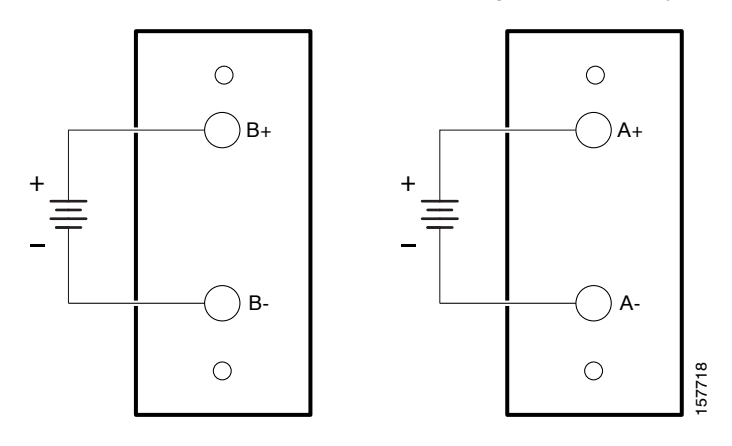

<span id="page-65-1"></span>*Рисунок 3-11 Подключения источников постоянного тока A и B, коммутаторы Catalyst 3560E-12D и 3560E-12SD*

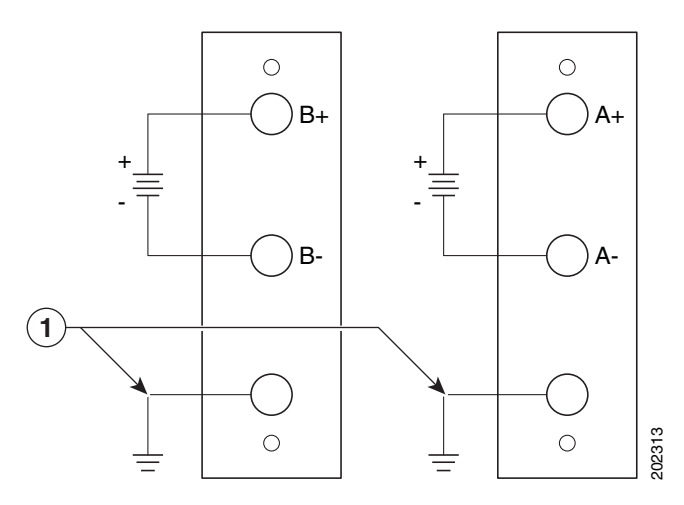

- **1** Подключение к заземленной металлической стойке или к заземлению, если коммутатор не установлен в заземленную стойку.
- **Шаг 4** Затяните все винты клеммных колодок с усилием 0,56 Н·м (80 дюйм-унций).
- **Шаг 5** Верните на место пластмассовую защитную крышку клеммных колодок. Для 24- и 48-портовых коммутаторов: затяните винт защитной крышки с усилием 1,12 Н·м (160 дюйм-унций).
- **Шаг 6** Переведите выключатели цепи источника питания постоянного тока в положение ON («Вкл.»).
- **Шаг 7** Для 24- и 48-портовых коммутаторов: убедитесь, что индикатор *DC OK* блока питания горит зеленым. Описание индикаторов модуля см. в [Таблица](#page-19-0) 1-12.

Для коммутаторов Catalyst 3560E-12D и 3560E-12SD: убедитесь, что индикатор *Input OK* блока питания горит зеленым. Описание индикаторов блока питания см. в [Таблица](#page-20-1) 1-14.

## <span id="page-66-0"></span>**Установка вентиляторного модуля**

Чтобы извлечь и установить вентиляторный модуль, сделайте следующее.

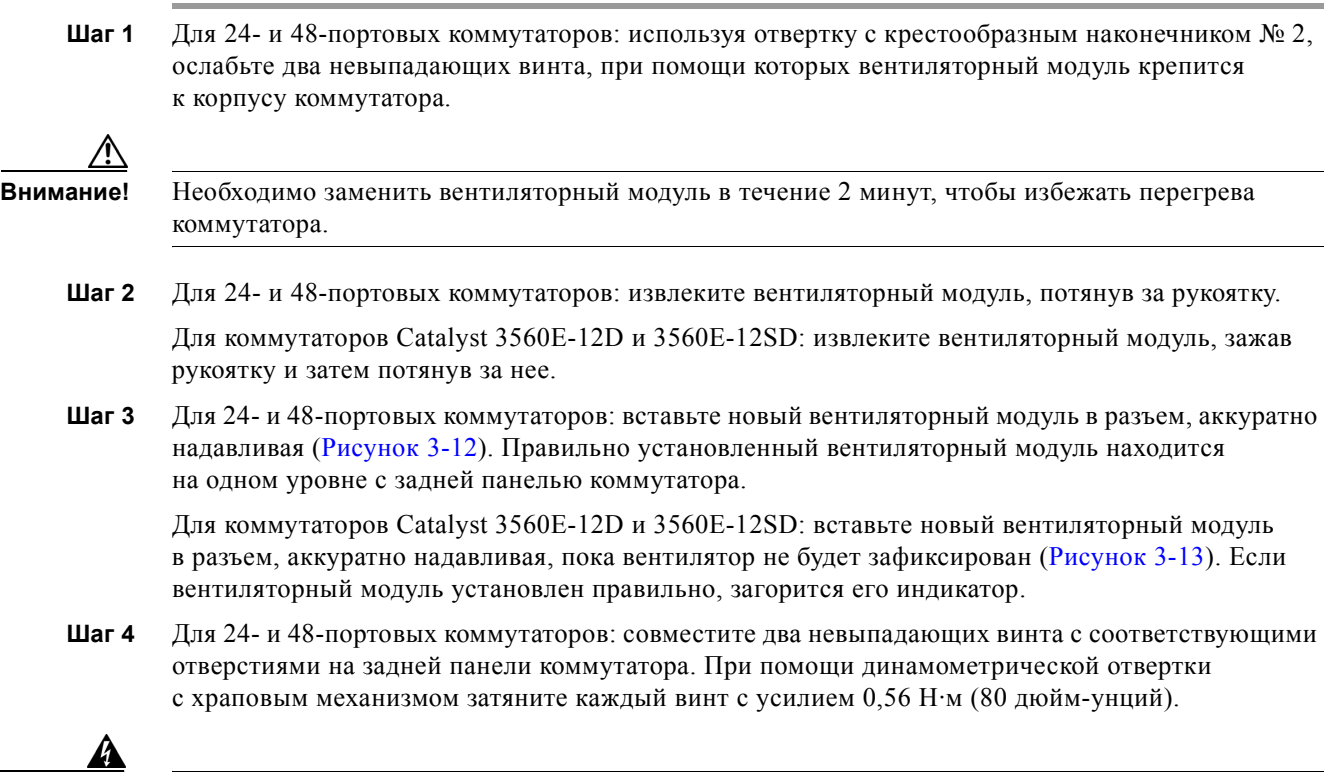

**Предупреждение Не касайтесь свободного разъема или корпуса, устанавливая или снимая модуль или вентилятор. Оголенная электрическая цепь может быть опасна.** Заявление 206.

<span id="page-66-1"></span>*Рисунок 3-12 Установка вентиляторного модуля в 24- и 48-портовые коммутаторы*

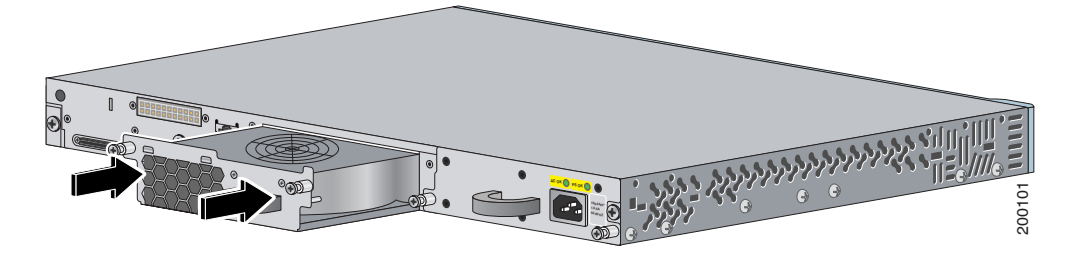

<span id="page-67-0"></span>*Рисунок 3-13 Установка вентиляторного модуля в коммутаторы Catalyst 3560E-12D и 3560E-12SD (показан коммутатор Catalyst 3560E-12D)*

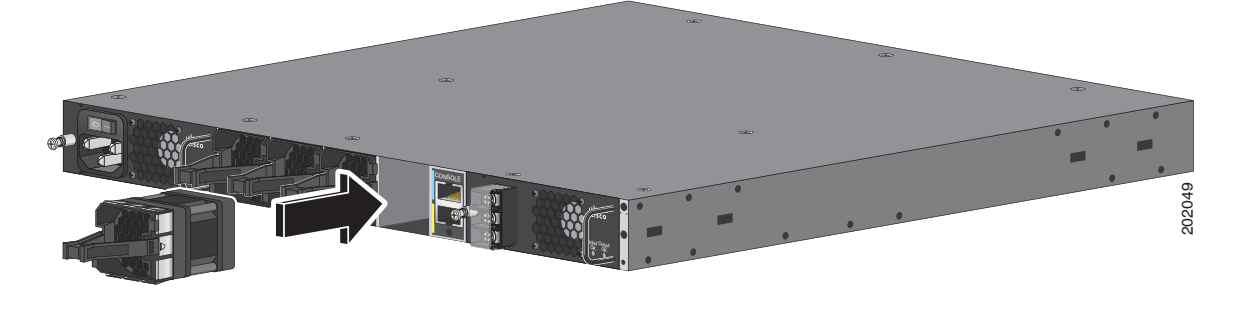

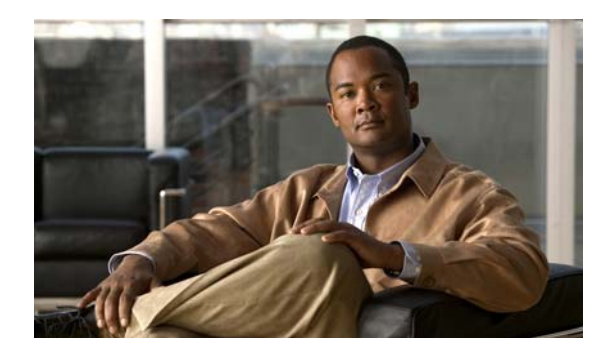

## **ГЛАВА 4**

## **Поиск и устранение неполадок**

В этой главе описаны следующие вопросы поиска и устранения неисправностей коммутаторов Catalyst 3750-E и Catalyst 3560-E.

- **•** Диагностика [неисправностей](#page-68-0), стр. 4–1
- **•** Удаление IP-адреса и [конфигурации](#page-73-0) коммутатора, стр. 4–6
- **•** [Определение](#page-74-0) серийного номера коммутатора, стр. 4–7
- **•** Замена [неисправного](#page-74-1) члена стека, стр. 4–7

## <span id="page-68-0"></span>**Диагностика неисправностей**

Индикаторы на передней панели отображают информацию об устранении неисправностей. Они показывают ошибки POST, неполадки при подключении портов и функционировании коммутатора в целом. Кроме того, можно получить статистику через диспетчер устройства, интерфейс командной строки или протокол SNMP. Дополнительные сведения см. в руководстве по настройке программного обеспечения, справочнике команд коммутатора на веб-сайте Cisco.com или документации, поставляемой в комплекте с приложением SNMP.

### **Проверьте результаты POST коммутатора**

При включении коммутатора автоматически запускается серия тестов POST для проверки правильности работы коммутатора. Подождите несколько минут, пока коммутатор не завершит проверку POST.

Когда коммутатор начинает выполнять проверку POST, индикатор состояния коммутатора загорается зеленым цветом. Системный индикатор мигает зеленым цветом, а остальные индикаторы светятся зеленым цветом непрерывно.

Если процедура POST завершается успешно, системный индикатор горит зеленым. Индикатор RPS горит зеленым в течение некоторого времени, а затем возвращается в рабочее состояние. Другие индикаторы выключаются и возвращаются в рабочее состояние. Если POST завершается неудачей, системный индикатор и индикатор порта управления загораются желтым цветом.

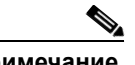

**Примечание.** Сбой POST обычно сигнализирует о серьезной неисправности. Свяжитесь с вашим представителем Службы технической поддержки, если ваш коммутатор не прошел POST.

### **Проверьте индикаторы коммутатора**

При наличии физического доступа к коммутатору взгляните на индикаторы порта, чтобы получить информацию для поиска и устранения неполадок коммутатора. См. [Раздел](#page-9-0) «[Индикаторы](#page-9-0)» на стр. 1–6 для ознакомления с описанием цветов индикатора и их значений.

### **Проверьте подключения коммутатора**

Изучите этот раздел при поиске и устранении неисправностей подключений коммутатора.

#### **Плохой или поврежденный кабель**

Всегда проверяйте кабель на наличие незначительных повреждений или дефектов. Кабель может выглядеть вполне исправным на физическом уровне, но приводить к повреждению пакетов из-за незаметных повреждений проводов или разъемов. Вы можете легко обнаружить неисправность, так как порт сообщает о многочисленных ошибках пакетов или постоянно теряет и восстанавливает связь. Выполните следующие действия.

- **•** Проверьте медный или волоконно-оптический кабель или замените его на исправный.
- **•** Поищите сломанные или отсутствующие контакты в кабельных разъемах.
- **•** Исключите все некачественные соединения на коммутационной панели и медиаконвертеры между источником и приемником. При возможности проверьте коммутационную панель по всей длине или исключите неисправные медиаконвертеры (оптоволоконный-медный).
- **•** При возможности проверьте кабель другого порта или интерфейса для обнаружения возможных повреждений по всей длине кабеля.
- **•** Кабель StackWise коммутатора Catalyst 3750-E: извлеките кабель и осмотрите кабель и порт StackWise на наличие изогнутых штырьков и поврежденных контактов. Если кабель StackWise поврежден, замените его исправным кабелем.

#### **Оптоволоконные кабели и кабели Ethernet**

Убедитесь, что тип кабеля подходит для подключения.

- **•** Для UTP-подключения к сети Ethernet со скоростью 10 Мбит/с используйте медный кабель категории 3. Для подключения со скоростью 10/100 или 10/100/1 000 Мбит/с используйте медный кабель категории 5, 5e или 6 UTP.
- **•** При подключении к оптоволоконным разъемам убедитесь в наличии соответствующего кабеля для расстояния и типа порта. Убедитесь, что порты подключенного устройства соответствуют друг другу и используют аналогичную кодировку, оптическую частоту и тип волокна. Для получения дополнительной информации о кабелях см. [Раздел](#page-84-1) «Характеристики кабеля модуля приемопередатчика [10-Gigabit Ethernet X2»](#page-84-1) на стр. B–5 и Раздел «[Характеристики](#page-85-0) кабеля модулей малого форм-фактора» на стр. B–6.
- **•** В случае медных соединений проверьте, не использовался ли перекрестный кабель, если требуется прямой, и наоборот. Включите режим auto-MDIX коммутатора или замените кабель. Рекомендуемые кабели Ethernet см. в [Таблица](#page-52-3) 2-1.

### **Состояние связи**

Проверьте наличие связи с обеих сторон. Если кабель имеет один разрыв или отключен один порт, один конец кабеля может показывать наличие связи, а другой конец — ее отсутствие.

Работающий индикатор канала не гарантирует, что кабель полностью исправен. Кабель плохо работает из-за повреждения в результате физического воздействия. Если индикатор порта не работает, выполните следующие действия.

- **•** Подсоедините кабель от коммутатора к заведомо исправному устройству.
- **•** Убедитесь, что оба конца кабеля правильно подсоединены к портам.
- **•** Проверьте, что на оба устройства подается питание.
- **•** Проверьте, что используется правильный тип кабеля. Дополнительную информацию см. в Приложение 1, «Технические [характеристики](#page-80-0) разъемов и кабелей».
- **•** Проверьте надежность подключения разъемов. Иногда кажется, что кабель вставлен, но на самом деле контакт отсутствует. Отсоедините кабель, а затем подключите вновь.

### **Подключения PoE**

Если устройство подключено к порту PoE, но питание отсутствует, выполните следующие действия.

- **•** При помощи кнопки переключения режима проверьте состояние всех портов PoE. Описание индикаторов и их значения см. в [Таблица](#page-13-0) 1-9 и [Таблица](#page-15-0) 1-10.
- **•** Проверьте состояние порта при помощи команды **show interfaces** в привилегированном режиме EXEC, чтобы увидеть состояние «отключено из-за ошибки», «отключено» или «работа завершена». Повторно включите порт при необходимости.
- **•** Убедитесь, что блок питания коммутатора соответствует требованиям электропитания подключаемых устройств. Дополнительные сведения см. в документе [Раздел](#page-18-0) «Блоки [питания](#page-18-0)» на стр. 1–15.
- **•** Проверьте тип кабеля. Многие устаревшие устройства, в том числе старые версии IP-телефонов Cisco и точек доступа, не полностью совместимые со стандартом IEEE 802.3af, могут не поддерживать PoE при подключении к коммутатору перекрестным кабелем. Замените перекрестный кабель на прямой кабель.

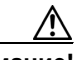

**Внимание!** При подключении несоответствующего кабеля или устройства к порту PoE возникают ошибки питания PoE. Для подключения устаревших моделей IP-телефонов Cisco и точек беспроводного доступа или устройств согласно стандарту IEEE 802.3af к портам PoE следует применять только стандартные кабели. (Кабель или устройство, вызывающие ошибку питания PoE, необходимо удалить из сети.)

#### **Проблемы приемопередатчика**

Вместе с коммутатором используйте только модули приемопередатчика X2 и модули с малым форм-фактором производства Cisco. Каждый модуль Cisco имеет внутреннюю серийную память EEPROM с зашифрованной информацией о безопасности. С помощью этого кодирования Cisco может идентифицировать и проверить соответствие модуля требованиям коммутатора. Проверьте следующие элементы.

- **•** Неисправный или неподходящий приемопередатчик X2, модуль преобразователя Cisco TwinGig или модуль с малым форм-фактором. Замените подозрительный модуль на заведомо исправный модуль. Убедитесь, что модуль поддерживается этой платформой. (В примечаниях к выпуску коммутатора, размещенных на сайте Cisco.com, приведен список поддерживаемых коммутатором модулей X2 и модулей с малым форм-фактором.)
- **•** Чтобы проверить состояние порта или модуля («отключено из-за ошибки», «отключено» или «работа завершена»), используйте команду **show interfaces** в привилегированном режиме EXEC. Повторно включите порт при необходимости.
- **•** Убедитесь, что все оптоволоконные подключения зачищены правильно и надежно подключены.
- **•** Для подключений модуля CX4 убедитесь, что при прокладке кабелей минимальный радиус изгиба кабеля соответствует требованиям. Требования к отдельным кабелям см. в документации модуля.
- **•** Для модулей LX4 в качестве многомодового оптоволоконного кабеля рекомендуется применять кабель с переключаемым режимом.

#### **Параметры портов и интерфейсов**

Очевидной, но иногда упускаемой причиной сбоя связи порта является отключенный порт. Убедитесь, что порт или интерфейс не отключен и не отсоединен от сети по какой-либо причине. Если порт или интерфейс отключен вручную с одной из сторон канала связи, соединение не восстановится, пока порт не будет включен заново. Чтобы проверить состояние («отключено из-за ошибки», «отключено» или «работа завершена») порта или интерфейса на обоих концах соединения, используйте команду **show interfaces** в привилегированном режиме EXEC. При необходимости заново включите порт или интерфейс.

#### **Отправка ping-запроса на оконечное устройство**

Отправьте ping-запрос непосредственно с подключенного коммутатора, затем в обратном направлении последовательно по портам, интерфейсам, каналам, пока не обнаружите источник проблемы соединения. Убедитесь, что каждый коммутатор определяет MAC-адрес оконечного устройства в таблице ассоциативной памяти (CAM).

#### **Петли STP**

Петли протокола STP могут привести к возникновению серьезных проблем функциональности, похожих на неисправности порта или интерфейса. В этом случае пропускная способность коммутатора используется снова и снова для одних и тех же кадров, практически не оставляя места для допустимого трафика.

Причиной петель может быть однонаправленный канал связи. Однонаправленный канал возникает, когда соседнее устройство получает исходящий трафик коммутатора, но не возвращает на коммутатор. Обрыв или иные неисправности оптоволоконного кабеля или других проводов могут привести к односторонней связи.
Включите функцию обнаружения каналов, передача данных по которым выполняется только в одном направлении (UDLD) на коммутаторе для определения односторонних каналов. UDLD поддерживает два режима работы: нормальный (по умолчанию) и агрессивный. В нормальном режиме работы UDLD определяет односторонние каналы, возникшие по причине неправильного подключения интерфейсов на оптоволоконных разъемах. В агрессивном режиме UDLD также обнаруживает однонаправленные каналы, возникшие по причине передачи трафика в одном направлении по каналам оптоволоконных кабелей и витых пар, а также по причине неправильного подключения интерфейсов на волоконно-оптических разъемах. Чтобы узнать, как включить функцию UDLD на коммутаторе, см. раздел «Понимание UDLD» руководства по настройке программного обеспечения для этого выпуска.

# Проверьте производительность коммутатора

<span id="page-72-2"></span>Изучите этот раздел при поиске и устранении неполадок производительности коммутатора.

#### Скорость, дуплекс и автосогласование

<span id="page-72-1"></span><span id="page-72-0"></span>Если в статистике порта большое количество ошибок синхронизации, ошибок контрольной суммы проверки кадра (FCS) или ошибок поздних конфликтов, это может указывать на несоответствие скорости или дуплекса.

Обычная проблема со скоростью и дуплексом возникает, когда настройки дуплекса между двумя коммутаторами, между коммутатором и маршрутизатором или между коммутатором и рабочей станцией или сервером не совпадают. Несоответствия могут возникнуть в случае, если настройка скорости и дуплекса выполнена вручную, или из-за проблем с автосогласованием между двумя устройствами. Несовпадение параметров возникает в следующих случаях.

- Вручную установленный параметр скорости или дуплекса отличается от вручную установленного параметра скорости или дуплекса на подключенном порту.
- Порт настроен на режим автосогласования, а подключенный порт установлен на режим  $\bullet$ полного дуплекса без автосогласования.

Для повышения производительности коммутатора и обеспечения соединения следуйте приведенным ниже рекомендациям при изменении настроек дуплекса и скорости.

- Для обоих портов разрешите автосогласование скорости и дуплекса.
- Вручную задайте параметры скорости и дуплекса для портов на обеих сторонах соединения.
- Если удаленное устройство не поддерживает автосогласование, задайте одинаковые настройки дуплекса на обоих портах. Скорость подстраивается автоматически, даже если подключенный порт не поддерживает автосогласование.

#### Автоматическое согласование и сетевые платы

Проблемы могут возникать при работе коммутатора с сетевыми интерфейсными платами сторонних производителей. Автосогласование для портов коммутатора и интерфейсов включено по умолчанию. Как правило, такие устройства, как ноутбуки и т. п., настроены в режиме автоматического согласования, но иногда могут возникать ошибки.

Для поиска и устранения неполадок при автосогласовании попробуйте вручную настроить обе стороны подключения. Если таким образом решить проблему не удается, причиной неисправности может являться микропрограмма или программное обеспечение сетевой платы. Эту проблему можно решить путем обновления драйвера сетевой платы до последней версии, выпущенной ее изготовителем.

# Длина кабеля

При наличии большого количества ошибок контрольной суммы проверки кадра (FCS), синхронизации или поздних конфликтов в статистике порта убедитесь, что длина кабеля между коммутатором и подключенным устройством соответствует требованиям. См. Раздел «Характеристики кабеля и адаптера» на стр. В-5 для ознакомления с инструкциями по проводке.

# Удаление IP-адреса и конфигурации коммутатора

<span id="page-73-0"></span>Если при настройке коммутатора введен неправильный IP-адрес или при попытке перехода в режим быстрой установки начинают мигать все индикаторы, можно удалить установленный IP-адрес.

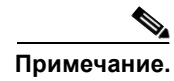

Эта процедура удаляет IP-адрес и все сведения о конфигурации, хранящиеся на коммутаторе. Не выполняйте эту процедуру, если не требуется полностью перенастроить конфигурацию коммутатора.

Выполните следующие действия, чтобы вернуть заводские настройки коммутатора.

1. Нажмите и удерживайте кнопку переключения режима (Рисунок 1-1 на стр. 1-3).

После примерно 2 секунд начнут мигать индикаторы коммутатора. Если коммутатор не настроен, индикаторы над кнопкой переключения режима загораются зеленым цветом. Можно пропустить этот шаг и запустить быструю установку, чтобы выполнить настройку коммутатора.

2. Удерживайте кнопку переключения режима. Индикаторы прекратят мигать через еще примерно 8 секунд, после этого коммутатор перезапустится.

Теперь коммутатор функционирует как ненастроенный коммутатор. Коммутатор можно настроить с помощью быстрой установки, как описано в руководстве по началу работы, поставляемом в комплекте с коммутатором.

Коммутатор можно настроить с помощью процедуры настройки интерфейса командной строки, описанной в приложении Настройка коммутатора с помощью программы настройки с интерфейсом командной строки.

# **Определение серийного номера коммутатора**

<span id="page-74-1"></span>При обращении в Центр технической поддержки Cisco (TAC) вам потребуется серийный номер коммутатора. Чтобы узнать серийный номер коммутатора, см. [Рисунок](#page-74-0) 4-1. Для получения информации о серийном номере коммутатора вы также можете воспользоваться командой **show version** в привилегированном режиме EXEC.

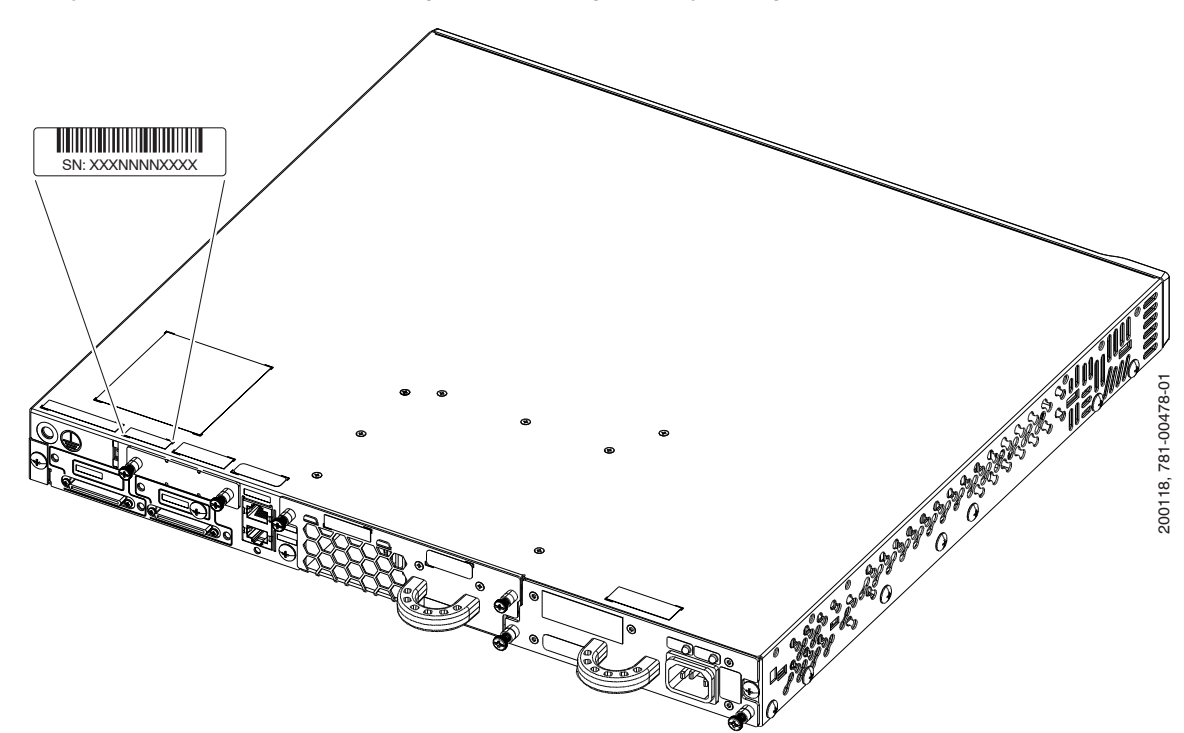

<span id="page-74-0"></span>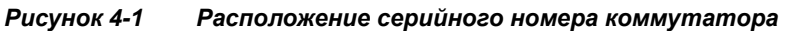

# **Замена неисправного члена стека**

Чтобы заменить неисправный член стека, можно использовать функцию горячей замены или заменить коммутатор, следуя данной процедуре (только для коммутаторов Catalyst 3750-E).

- **1.** Приготовьте коммутатор для замены с тем же серийным номером, что и у неисправного коммутатора.
- **2.** Отключите питание неисправного коммутатора.
- **3.** Убедитесь, что питание нового коммутатора отключено, а затем подключите его в стек.

Если номера членов стека устанавливались вручную, необходимо задать вручную номер элемента стека для нового коммутатора, соответствующий номеру неисправного коммутатора. Чтобы установить вручную номер элемента стека, см. руководство по настройке программного обеспечения коммутатора.

**4.** Подключите на новом коммутаторе те же самые разъемы Gigabit Ethernet, что использовались на неисправном коммутаторе.

- **5.** Переустановите все модули и кабельные соединения.
- **6.** Включите новый коммутатор в сеть питания.

Новый коммутатор будет иметь конфигурацию всех интерфейсов, соответствующую конфигурации неисправного коммутатора, и будет работать таким же образом.

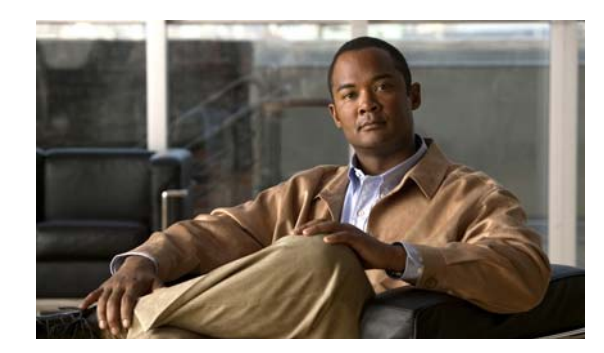

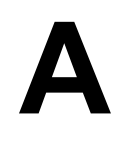

<span id="page-76-5"></span>**<sup>П</sup> РИЛОЖЕНИЕ A**

# **Технические характеристики**

В данном приложении приведены технические характеристики коммутаторов Catalyst 3750-E и Catalyst 3560-E.

[Таблица](#page-76-0) 1-1 — требования к внешним условиям и физические характеристики коммутаторов.

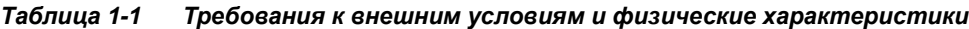

<span id="page-76-3"></span><span id="page-76-2"></span><span id="page-76-1"></span><span id="page-76-0"></span>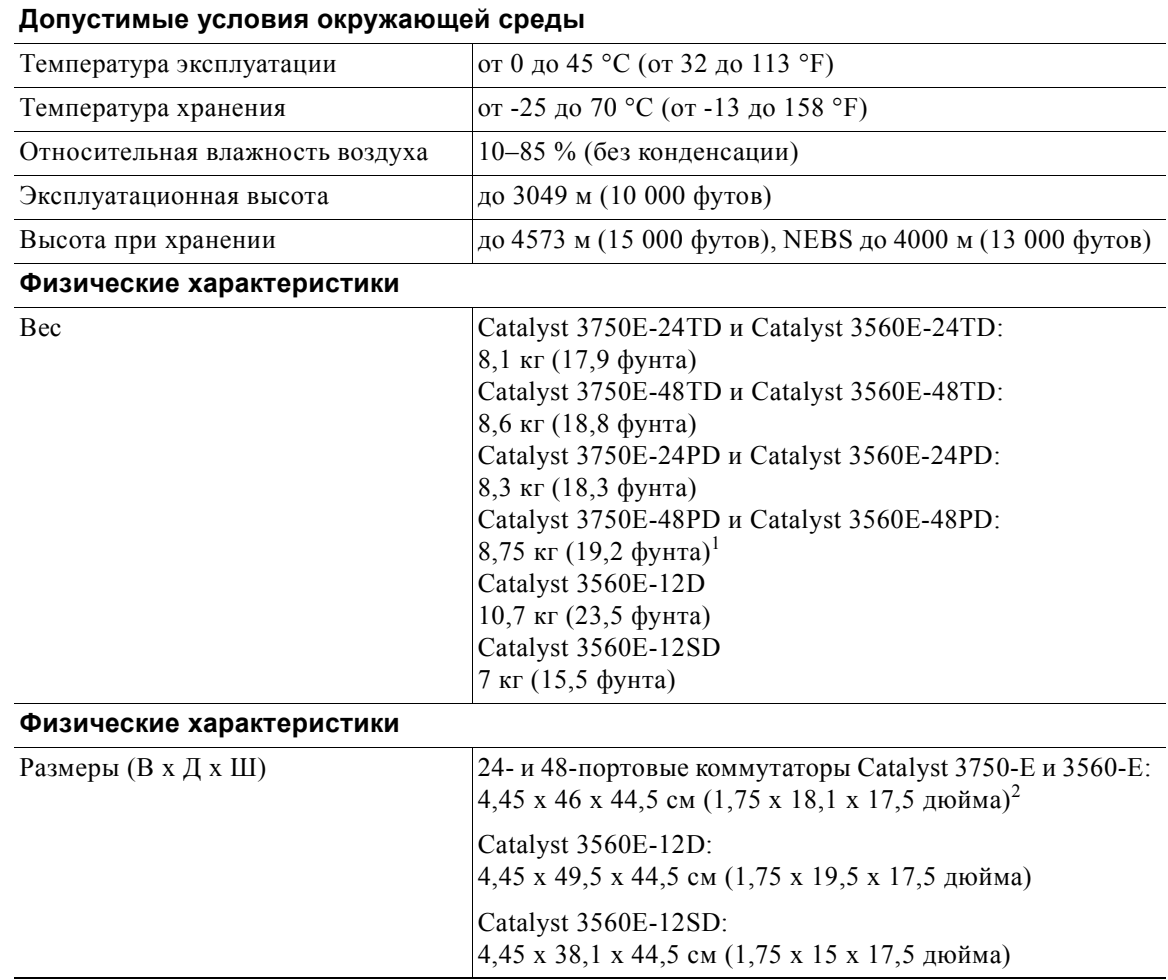

<span id="page-76-4"></span>1. С блоком питания C3K-PWR-1150WAC, вес = 9,5 кг (20,9 фунта)

2. С блоком питания C3K-PWR-1150WAC, глубина = 55,2 см (21,7 дюйма)

[Таблица](#page-77-0) 1-2 — электрические характеристики 24- и 48-портовых коммутаторов с питанием переменного тока.

<span id="page-77-0"></span>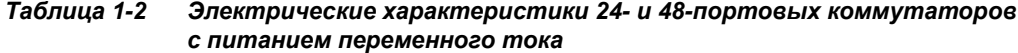

**Характеристики питания**

<span id="page-77-3"></span><span id="page-77-2"></span>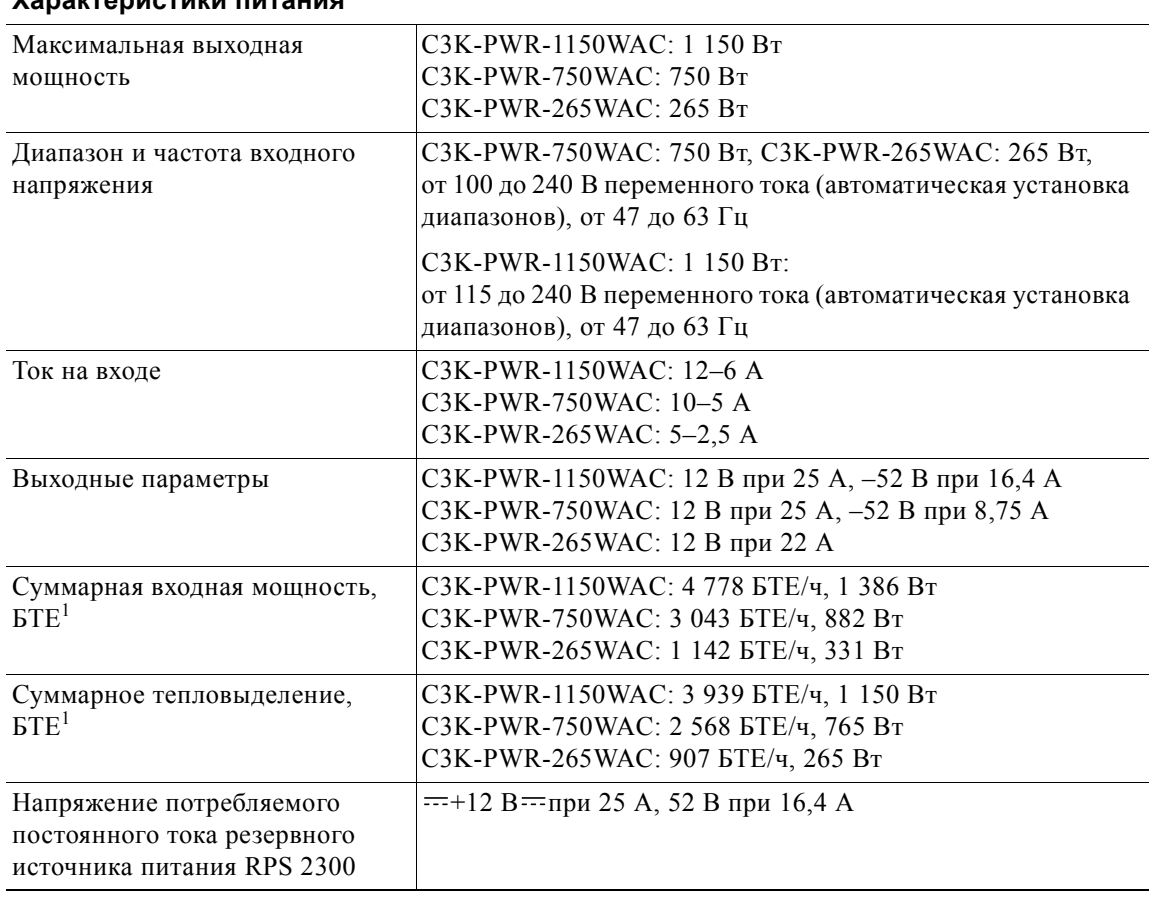

1. Суммарное тепловыделение на входе и выходе (в БТЕ/ч) соответствует потребляемой мощности блока питания и полезной мощности на выходе из блока питания, подаваемой на коммутатор.

[Таблица](#page-77-1) 1-3 — электрические характеристики коммутаторов Catalyst 3560E-12D и 3560E-12SD с питанием переменного тока.

#### <span id="page-77-1"></span>*Таблица 1-3 Электрические характеристики коммутаторов Catalyst 3560E-12D и 3560E-12SD с питанием переменного тока*

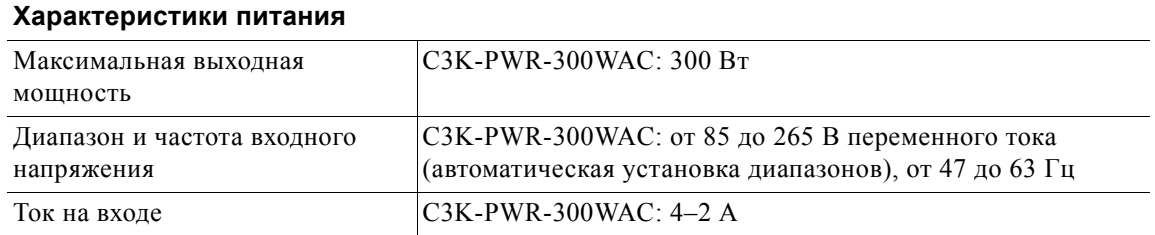

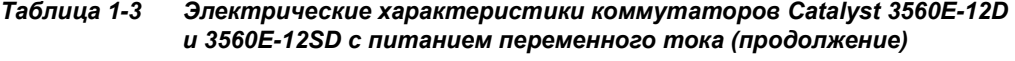

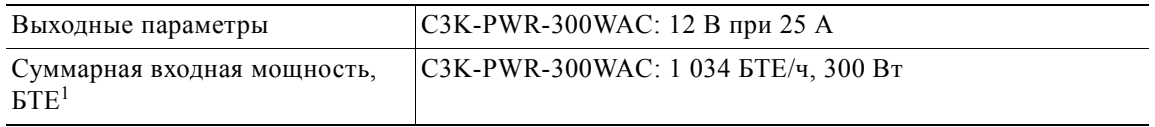

1. Суммарное тепловыделение на входе и выходе (в БТЕ/ч) соответствует потребляемой мощности блока питания и полезной мощности на выходе из блока питания, подаваемой на коммутатор.

[Таблица](#page-78-0) 1-4 — электрические характеристики 24- и 48-портовых коммутаторов с питанием постоянного тока.

#### <span id="page-78-0"></span>*Таблица 1-4 Электрические характеристики 24- и 48-портовых коммутаторов с питанием постоянного тока*

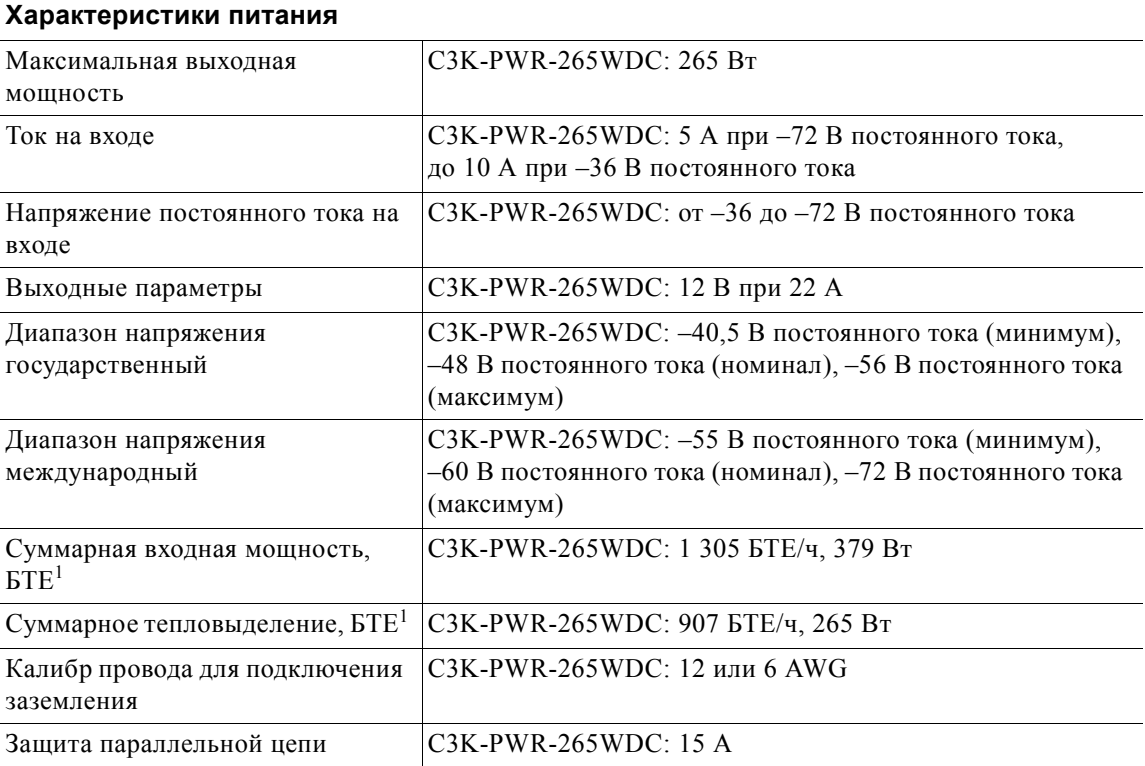

<span id="page-78-1"></span>

1. Суммарное тепловыделение на входе и выходе (в БТЕ/ч) соответствует потребляемой мощности блока питания и полезной мощности на выходе из блока питания, подаваемой на коммутатор.

[Таблица](#page-79-0) 1-5 — электрические характеристики коммутаторов Catalyst 3560E-12D и 3560E-12SD с питанием постоянного тока.

<span id="page-79-1"></span><span id="page-79-0"></span>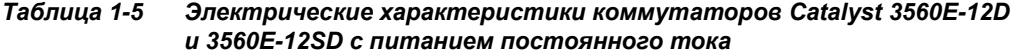

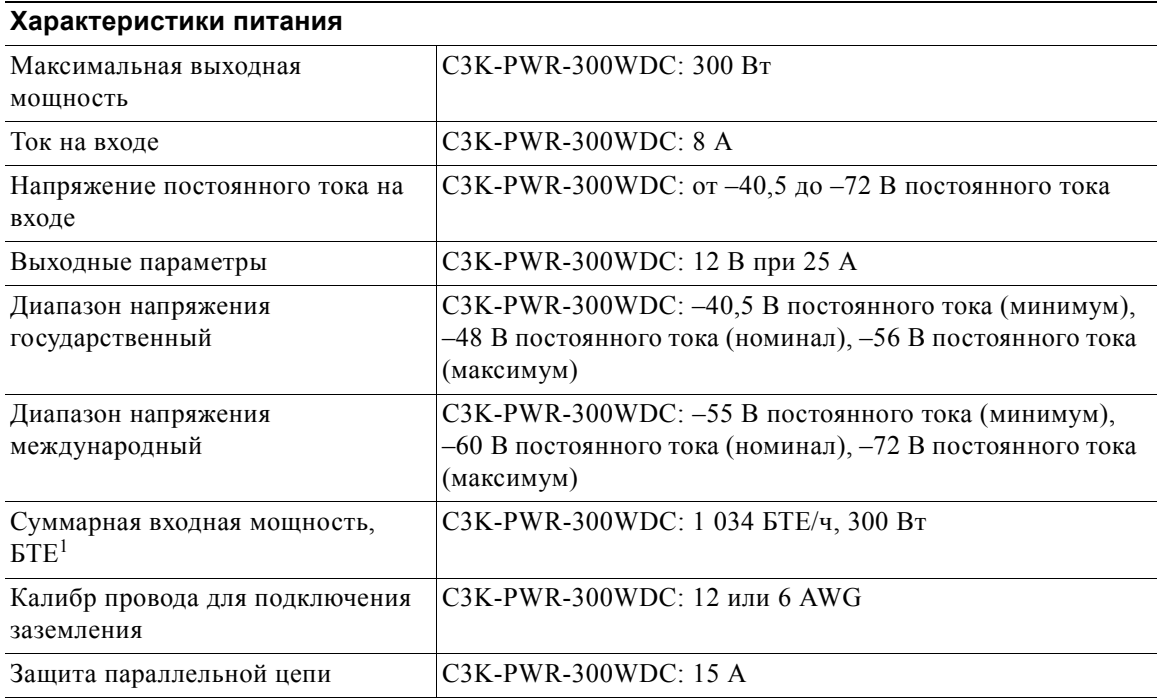

1. Суммарное тепловыделение на входе и выходе (в БТЕ/ч) соответствует потребляемой мощности блока питания и полезной мощности на выходе из блока питания, подаваемой на коммутатор.

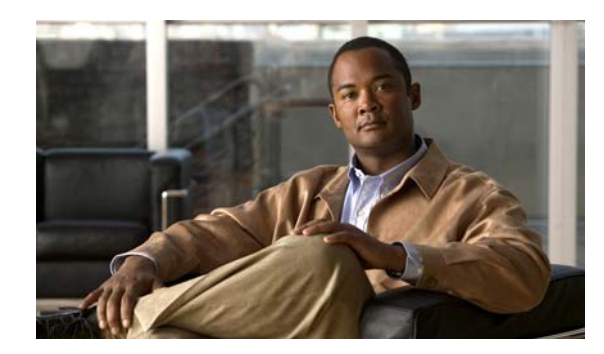

<span id="page-80-1"></span>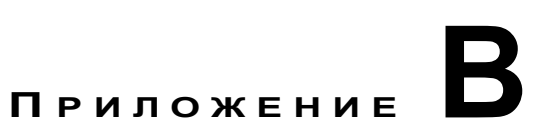

# **Технические характеристики разъемов и кабелей**

В этом приложении приведены описания кабелей и адаптеров, используемых для подключения коммутаторов Catalyst 3750-E и Catalyst 3560-E к другим устройствам. Данное приложение содержит следующие разделы.

- **•** Раздел «Технические [характеристики](#page-80-0) разъема» на стр. B–1
- **•** Раздел «[Характеристики](#page-84-1) кабеля и адаптера» на стр. B–5

# <span id="page-80-0"></span>**Технические характеристики разъема**

В следующих разделах описаны используемые в этих коммутаторах разъемы.

- **•** Порты [10/100/1000,](#page-81-0) стр. B–2
- **•** Интерфейсы модуля [10-Gigabit Ethernet,](#page-81-1) стр. B–2
- **•** Модули с малым форм-[фактором](#page-82-0), стр. B–3
- **•** Порт управления [Ethernet 10/100,](#page-83-0) стр. B–4
- **•** Порт [консоли](#page-83-1), стр. B–4

# <span id="page-81-0"></span>**Порты 10/100/1000**

Порты Ethernet 10/100/1000 используют стандартные разъемы RJ-45 и стандартную распайку контактов Ethernet. [Рисунок](#page-81-2) 1-1 демонстрирует распайку контактов.

<span id="page-81-5"></span><span id="page-81-2"></span>*Рисунок 1-1 Распайка контактов порта 10/100/1 000*

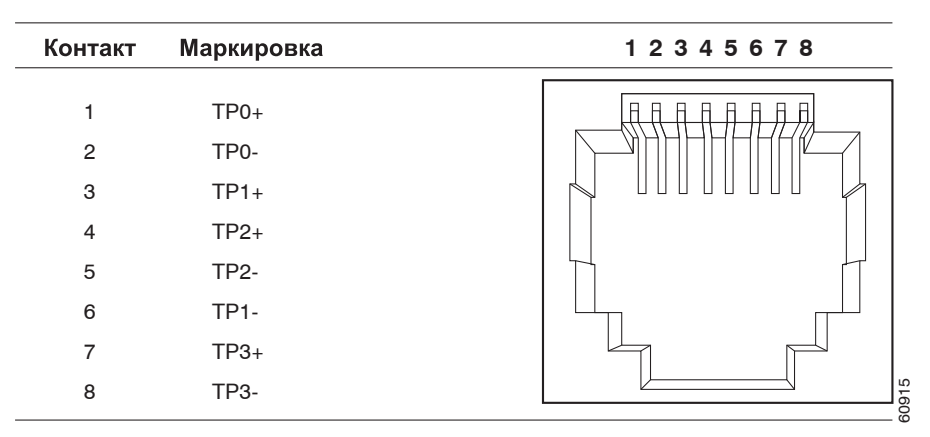

# <span id="page-81-1"></span>**Интерфейсы модуля 10-Gigabit Ethernet**

Оптические модули 10-Gigabit Ethernet имеют разъемы SC или Infiniband 4x, показанные на [Рисунок](#page-81-3) 1-2 и [Рисунок](#page-81-4) 1-3.

<span id="page-81-3"></span>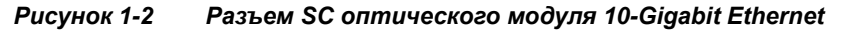

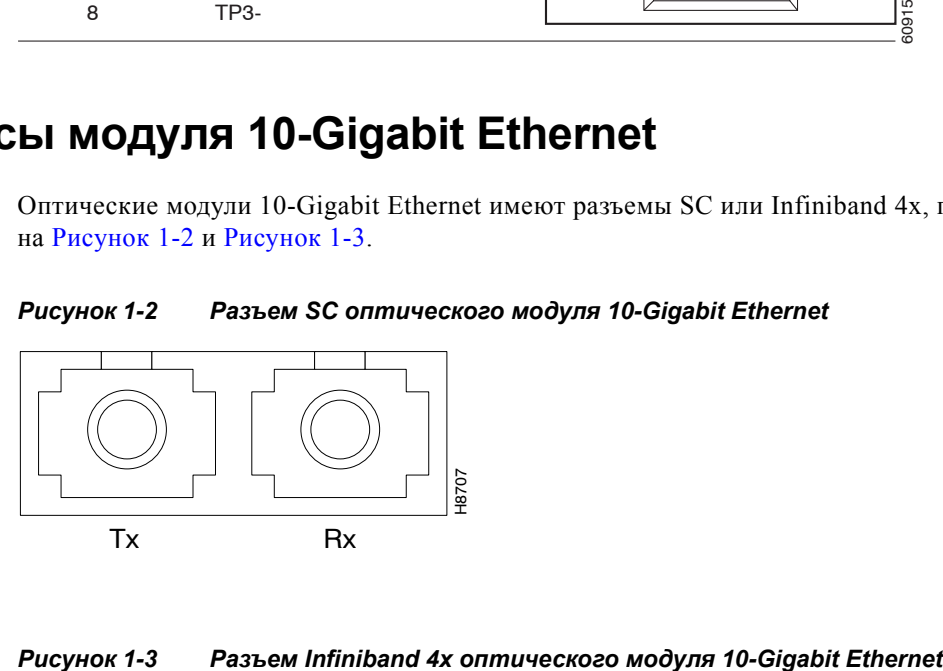

<span id="page-81-4"></span>

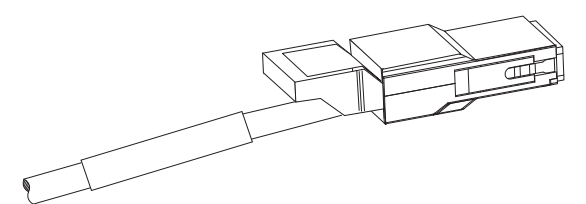

# <span id="page-82-4"></span><span id="page-82-0"></span>**Модули с малым форм-фактором**

<span id="page-82-6"></span>[Рисунок](#page-82-1) 1-4, [Рисунок](#page-82-2) 1-5 и [Рисунок](#page-82-3) 1-6 показывают разъемы SFP-модуля.

<span id="page-82-5"></span>Коммутатор Catalyst 3560-E поддерживает соединительный кабель модуля с малым форм-фактором — полуметровый, медный, пассивный кабель с разъемами модуля с малым форм-фактором на обоих концах ([Рисунок](#page-83-2) 1-7). Соединительный кабель можно использовать для подключения двух коммутаторов Catalyst 3560-E в каскадной конфигурации.

<span id="page-82-1"></span>*Рисунок 1-4 Дуплексный кабельный разъем LC*

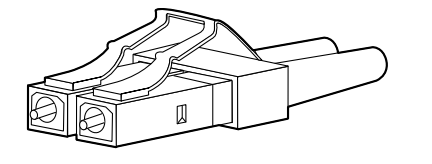

<span id="page-82-2"></span>*Рисунок 1-5 Симплексный кабельный разъем LC*

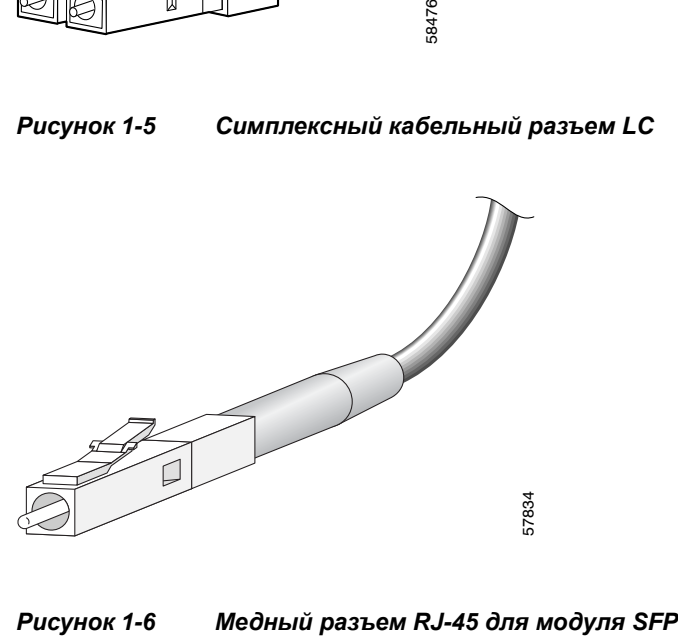

<span id="page-82-3"></span>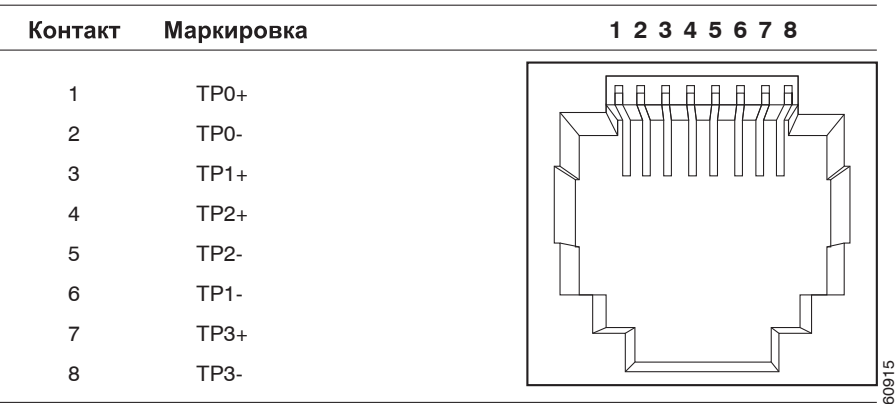

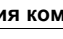

<span id="page-83-2"></span>*Рисунок 1-7 Соединительный кабель модуля с малым форм-фактором (только для коммутаторов Catalyst 3560-E)*

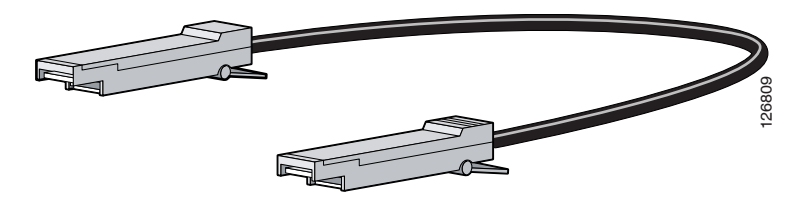

# <span id="page-83-0"></span>**Порт управления Ethernet 10/100**

Порт управления Ethernet 10/100 использует стандартные разъемы RJ-45 и стандартную распайку контактов Ethernet. [Рисунок](#page-83-3) 1-8 демонстрирует распайку контактов.

<span id="page-83-3"></span>*Рисунок 1-8 Распайка контактов порта 10/100*

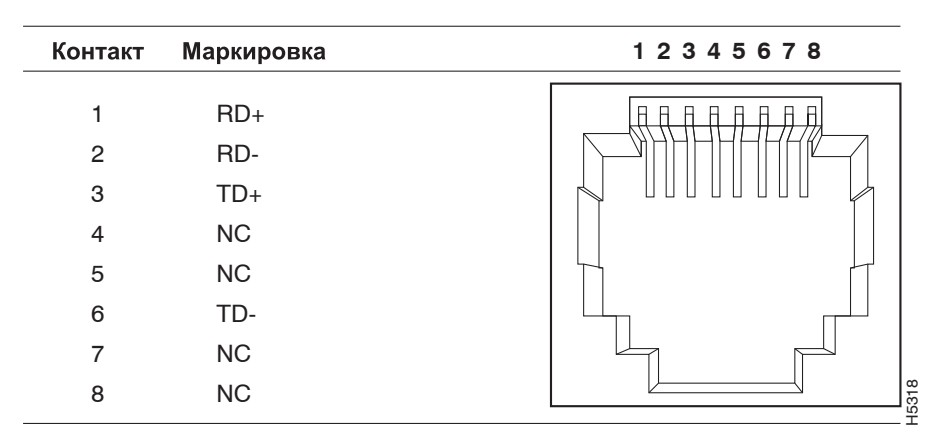

# <span id="page-83-1"></span>**Порт консоли**

<span id="page-83-5"></span><span id="page-83-4"></span>Консольный порт имеет 8-контактный разъем RJ-45, см. [Таблица](#page-88-0) 1-4 и [Таблица](#page-89-0) 1-5. Для подключения ПК к коммутатору через консольный порт используется прилагаемый кабель с адаптером RJ-45-to-DB-9. Чтобы подключить терминал к консольному порту коммутатора, вам потребуется DTE-адаптер RJ-45–DB-25 с гнездом. Вы можете заказать от Cisco пакет (номер по каталогу ACS-DSBUASYN=) с таким адаптером. Информацию о консольном порте и выводе адаптера см. в [Таблица](#page-88-0) 1-4 и [Таблица](#page-89-0) 1-5.

# <span id="page-84-1"></span><span id="page-84-0"></span>**Характеристики кабеля и адаптера**

В следующих разделах приведены описания кабелей и адаптеров, используемых с коммутаторами Catalyst 3750-E и Catalyst 3560-E.

- <span id="page-84-4"></span>**•** Характеристики кабеля модуля приемопередатчика [10-Gigabit Ethernet X2,](#page-84-2) стр. B–5
- **•** [Характеристики](#page-85-0) кабеля модулей малого форм-фактора, стр. B–6
- **•** Распайка [контактов](#page-86-0) кабеля с четырьмя витыми парами, стр. B–7
- **•** Распайка [контактов](#page-87-0) кабеля с двумя витыми парами, стр. B–8
- **•** Как определить [перекрестный](#page-88-1) кабель, стр. B–9
- **•** Выводы адаптера [консольного](#page-88-2) порта, стр. B–9

# <span id="page-84-2"></span>**Характеристики кабеля модуля приемопередатчика 10-Gigabit Ethernet X2**

<span id="page-84-5"></span>[Таблица](#page-84-3) 1-1 — характеристики кабеля порта модулей приемопередатчика 10-Gigabit Ethernet X2. Каждый порт должен соответствовать характеристикам длины волны устройства на другом конце кабеля, и для надежности связи длина кабеля не должна превышать заданное значение.

<span id="page-84-3"></span>

| Серийный<br>номер<br>изделия X2 | Длина<br><b>ВОЛНЫ</b><br>(нм) | Тип<br>кабеля                                       | Диаметр<br>жилы (мкм)                | Режимная<br>пропускная<br>способность<br>(МГц/км) | Максимальная длина<br>кабеля                                                                    |
|---------------------------------|-------------------------------|-----------------------------------------------------|--------------------------------------|---------------------------------------------------|-------------------------------------------------------------------------------------------------|
| $X2-10GB-SR$                    | 850                           | Многомод<br>овый<br>ОПТОВОЛОК<br>онный<br>(MMF)     | 62,5<br>62,5<br>50,0<br>50,0<br>50,0 | 160<br>200<br>400<br>500<br>2 0 0 0               | 26 м (85 футов)<br>33 м (108 футов)<br>66 м (217 футов)<br>82 м (269 футов)<br>300 м (984 фута) |
| $X2-10GB-LR$                    | 1 3 1 0                       | <b>SMF</b>                                          | Оптоволокно<br>G.652                 |                                                   | 10 км (32 810 футов)                                                                            |
| $X2-10GB-ER$                    | 1 5 5 0                       | <b>SMF</b>                                          | Оптоволокно<br>G.652                 |                                                   | 40 км (24,84 мили)                                                                              |
| $X2-10GB-LX4$                   | 1 3 1 0                       | Многомод<br>овый<br>оптоволок<br>онный<br>$(MMF)^1$ | 62,5<br>50,0<br>50,0                 | 500<br>400<br>500                                 | 300 м (984 фута)<br>240 м (787 футов)<br>300 м (984 фута)                                       |
| $X2-10GB-CX4$                   |                               | InfiniBand<br>(медный)                              |                                      |                                                   | 15 м (49 футов)                                                                                 |

*Таблица 1-1 Характеристики кабелей портов приемопередатчика X2*

1. В качестве многомодового оптоволоконного кабеля рекомендуется применять соединительный кабель с переключаемым режимом.

[Таблица](#page-85-1) 1-2 — характеристики передачи и приема данных оптического приемопередатчика.

<span id="page-85-1"></span>

| Серийный<br>номер<br>изделия X2 | Тип<br>приемопереда<br>тчика                    | Мощность<br>передачи (дБм)       | Мощность<br>приема (дБм)                        | Длина волны<br>приема<br>и передачи (нм)               |
|---------------------------------|-------------------------------------------------|----------------------------------|-------------------------------------------------|--------------------------------------------------------|
| $X2-10GB-SR$                    | 10GBASE-SR,<br>850 HM MMF                       | $-1^1$ (макс.)<br>$-7,3$ (мин.)  | $-1,0$ (макс.)<br>$-9,9$ (мин.)                 | От 840 до 860                                          |
| $X2-10GB-LR$                    | 10GBASE-LR.<br>1 310 HM SMF                     | $0,5$ (макс.)<br>$-8,2$ (мин.)   | $ 0,5 \text{ (make.)}\rangle$<br>$-14,4$ (мин.) | От 1 260 до 1 355                                      |
| $X2-10GB-ER$                    | 10GBASE-ER.<br>1 550 HM SMF                     | $4,0 \ (marc.)$<br>$-4,7$ (мин.) | $-1,0$ (макс.)<br>$-15,8$ (мин.)                | От 1 530 до 1 565                                      |
| $X2-10GB-LX4$                   | $10$ GBASE-LX4<br><b>WWWDM</b><br>$-300$ HM MMF | $-0.5$ на канал<br>(MARC.)       | $-0.5$ (макс.)<br>–14,4 на канал                | Четыре канала;<br>общий диапазон:<br>от 1 269 до 1 356 |

*Таблица 1-2 Характеристики передачи и приема данных оптического приемопередатчика X2*

1. Выходная мощность должна быть меньше предела безопасности класса 1 или максимальной мощности приема. Требования к лазеру класса 1 определены в стандарте IEC 60825-1: 2001.

# <span id="page-85-2"></span><span id="page-85-0"></span>**Характеристики кабеля модулей малого форм-фактора**

<span id="page-85-3"></span>[Таблица](#page-85-2) 1-3 — характеристики кабеля для волоконно-оптических соединений 100BASE-FX, 1000BASE-SX, 1000BASE-LX, 1000BASE-ZX и CWDM модулей малого форм-фактора. Каждый порт должен соответствовать характеристикам длины волны устройства на другом конце кабеля, и длина кабеля не должна превышать заданное значение. Медные приемопередатчики SFP 1000BASE-T используют четыре витые пары категории 5 длиной до 100 метров (328 футов).

#### *Таблица 1-3 Характеристики кабеля порта оптоволоконного модуля малого форм-фактора*

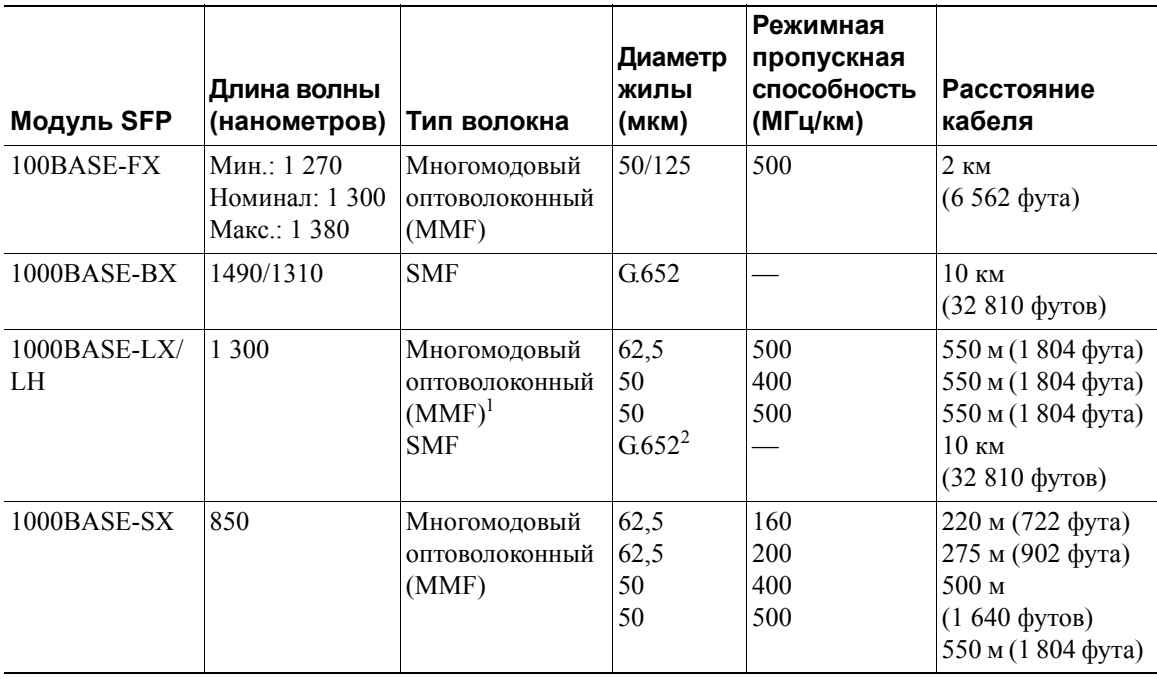

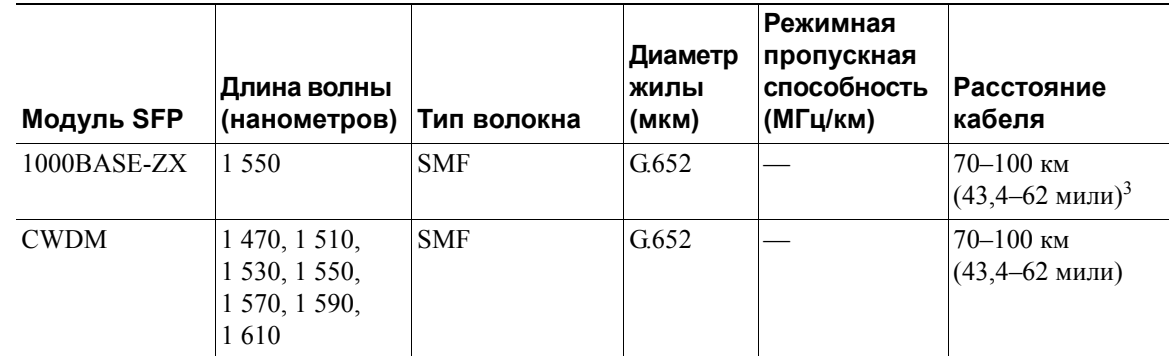

#### *Таблица 1-3 Характеристики кабеля порта оптоволоконного модуля малого форм-фактора (продолжение)*

1. Требуется кабель с переключаемым режимом. Обычно использование соединительного многомодового оптоволоконного кабеля с модулями 1000BASE-LX/LH с малым форм-фактором и с малым расстоянием канала может привести к насыщению приемопередатчика и повышению коэффициента однобитовых ошибок (BER). При использовании модуля LX/LH малого форм-фактора с многомодовым оптоволоконным кабелем диаметром 62,5 микрона необходимо также установить патчкорд mode-conditioning между SFP-модулем и MMF-кабелем как на передающем, так и на приемном конце канала. Для расстояния более 300 м (984 фута) необходимо применять соединительный кабель с переключаемым режимом.

- 2. ITU-T G.652 SMF согласно стандарту IEEE 802.3a.
- 3. SFP-модули 1000BASE-ZX могут отправлять данные на расстояние до 100 км (62 миль) с помощью одномодового оптоволоконного кабеля с дисперсионным смещением или низким ослаблением. Расстояние зависит от качества волокна, количества соединений и разъемов.

# <span id="page-86-0"></span>**Распайка контактов кабеля с четырьмя витыми парами**

<span id="page-86-2"></span>[Рисунок](#page-86-1) 1-9 и [Рисунок](#page-87-1) 1-10 демонстрируют схему кабелей с четырьмя витыми парами.

#### <span id="page-86-1"></span>*Рисунок 1-9 Схема прямого кабеля с четырьмя витыми парами*

Коммутатор Маршрутизатор или ПК

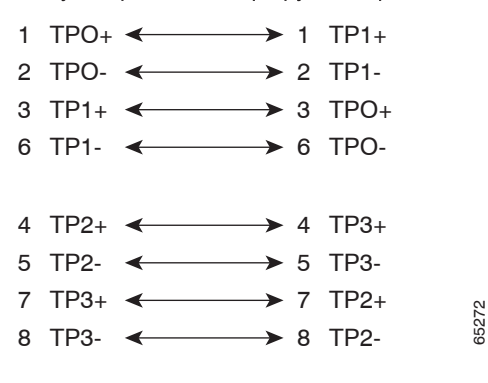

<span id="page-87-7"></span><span id="page-87-5"></span><span id="page-87-1"></span>*Рисунок 1-10 Схема перекрестного кабеля с четырьмя витыми парами*

# <span id="page-87-0"></span>**Распайка контактов кабеля с двумя витыми парами**

<span id="page-87-6"></span><span id="page-87-4"></span>[Рисунок](#page-87-2) 1-11 и [Рисунок](#page-87-3) 1-12 демонстрируют схему кабелей с двумя витыми парами.

#### <span id="page-87-2"></span>*Рисунок 1-11 Схема прямого кабеля с двумя витыми парами*

Коммутатор Маршрутизатор или ПК 3 TD+ 3 RD+ 6 TD– 6 RD–

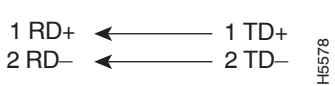

<span id="page-87-3"></span>*Рисунок 1-12 Схема перекрестного кабеля с двумя витыми парами*

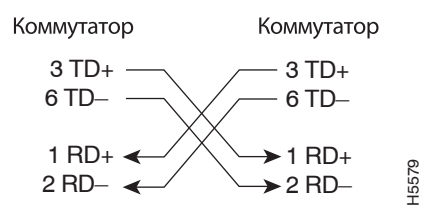

Г

# <span id="page-88-7"></span><span id="page-88-1"></span>Как определить перекрестный кабель

<span id="page-88-6"></span>Чтобы определить, какой кабель является перекрестным, сравните два модульных конца кабеля. Расположите противоположные концы кабеля параллельно над щитком. Провод, присоединенный к контакту с внешней стороны левого разъема, должен быть одного цвета с проводом, присоединенным к контакту с внешней стороны правого разъема. (См. Рисунок 1-13.)

<span id="page-88-3"></span>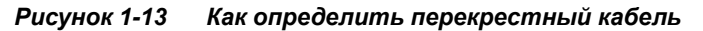

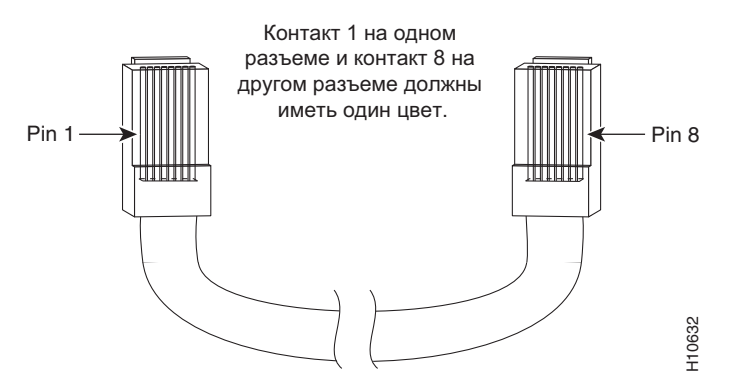

# <span id="page-88-2"></span><span id="page-88-0"></span>Выводы адаптера консольного порта

<span id="page-88-4"></span>В Таблица 1-4 перечислены выводы данного консольного порта, кабель-адаптер RJ-45-DB-9 и консольное устройство.

<span id="page-88-5"></span>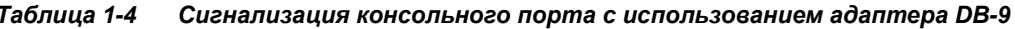

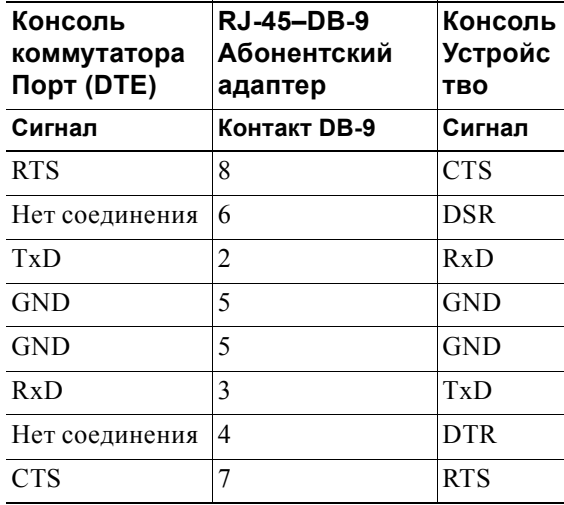

<span id="page-89-3"></span>Таблица 1-5 — распайка контактов консольного порта, разъема DTE адаптера RJ-45-to-DB-25, а также консольного устройства.

<span id="page-89-1"></span><span id="page-89-0"></span>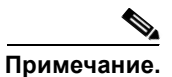

DTE-адаптер RJ-45-DB-25 с гнездом поставляется отдельно от коммутатора. Можно заказать в Сіѕсо пакет (номер по каталогу ACS-DSBUASYN=) с таким адаптером.

Таблица 1-5 Сигнализация консольного порта с использованием адаптера DB-25

<span id="page-89-4"></span><span id="page-89-2"></span>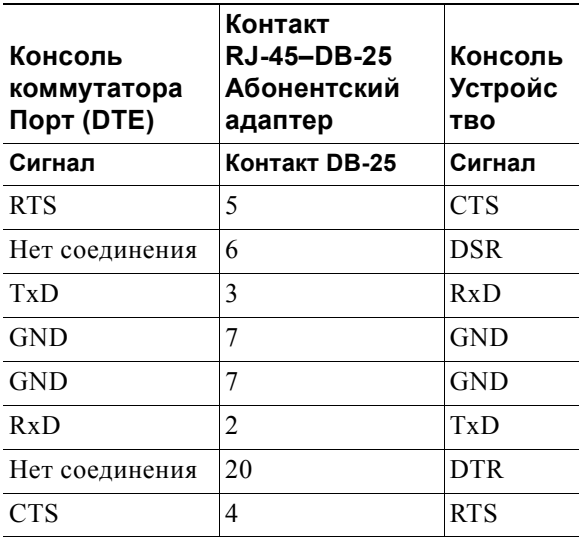

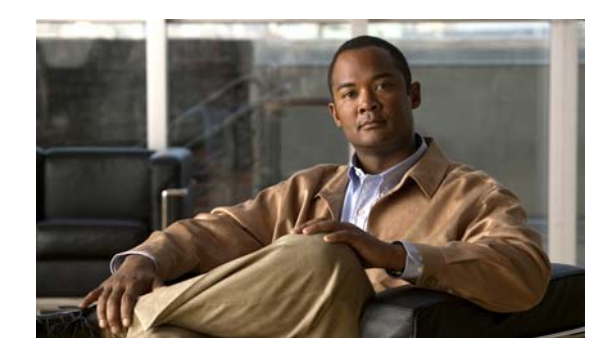

# **ПРИЛОЖЕНИЕ**

# <span id="page-90-0"></span>Настройка коммутатора с помощью программы настройки с интерфейсом командной строки

В этом приложении приведена процедура установки автономных коммутаторов или стека коммутаторов Catalyst 3750-Е и Catalyst 3560-Е при помощи интерфейса командной строки (CLI). Перед подключением коммутатора к источнику питания ознакомьтесь с предупреждениями по безопасности в разделе Глава 2, «Установка коммутатора».

# Использование интерфейса командной строки  $(CLI)$

Использовать СLI на ненастроенном коммутаторе можно в режиме быстрой установки или при помощи консольного порта.

# Использование CLI в режиме быстрой установки

<span id="page-90-1"></span>Чтобы использовать CLI на ненастроенном коммутаторе, необходимо перевести его в режим быстрой установки, подключить порт Ethernet коммутатора или порт управления Ethernet к порту Ethernet на ПК или рабочей станции. Чтобы перевести коммутатор в режим быстрой настройки, выполните действия, описанные в руководстве по началу работы в разделе включения питания коммутатора и режим быстрой установки.

Когда коммутатор находится в режиме быстрой установки, откройте сеанс связи Telnet с коммутатором, указав IP-адрес 10.0.0.1. Введите пользовательскую команду EXEC setup. Введите данные, описанные в Раздел «Ввод данных исходной конфигурации» на стр. С-2.

После ввода данных конфигурации коммутатора сохраните их в памяти при помощи команды write memory в привилегированном режиме EXEC.

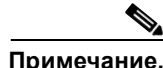

В режиме быстрой установки IP-адрес 10.0.0.1 остается активным до тех пор, пока не введена команда write memory. После ввода команды write memory соединение Telnet прерывается.

Дополнительные сведения об использовании интерфейса командной строки см. в справочнике команд для данной версии.

#### **Ввод данных исходной конфигурации**

# **Использование CLI через консольный порт**

<span id="page-91-1"></span>Доступ к интерфейсу командной строки на настроенном или ненастроенном коммутаторе можно получить путем подключения консольного порта коммутатора к последовательному порту компьютера или рабочей станции и обращения к коммутатору через программу эмуляции терминала.

**Примечание.** Для стека коммутаторов Catalyst 3750-E используйте порт управления 10/100 Ethernet или консольный порт одного из коммутаторов стека. Исходную конфигурацию всего стека можно выполнить на любом коммутаторе стека.

## **Подключение к консольному порту**

<span id="page-91-2"></span>Для выполнения исходной конфигурации без включения режима быстрой установки можно использовать консольный порт на задней панели коммутатора.

Выполните следующие действия.

- **1.** Вставьте разъем RJ-45 кабеля с адаптером RJ-45-to-DB-9 в консольный порт на задней панели коммутатора ([Рисунок](#page-16-0) 1-7) и в ПК или порт терминала.
- <span id="page-91-3"></span>**1.** Запустите терминал или программу эмуляции терминала на ПК. Программа эмуляции терминала (как правило, приложение типа Hyperterminal или ProcommPlus) обеспечивает связь между коммутатором и компьютером или терминалом.
- **2.** Запустите сеанс эмуляции терминала.
- **3.** Настройте скорость передачи и символьный формат компьютера или терминала в соответствии со стандартными характеристиками консольного порта.
	- **–** 9 600 бод.
	- **–** 8 бит данных.
	- **–** 1 стоповый бит.
	- **–** Без бита четности.
	- **–** Нет (управление потоками).
- **4.** Включите питание коммутатора, как описано в руководстве по началу работы и в [Раздел](#page-58-0) «Установка блока питания [переменного](#page-58-0) тока» на стр. 3–3.
- **5.** ПК или терминал отображает последовательность загрузки. Нажмите **ВВОД** для вывода подсказок по установке. Выполните действия, описанные в Раздел «Ввод данных [исходной](#page-91-0) [конфигурации](#page-91-0)» на стр. C–2.

# <span id="page-91-0"></span>**Ввод данных исходной конфигурации**

<span id="page-91-4"></span>Для настройки коммутатора необходимо выполнить программу установки, которая автоматически запускается после подачи питания на коммутатор. Задайте IP-адрес и другие параметры конфигурации, необходимые для установления соединения между коммутатором и локальными маршрутизаторами и Интернетом. Данная информация также потребуется для настройки коммутатора и управления им при помощи диспетчера устройства или приложения Cisco Network Assistant.

# **Настройки IP**

Для завершения программы установки потребуется следующая информация, которую можно получить у сетевого администратора.

- **•** IP-адрес коммутатора.
- **•** Маска подсети (маска подсети IP).
- **•** Шлюз по умолчанию (маршрутизатор).
- **•** Секретный пароль включения.
- **•** Пароль включения.
- **•** Пароль Telnet.

# **Завершение программы установки**

Если стек коммутаторов имеет несколько консольных подключений к разным коммутаторам в стеке, то при первом нажатии клавиши **Enter** в консоли отображается окно исходной настройки.

Для завершения программы установки и создания исходной конфигурации коммутатора выполните следующие шаги.

#### **Шаг 1** Для следующих двух запросов введите **Yes**.

Would you like to enter the initial configuration dialog? (Войти в диалоговое окно исходной конфигурации?) [yes/no]: **yes** (да)

Для получения помощи введите знак вопроса (?). Используйте сочетание клавиш ctrl-c для сброса диалогового окна. Параметры настройки по умолчанию указаны в квадратных скобках [].

Basic management setup configures only enough connectivity for management of the system, extended setup will ask you () to configure each interface on the system.

Would you like to enter basic management setup? (Войти в базовую настройку управления?) [yes/no]: **yes** (да)

#### **Шаг 2** Введите имя хоста для коммутатора и нажмите **Return** (Ввод).

Имя хоста не должно превышать 28 символов для основного коммутатора и 31 символа для члена кластера. Не используйте сочетание *-n*, где n — цифра в конце имени хоста для любого коммутатора.

Введите имя хоста [коммутатор]: *host\_name*

**Шаг 3** Введите и активируйте секретный пароль, затем нажмите **Return** (Ввод).

Пароль может состоять из 1–25 буквенно-цифровых знаков, может начинаться с цифры, учитывает регистр, может содержать пробелы, но не может начинаться с пробела. Секретный пароль зашифрован, обычный пароль хранится в виде простого текста.

Введите секретный пароль включения: *secret\_password*

#### **Шаг 4** Введите пароль, затем нажмите **Return** (Ввод).

Введите пароль включения: *enable\_password*

Шаг $5$ Введите пароль виртуального терминала (Telnet), нажмите Return (Ввод).

> Пароль может состоять из 1-25 буквенно-цифровых знаков, учитывает регистр, может содержать пробелы, но не может начинаться с пробела.

Введите пароль виртуального терминала: terminal-password

**Шаг 6** (Необязательно) Воспользуйтесь подсказками для настройки протокола SNMP. Протокол SNMP можно настроить позже через интерфейс командной строки, диспетчер устройства или приложение Cisco Network Assistant. Чтобы настроить протокол SNMP позже, введите по (нет).

Configure SNMP Network Management? (Настроить управление сетью SNMP?) [no]: no (нет)

Шаг 7 Введите имя интерфейса (физического интерфейса или VLAN), подключенного к управляющей сети, и нажмите Return (Ввод). Всегда используйте vlan1 в качестве данного интерфейса для этого выпуска.

Enter interface name used to connect to the management network from the above interface summary (Введите имя интерфейса из приведенной выше сводки для подключения к сети управления): vlan1

Шаг 8 Для настройки интерфейса укажите IP-адрес коммутатора и маску подсети, затем нажмите **Return** (Ввод). Указанные IP-адрес и маска подсети приведены для примера.

Configuring interface vlan1 (Настройка интерфейса vlan1): Configure IP on this interface? (Настроить IP-адрес для этого интерфейса?) [yes]: yes (да) IP address for this interface (IP-адрес для этого интерфейса): 10.4.120.106 Subnet mask for this interface (Маска подсети для этого интерфейса) [255.0.0.0]: 255.0.0.0.0

Шаг 9 Введите  $Y$ , чтобы настроить коммутатор как основной коммутатор кластера. Введите N, чтобы настроить коммутатор как член кластера или автономный коммутатор.

Если ввести N, коммутатор получит статус кандидата в графическом пользовательском интерфейсе приложения Cisco Network Assistant. Позже коммутатор можно настроить как основной коммутатор кластера через интерфейс командной строки, диспетчер устройства или приложение Cisco Network Assistant. Чтобы настроить коммутатор позже, введите по.

Would you like to enable as a cluster command switch? [yes/no]: no (HeT)

Исходная настройка коммутатора завершена, и на коммутаторе выводится его исходная конфигурация. Это пример отображаемого вывода:

```
The following configuration command script was created (Был создан следующий командный
сценарий конфигурации):
hostname switch1
enable secret 5 $1$Ulq8$DlA/OiaEbl90WcBPd9cOn1
enable password пароль включения
line vty 0 15
password пароль терминала
no snmp-server
\mathbf{I}no ip routing
\mathbf{L}interface Vlan1
no shutdown
ip address 10.4.120.106 255.0.0.0
interface GigabitEthernet1/0/1
interface GigabitEthernet1/0/2
interface GigabitEthernet1/0/3
\mathbf{I}...<output abbreviated>
\mathbb{L}interface GigabitEthernet1/0/23
\mathbb{L}end
```
Шаг 10 Вы можете выбрать один из следующих вариантов.

- [0] Go to the IOS command prompt without saving this config.
- [1] Вернуться к настройке без сохранения этой конфигурации.
- [2] Сохранить эту конфигурацию в nvram и выйти.

Чтобы сохранить эту конфигурацию и использовать при следующей перезагрузке коммутатора, сохраните ее в энергонезависимом ОЗУ (NVRAM), выбрав вариант 2.

```
Введите выбранное значение [2]: 2
```
Сделайте выбор и нажмите Return (Ввод).

После завершения программы настройки коммутатор может запустить конфигурацию по умолчанию, которую вы создали. Чтобы изменить эту конфигурацию или выполнить другие задачи управления, используйте Cisco Network Assistant, Cluster Management Suite (CMS) или другое средство управления.

**Приложение C Настройка коммутатора с помощью программы настройки с интерфейсом** 

**Ввод данных исходной конфигурации**

H

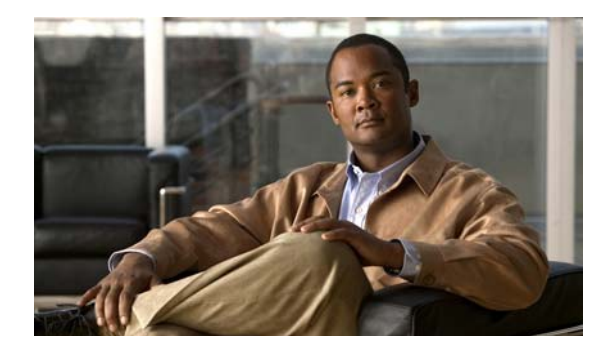

# *YKA3ATEJb*

## Цифры

 $2 - 15$ 19- и 24-дюймовые стойки

# $\mathbf c$

CiscoView  $1 - 21$ 

#### $CLI$  1-21

доступ через консольный порт  $1-2$ доступ через режим быстрой установки 1-1

## Hh

HP OpenView  $1 - 21$ 

## $\mathbf{I}$

IP-телефоны Cisco, подключение к  $2 - 27 - 2 - 28$ 

# N

Network Assistant 2-29

# P

### PoE

индикатор  $1-10, 1-11$ описание портов 1-4 подключения портов 2-27 поиск и устранение неполадок 4-3 предупреждение об опасности поражения током 2-4, 2-28 предупреждение о неисправностях  $1 - 11$ 

средство планирования питания  $2 - 28$ **POST** выполнение при включении питания  $4 - 1$ индикаторы  $4 - 1$ 

## $\mathbf R$

**RPS** 

индикатор  $1 - 8$ описание 1-19 предупреждение о крышке разъема  $2 - 2$ 

## S

Simple Network Management Protocol CM. SNMP SunNet Manager 1-21

# $\mathbf T$

Telnet и доступ к интерфейсу командной строки  $CLI)$  $1 - 21$ 

## A

автоматическое согласование значение по умолчанию  $2 - 27$ автосогласование поиск и устранение неполадок  $4-5$ администратор устройства описание 1-21

## Б

безопасность 2-1

быстрая установка

доступ к CLI  $1-1$ для исходной конфигурации коммутатора  $2 - 18$ использование для удаления IP-адреса коммутатора 4-6

## $\mathbf B$

#### **Bec**  $1 - 1$

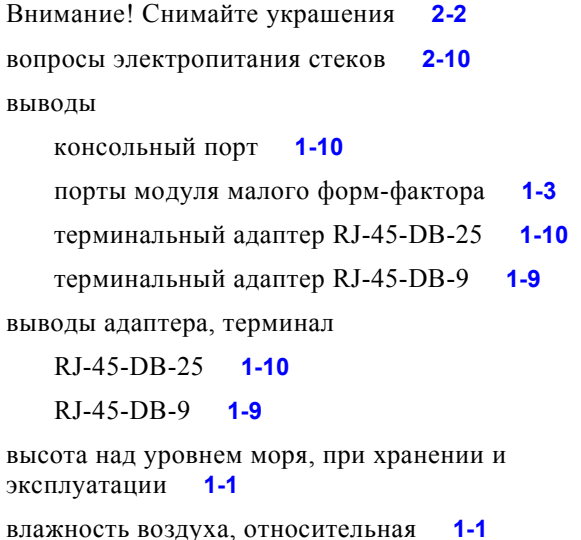

# Г

габариты  $-1-1$ 

# Д

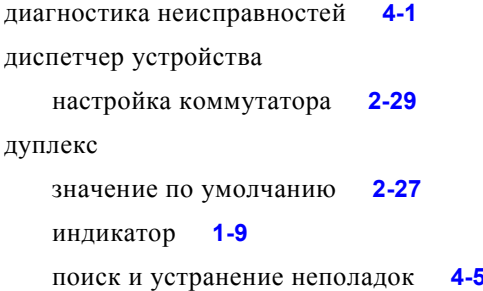

длина кабелей  $1-5$ 

## 3

задняя панель блок питания  $1 - 15$ зазор 2-5 консольный порт 1-20 модуль вентилятора 1-18 описание  $1 - 13 - 1 - 20$ порт управления Ethernet 1-20 порты StackWise  $1 - 14$ разъем RPS  $1 - 19$ заземление 3-6

## И

индикатор системы  $1 - 7$ индикаторы  $4 - 2$ PoE  $1 - 10$ **RPS**  $1 - 8$ STATUS 1-9 блок питания 1-8 вентилятор  $1-9$ главный  $1-8$  $1-9$ дуплекс значения цветов  $1-9$ интерпретация  $1-9$  $1 - 6 - 1 - 12$ передняя панель поиск и устранение неполадок  $4 - 1$ поиск и устранение неполадок при помощи  $4 - 2$ порт 1-9-1-12 режим порта 1-11 режимы портов 1-9 результаты POST 4-1 система  $1-7$ скорость 1-10  $1 - 12$ стек

Руководство по установке аппаратного обеспечения коммутаторов Catalyst 3750-E и 3560-E

индикаторы портов **[1-9–](#page-12-5)[1-12](#page-15-3)** интерфейс командной строки см[. CLI](#page-24-1) Интерфейс командной строки (CLI) Cisco IOS **[1-21](#page-24-1)**

## **К**

кабели StackWise номера кабелей **[1-14](#page-17-0)** подключение к **[2-19](#page-44-0)** кроссовер идентификация **[1-9](#page-88-6)** модуль приемопередатчика X2 **[1-5](#page-84-5)** модуль с малым форм-фактором **[1-6](#page-85-3)** перекрестные распайка контактов двух витых пар **[1-8](#page-87-4)** распайка контактов четырех витых пар **[1-8](#page-87-5)** прямые два вывода витой пары **[1-8](#page-87-6)** распайка контактов четырех витых пар **[1-7](#page-86-2)** рекомендуемые **[2-27](#page-52-3)** соединительный кабель **[1-3](#page-82-5)** Калькулятор потребления энергии Cisco **[2-28](#page-53-2)** кнопка переключения режима **[1-6](#page-9-1)** консольный порт описание **[1-20](#page-23-0)** подключение к **[1-2](#page-91-2)** разъемы и кабели **[1-4](#page-83-4)** консольный порт RJ-45 **[1-13](#page-16-2)** кронштейны см. монтажные [кронштейны](#page-40-0)

## **М**

модели коммутаторов **[1-1](#page-4-0)** модули блоков питания описание **[1-15](#page-18-0)**

установка **[3-1](#page-56-0)** модули малого форм-фактора удаление защелки **[2-26](#page-51-0)** установка **[2-24–](#page-49-0)[2-26](#page-51-1)** модули приемопередатчика X2 описание **[1-5](#page-8-0)** см. также разъем модуля [10-Gigabit Ethernet](#page-8-0) установка **[2-20](#page-45-0)** модули с малым форм-фактором кабели **[1-6](#page-85-3)** описание **[1-5](#page-8-1)** поддержка **[1-5](#page-8-2)** разъемы **[1-3](#page-82-4)** соединительный кабель **[1-3](#page-82-6)** модули трансивера X2 удаление **[2-23](#page-48-0)** модуль вентилятора описание **[1-18](#page-21-0)** схемы воздушного потока **[1-18,](#page-21-1) [1-19](#page-22-1)** установка **[3-11](#page-66-0)** модуль преобразователя Cisco TwinGig описание **[1-5](#page-8-3)** установка **[2-20](#page-45-0)** модуль преобразователя TwinGig см. модуль [преобразователя](#page-8-3) Cisco TwinGig монтаж, на столе или полке **[2-18](#page-43-1)** монтаж в стойку **[2-11–](#page-36-0)[2-15](#page-40-0)** монтаж на полке **[2-18](#page-43-1)** монтаж на столе **[2-18](#page-43-1)** монтажные кронштейны монтаж в стойку **[2-15](#page-40-1)** монтаж на столе или полке **[2-18](#page-43-1)** настенный монтаж **[2-16](#page-41-0)**

## **Н**

направляющие кабелей, прикрепление **[2-15](#page-40-2)** настенный монтаж закрепление кронштейнов **[2-16](#page-41-1)**

**Руководство по установке аппаратного обеспечения коммутаторов Catalyst 3750-E и 3560-E** 

коммутаторы Catalyst 3560E-12D  $2 - 17$ 

нумерация разъемов модулей с малым форм-фактором  $1 - 4$ 

## $\mathbf{\mathsf{n}}$

передняя панель зазор  $2 - 5$ индикаторы  $1 - 6 - 1 - 12$ описание  $1 - 2 - 1 - 12$ порты Ethernet 10/100/1000  $1 - 4$ порты РоЕ  $1 - 4$ разъемы модулей 10 Gigabit Ethernet  $1-5$ перекрестный кабель см. кабели питание переменного тока описание блока питания  $1 - 15$ полключение к  $3 - 3$  $3 - 3$ установка блока питания характеристики  $1-2$ питание постоянного тока описание блока питания  $1 - 15$ характеристики  $1-3, 1-4$ питание через Ethernet см. РоЕ поиск и устранение неполадок  $4 - 2$ Ethernet и оптоволоконные кабели **POST**  $4 - 1$ диагностика неисправностей  $4 - 1$ отправка ping-запроса на оконечное устройство  $4 - 4$ параметры порта и интерфейса  $4 - 4$ петли STP  $4 - 4$ подключения РоЕ  $4 - 3$ приемопередатчики  $4 - 3$ при помощи индикаторов  $4 - 2$ проблемы подключения  $4 - 2$  $4 - 5$ производительность коммутатора плохой или поврежденный кабель  $4 - 2$ 

расположение серийного номера  $4 - 7$  $4 - 1$ с индикаторами скорость, дуплекс и автосогласование  $4-5$ состояние связи  $4 - 3$ поиск и устранение неполадок петель STP  $\mathbf{A}$ - $\mathbf{A}$ поиск и устранение неполадок порта и интерфейса  $4 - 4$ поиск и устранение неполадок приемопередатчика  $4 - 3$ поиск и устранение неполадок состояния связи  $4 - 3$ помехи, электромонтаж  $2 - 5$ порт управления Ethernet индикаторы 1-20 описание  $1 - 20$ результаты POST на индикаторе  $4 - 1$ порт управления Ethernet 10/100  $1 - 20$ порты 10/100/1000 описание  $1-4$ подключение к 2-27 распайка контактов  $1 - 2$ рекомендуемые кабели  $2 - 27$ порты 10/100/1000  $1-4, 2-27$ длина кабеля  $1-3$ нумерация описание  $1-4$ подключение к  $2 - 27$ распайка контактов  $1 - 2$ рекомендуемые кабели  $2 - 27$ порты StackWise  $1 - 14$ предупреждение отключение питания от цепи постоянного  $2 - 3$ тока предупреждение об обслуживании оборудования  $2 - 4$ предупреждение об объединении оборудования в  $creke$  2-2 предупреждение об утилизации продукта  $2 - 4$ предупреждение об экранировании кабелей Ethernet  $2 - 2$ предупреждение о внешних подключениях  $2 - 4$ 

предупреждение о грозовой помехе **[2-3,](#page-28-1) [3-3](#page-58-2)** предупреждение о заземлении **[2-4,](#page-29-4) [3-6](#page-61-1)** предупреждение о защите от телесных повреждений **[2-3,](#page-28-2) [2-11](#page-36-1)** предупреждение о зоне ограниченного доступа **[2-3](#page-28-3)** предупреждение о перегреве **[2-2](#page-27-4)** предупреждение о питании постоянного тока **[3-5](#page-60-0)** предупреждение о подключении питания **[2-3](#page-28-4)** предупреждение о соблюдении законов **[2-4](#page-29-5)** предупреждение о цепи постоянного тока **[2-3](#page-28-0)** предупреждение о лазере класса 1 **[2-3](#page-28-5)** предупреждения грозовая помеха **[2-3,](#page-28-1) [3-3](#page-58-2)** заземление **[2-4,](#page-29-4) [3-6](#page-61-1)** зона ограниченного доступа **[2-3](#page-28-3)** крышка разъема RPS **[2-2](#page-27-0)** настенный монтаж **[2-3,](#page-28-6) [2-16](#page-41-2)** обслуживание оборудования **[2-4](#page-29-1)** объединение оборудования в стеке **[2-2](#page-27-2)** опасность поражения током от PoE **[2-4,](#page-29-0) [2-28](#page-53-1)** перегрев **[2-2](#page-27-4)** питание постоянного тока **[3-5](#page-60-0)** подключение за пределами здания **[2-4](#page-29-3)** подключение питания **[2-3](#page-28-4)** предотвращение телесных повреждений **[2-3,](#page-28-2) [2-11](#page-36-1)** снять украшения **[2-2](#page-27-1)** соблюдение законов **[2-4](#page-29-5)** установка **[2-1](#page-26-2)** утилизация продукта **[2-4](#page-29-2)** экранирование кабелей Ethernet **[2-2](#page-27-3)** лазер класса 1 **[2-3](#page-28-5)** Приложение Cisco Network Assistant **[1-20](#page-23-4)** программное управление коммутатором **[1-20](#page-23-5)** процедуры подключение **[2-20–](#page-45-1)[2-28,](#page-53-3) [3-3–](#page-58-3)[3-11](#page-66-1)** установка **[2-11](#page-36-2)[–2-18](#page-43-2)** процедуры подключения **[2-20](#page-45-1)[–2-28,](#page-53-3) [3-3](#page-58-3)[–3-11](#page-66-1)** платформа управления сетью SNMP **[1-21](#page-24-3)**

## **Р**

разъем RJ-45, консольный порт **[1-4](#page-83-5)** разъем RPS **[1-19](#page-22-2)** разъемы для модулей 10-Gigabit Ethernet длина кабелей **[1-5](#page-84-5)** рекомендуемые кабели **[1-5](#page-84-5)** разъемы и кабели **[1-1–](#page-80-1)[1-10](#page-89-4)** разъемы модулей 10 Gigabit Ethernet подключение устройств **[2-20](#page-45-2)** разъемы модулей 10-Gigabit Ethernet нумерация **[1-3](#page-6-2)** описание **[1-5](#page-8-0)** распайка контактов адаптеры **[1-9](#page-88-7)–[1-10](#page-89-4)** перекрестные кабели две витые пары **[1-8](#page-87-4)** четыре витые пары **[1-8](#page-87-7)** перекрестный кабель **[1-9](#page-88-7)** порты 10/100/1000 **[1-2](#page-81-5)** прямые кабели две витые пары **[1-8](#page-87-6)** четыре витые пары **[1-7](#page-86-2)** распайка контактов прямого кабеля две витые пары **[1-8](#page-87-6)** четыре витые пары **[1-7](#page-86-2)** расположение серийного номера **[4-7](#page-74-1)** режимы портов изменение **[1-6](#page-9-1)** индикаторы **[1-9](#page-12-7)** см. также кнопка [переключения](#page-9-1) режима резервный блок питания см[. RPS](#page-11-4)

# **С**

система построения сетевого оборудования см[. NEBS](#page-30-2) скорость

значение по умолчанию  $2 - 27$ поиск и устранение неполадок  $4-5$ соблюдение местного и государственного законодательства  $2-4$ стандарт NEBS электромагнитной безопасности  $2 - 5$ стойки telco  $2 - 15$ схемы воздушного потока  $1-18, 1-19$ 

#### T

температура, рабочая  $1 - 1$ технические характеристики  $1 - 1$ 

# y

#### установка

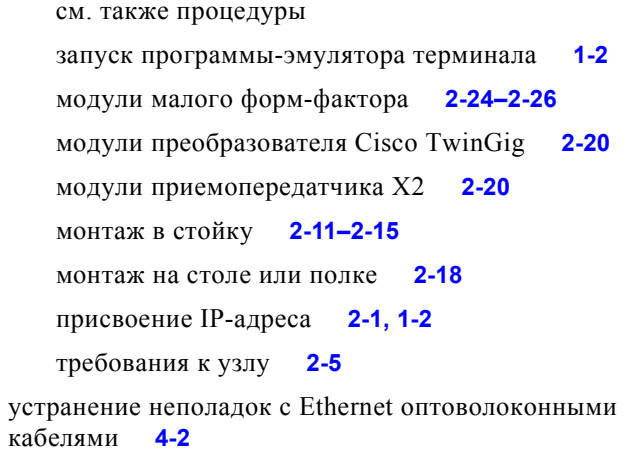

## $\boldsymbol{\mathsf{X}}$

характеристики  $1-1$ характеристики питания  $1-2$ 

# Э

электромагнитная безопасность  $2 - 5$ электротехнические помехи, исключение  $2 - 5$